# Зарегистрируйте свое устройство и получите поддержку на www.philips.com/welcome

# **Streamium**

## MCi900/12

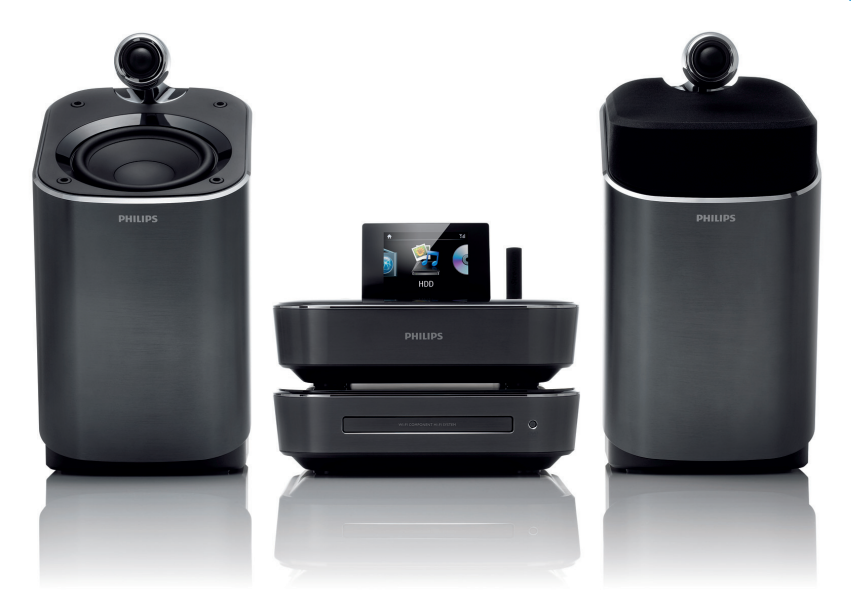

RU Руководство пользователя [3](#page-2-0)

Контактная информация [75](#page-74-0)

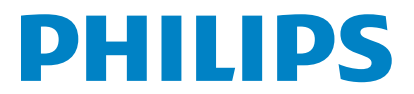

Philips Consumer Lifystyle **AMB** 544-9056

#### Philips Consumer Lifestyle

HK-1008-MCi900 2010

*........................................................ ........................................................................... (Report No. / Numéro du Rapport) (Year in which the CE mark is affixed / Année au cours* 

# **EC DECLARATION OF CONFORMITY**

(DECLARATION DE CONFORMITE CE)

# We / Nous, PHILIPS CONSUMER LIFESTYLE B.V.

(Name / Nom de l'entreprise)

#### TUSSENDIEPEN 4, 9206 AD DRACHTEN, THE NETHERLANDS (address / adresse)

Declare under our responsibility that the electrical product(s): (Déclarons sous notre propre responsabilité que le(s) produit(s) électrique(s):)

Philips........................................................... ....................MCi900/12, /05........... Wi-Fi Component Hi-Fi System

*(brand name, nom de la marque) (Type version or model, référence ou modèle)* 

*.............................................................................................. (product description, description du produit)* 

To which this declaration relates is in conformity with the following harmonized standards: (Auquel cette déclaration se rapporte, est conforme aux normes harmonisées suivantes)

*(title, number and date of issue of the standard / titre, numéro et date de parution de la norme)* 

EN62311 : 2008 EN62301 : 2005

EN55013: 2001 + A1:2003 + A2:2006 EN55022 : 2006 + A1:2007 EN55024 : 1998 + A1:2001 + A2:2003 EN301489-1 V1.8.1. : 2008 EN301489-17 V1.3.2. : 2008 EN300328 V1.7.1 :2006 EN60065 : 2002 + A1:2006 +A11:2008

#### Following the provisions of :

(Conformément aux exigences essentielles et autres dispositions pertinentes de:)

1999/5/EC (R&TTE Directive) 2004/108/EC (EMC Directive) 2009/125/EC (ErP Directive) – EC/1275/2008

And are produced under a quality scheme at least in conformity with ISO 9001 or CENELEC Permanent Documents

(Et sont fabriqués conformément à une qualité au moins conforme à la norme ISO 9001 ou aux Documents Permanents CENELEC)

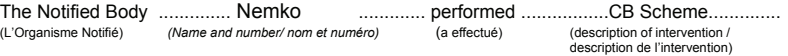

#### NO56043

And issued the certificate, ................................................................. *(et a délivré le certificat) (certificate number / numéro du certificat)*

Remarks: (Remarques:)

Leuven, February 24, 2010 Development Manager, Innovation Lab Leven

*........................................................... ............................................................................................ (place,date / lieu, date) (signature, name and function / signature, nom et fonction)*

Frank Dethier

Frank Dethier

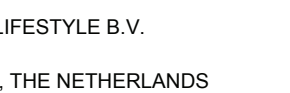

*de laquelle le marquage CE a été apposé)* 

\_

\_

# Содержание

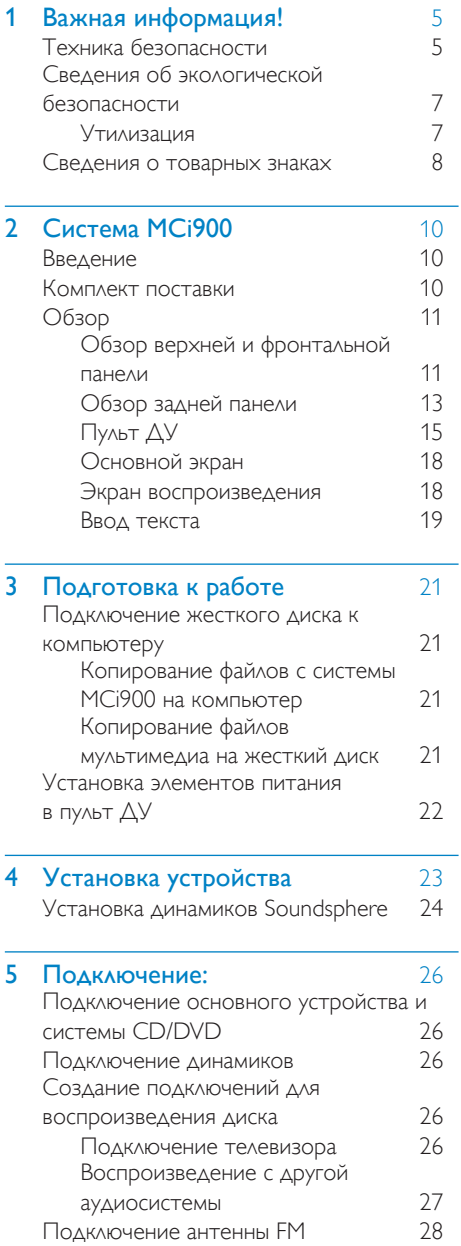

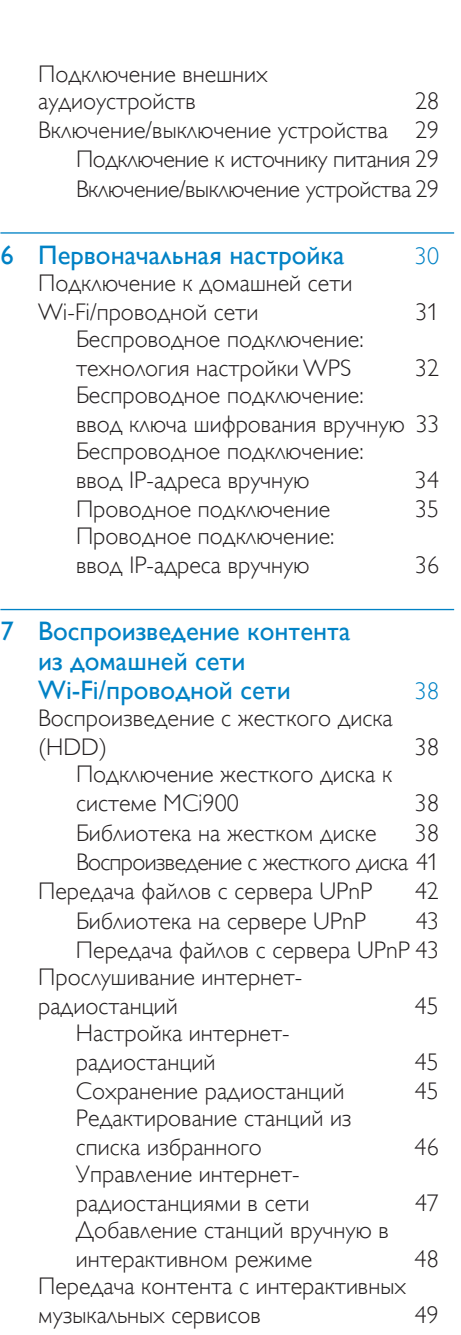

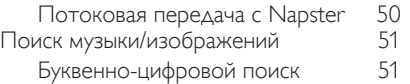

<span id="page-2-0"></span>Русский

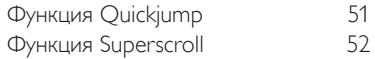

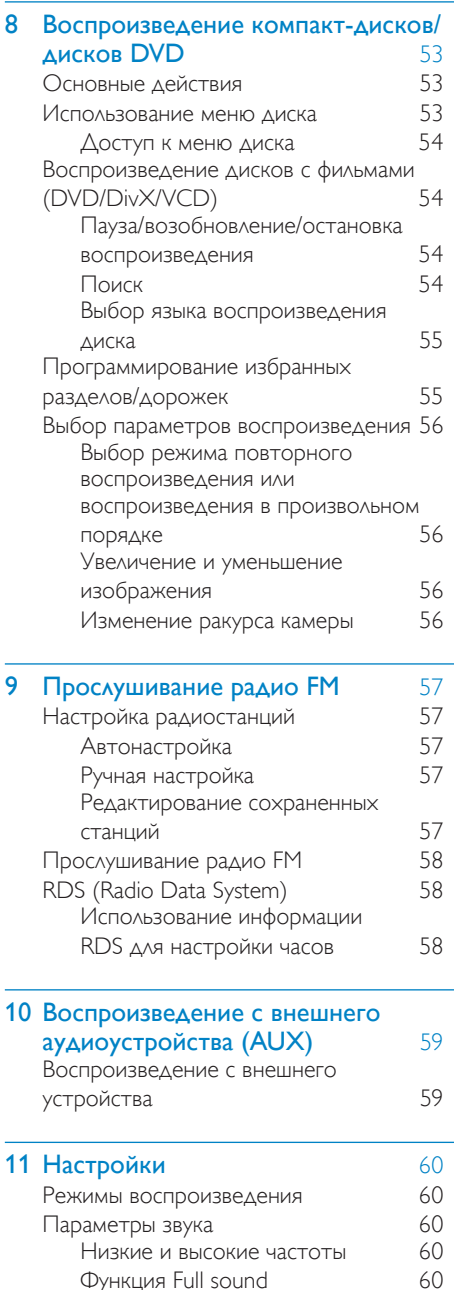

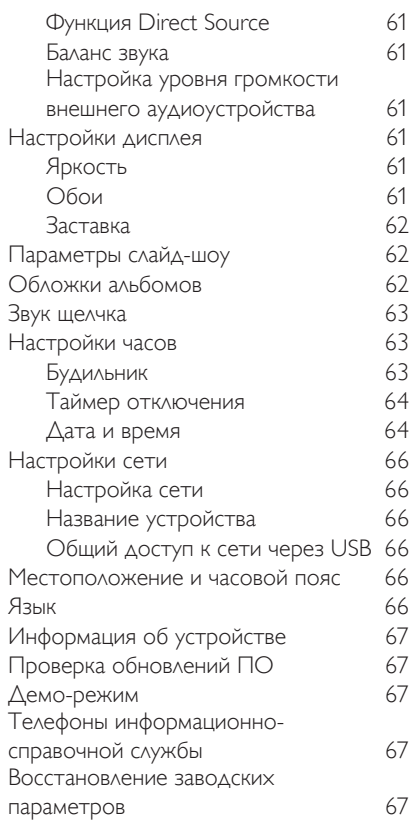

# 12 [Регистрация системы MCi900 в](#page-67-0)

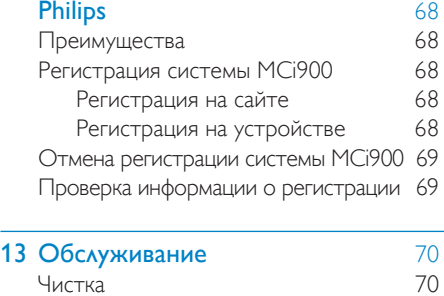

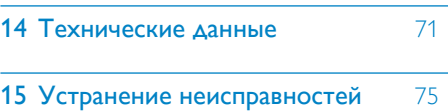

16 Контактная информация

[Функция Full sound](#page-59-0) 60

# <span id="page-4-0"></span>Важная информация!

# Техника безопасности

Информация для стран Европы:

Ознакомьтесь с символами безопасности

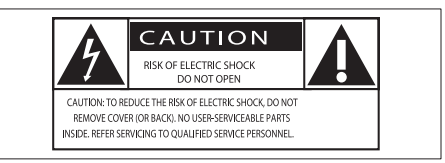

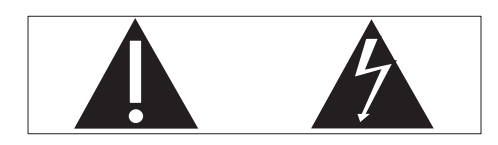

Наличие символа "восклицательный знак" указывает на необходимость подробного изучения прилагаемой документации, что в дальнейшем поможет избежать проблем с работой или обслуживанием устройства.

Символ "молния" указывает на наличие в изделии неизолированных компонентов, контакт с которыми может привести к поражению электрическим током.

Во избежание пожара или поражения электрическим током, не допускайте попадания внутрь устройства воды или влаги. Запрещается ставить на устройство сосуды с жидкостью, например, вазы.

- (1) Ознакомьтесь с данными инструкциями.
- (2) Сохраните данные инструкции.
- Обратите внимание на все предупреждения.
- $(4)$  Следуйте всем указаниям.
- Запрещается использовать данное устройство вблизи воды.
- f Очищайте устройство только сухой тканью.
- Запрещается блокировать вентиляционные отверстия устройства. Устанавливайте устройство в соответствии инструкциями производителя.
- (8) Запрещается снимать корпус устройства.
- i Устройство предназначено только для домашнего использования. Не допускайте попадания на поверхность устройства капель/брызг. Запрещается использовать изделие под дождем и в условиях высокой влажности.
- (10) Не подвергайте устройство воздействию прямых солнечных лучей, открытых источников огня и высоких температур.
- (11) Запрещается устанавливать устройство вблизи источников тепла, таких как батареи отопления, обогреватели, кухонные плиты и другие нагревательные электроприборы (включая усилители).
- (12) Запрещается устанавливать на устройство другие электрические устройства.
- (13) Не помещайте на устройство потенциально опасные предметы (например, сосуды с жидкостями, зажженные свечи).
- (14) Для работы этого устройства могут использоваться батареи. Ознакомьтесь с разделами этого руководства, которые содержат правила техники безопасности для использования и утилизации батарей.
- (15) В данном изделии могут содержаться свинец и ртуть. Утилизация этих веществ регламентируется в соответствии с требованиями по охране окружающей среды. Ознакомьтесь с инструкциями по утилизации, приведенными в данном руководстве.

#### Внимание

• Использование кнопок управления и регулировки или выполнение действий, отличных от описанных ниже, может привести к радиационному облучению и к другим опасным последствиям.

# Предупреждение

- Запрещается снимать корпус устройства.
- Запрещается смазывать детали устройства.
- Запрещается устанавливать устройство на другие электрические устройства.
- Не подвергайте устройство воздействию прямых солнечных лучей, открытых источников огня и высоких температур.
- Запрещается смотреть на лазерный луч внутри устройства.
- Убедитесь, что обеспечен легкий доступ к сетевому шнуру, вилке или адаптеру для отключения устройства от электросети.
- Если шнур питания или штепсель прибора используются для отключения домашнего кинотеатра, доступ к ним должен оставаться свободным.

Риск перегрева! Никогда не устанавливайте устройство в ограниченном пространстве. Оставьте не менее 10 см свободного пространства вокруг устройства для обеспечения вентиляции. Убедитесь, что занавески или другие объекты не закрывают вентиляционные отверстия устройства.

#### Правила безопасности при прослушивании

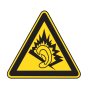

#### Слушайте с умеренной громкостью.

Использование наушников при прослушивании на максимальной громкости может привести к ухудшению слуха. Данное устройство может воспроизводить звук с таким уровнем громкости, который, даже при прослушивании менее минуты, способен привести к потере слуха у обычного человека. Возможность воспроизведения с высоким уровнем громкости

предназначена для лиц с частичной потерей слуха.

Уровень громкости может быть обманчивым. Со временем ваш слух адаптируется к более высоким уровням громкости. Поэтому после продолжительного прослушивания, то, что кажется нормальной громкостью, фактически может быть громким и вредным для вашего слуха. Во избежание этого установите безопасную громкость устройства, и подождите адаптации к этому уровню.

Для установки безопасного уровня громкости выполните следующие действия.

Установите регулятор громкости на низкий уровень громкости.

Постепенно повышайте уровень громкости, пока звучание не станет достаточно четким, комфортным, без искажений.

Слушайте с разумной продолжительностью.

Прослушивание в течение длительного времени, даже при безопасном уровне громкости, может стать причиной потери слуха.

Старайтесь использовать аудиооборудование с разумной продолжительностью и устраивать перерывы в прослушивании.

При использовании наушников соблюдайте следующие правила.

Слушайте с умеренным уровнем громкости, с разумной продолжительностью.

Старайтесь не увеличивать громкость, пока происходит адаптация слуха.

Не устанавливайте уровень громкости, мешающий слышать окружающие звуки.

В потенциально опасных ситуациях следует соблюдать осторожность или временно прерывать прослушивание.

# <span id="page-6-0"></span>Сведения об экологической безопасности

Данное изделие соответствует требованиям Европейского Союза по радиопомехам.

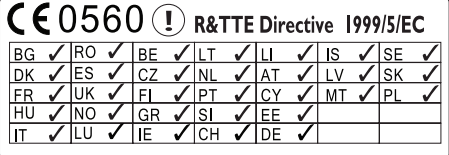

Данный продукт соответствует требованиям директивы 1999/5/EC.

#### Данное устройство имеет этикетку:

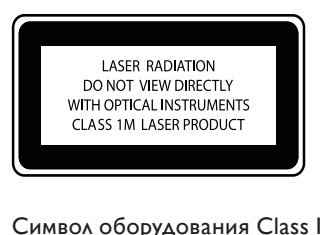

# Символ оборудования Class II:

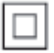

Этот символ указывает, что устройство оснащено системой двойной изоляции.

#### Модификации

Модификации, внесенные без согласия производителя, могут привести к утрате пользователем права на использование этого устройства.

# Утилизация

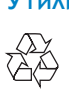

Изделие разработано и изготовлено с применением высококачественных деталей и компонентов, которые подлежат переработке и повторному использованию.

Если изделие маркировано значком с изображением перечеркнутого мусорного бака, это означает, что изделие подпадает под действие директивы Европейского Парламента и Совета 2002/96/EC:

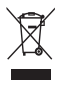

Не выбрасывайте изделие вместе с бытовыми отходами. Для утилизации электрических и электронных изделий необходимы сведения о местной системе отдельной утилизации отходов. Правильная утилизация отработавшего изделия поможет предотвратить возможные негативные последствия для окружающей среды и здоровья человека.

#### Информация об использовании батарей:

#### Внимание

- Риск утечки электролита! Используйте только указанный тип батарей. Не используйте одновременно новые и использованные элементы питания. Не устанавливайте одновременно батареи разных торговых марок. Соблюдайте полярность батарей. При длительном перерыве в использовании извлекайте батареи из устройства. Храните батареи в сухом месте.
- Риск получения травмы! Надевайте перчатки при извлечении протекших батарей. Храните батареи в месте, недоступном для детей и животных.
- Опасность взрыва! Не допускайте короткого замыкания батарей. Не подвергайте батареи чрезмерному нагреву. Не бросайте батареи в огонь. Запрещается нарушать целостность батареи или разбирать ее. Запрещается заряжать неперезаряжаемые батареи.

# <span id="page-7-0"></span>Информация об утилизации батарей.

В изделии содержатся батареи, которые попадают под действие директивы 2006/66/EC, поэтому не выбрасывайте отслужившие батареи вместе с бытовым мусором.

Для утилизации батарей необходимы сведения о местной системе отдельной утилизации отходов. Правильная утилизация батарей поможет предотвратить возможные негативные последствия для окружающей среды и здоровья человека.

# Сведения о товарных знаках HOMI

HDMI и логотип HDMI, а также High-Definition Multimedia Interface (HDMI) являются товарными знаками или зарегистрированными товарными знаками HDMI licensing LLC.

#### **MDOLBY DIGITAL**

Изготовлено по лицензии Dolby Laboratories. Dolby и символ двойного D являются торговыми марками Dolby Laboratories.

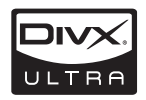

DivX® и DivX Ultra® являются зарегистрированными товарными знаками компании DivX и используются по лицензии. Сертификация DivX Ultra® для поддержки дополнительных функций и изображения превосходного качества при воспроизведении видео DivX.

О ФОРМАТЕ ВИДЕО DIVX. DivX® это формат цифрового видео, созданный компанией DivX. Это устройство, официально сертифицированное

по стандарту DivX, позволяет воспроизводить видео DivX. Посетите веб-сайт www.divx.com для получения более подробных сведений и программных средств для преобразования файлов в DivX-видео.

ОБ УСЛУГЕ DIVX VIDEO-ON-DEMAND. Это устройство, сертифицированное по стандарту DivX®, должно быть зарегистрировано для воспроизведения содержимого DivX Video-on-Demand (VOD). Для создания кода регистрации найдите раздел DivX VOD в меню настройки устройства. Перейдите на вебсайт vod.divx.com с помощью данного кода для выполнения процедуры регистрации и получения дополнительных сведений о DivX VOD.

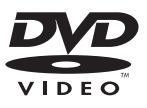

DVD является товарным знаком корпорации DVD FLLC (DVD Format and Logo Corporation).

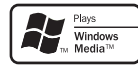

Windows Media и логотип Windows являются товарными знаками или зарегистрированными товарными знаками корпорации Microsoft в США и/или других странах.

Be responsible **Respect copyrights** 

Незаконное создание копий материалов, защищенных от копирования, в том числе компьютерных программ, файлов, музыкальных записей и записей теле- и радиопередач, может являться нарушением закона об авторском праве и быть уголовно наказуемым. Данное оборудование не может быть использовано в этих целях.

В данном изделии используется технология защиты авторских прав, защищенная некоторыми патентами США и другими правами на интеллектуальную собственность. Использование технологии защиты авторских прав должно быть одобрено корпорацией Macrovision и предназначено для домашнего и другого ограниченного просмотра, если корпорация Macrovision не дает разрешения на другое ее использование. Разборка или реконструирование изделия запрещены.

# <span id="page-9-0"></span>**Система** MCi900

Поздравляем с покупкой и приветствуем вас в клубе Philips! Для того чтобы воспользоваться всеми преимуществами поддержки Philips, зарегистрируйте изделие на сайте [www.philips.com/welcome.](http://www.philips.com/welcome)

# Введение

#### Возможности MCi900

- Подключение жесткого диска (накопителя USB).
- Подключение к существующей домашней сети Wi-Fi/проводной сети, состоящей из компьютеров и устройств UPnP.
- Подключение аудио- видеосистем, включая телевизор, аудиосистемы и MP3-плееры.

#### Такие подключения дают следующие возможности.

- Воспроизведение музыки с жесткого диска (HDD) через динамики Soundsphere.
- Воспроизведение интернетрадиостанций, а также доступ к интерактивным музыкальным сервисам\* через Интернет.
- Воспроизведение DVD на телевизоре.
- Воспроизведение музыки/ фотографий с компьютера/сервера UPnP.
- Воспроизведение музыки с аудиосистемы/портативного медиаплеера через динамики Soundsphere.

# Совет

• \*Интерактивные сервисы доступны только в некоторых странах.

#### DVD-плеер на MCi900 поддерживает следующие форматы дисков:

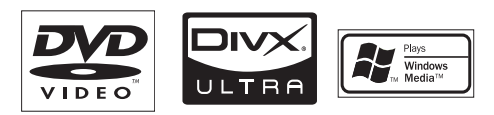

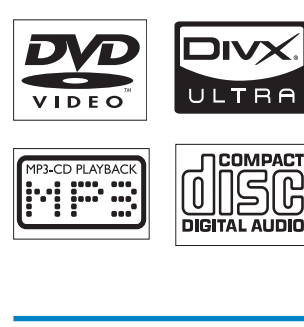

# Комплект поставки

Проверьте комплектацию устройства.

- Основное устройство и система CD/DVD
- Жесткий диск (HDD) с разъемом USB
- 2 динамика SoundSphere (с соединительными кабелями)
- Пульт ДУ с батарейками
- Композитные аудио/видеокабели
- Т-образная антенна FM
- Шнур питания переменного тока
- Подставка под жесткий диск (HDD)
- Комплект ПО (на жестком диске, который входит в комплектацию)
- Краткое руководство

# <span id="page-10-0"></span>Обзор

# Обзор верхней и фронтальной панели

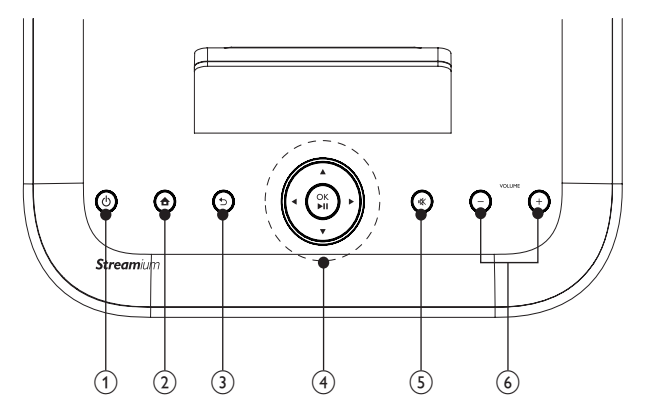

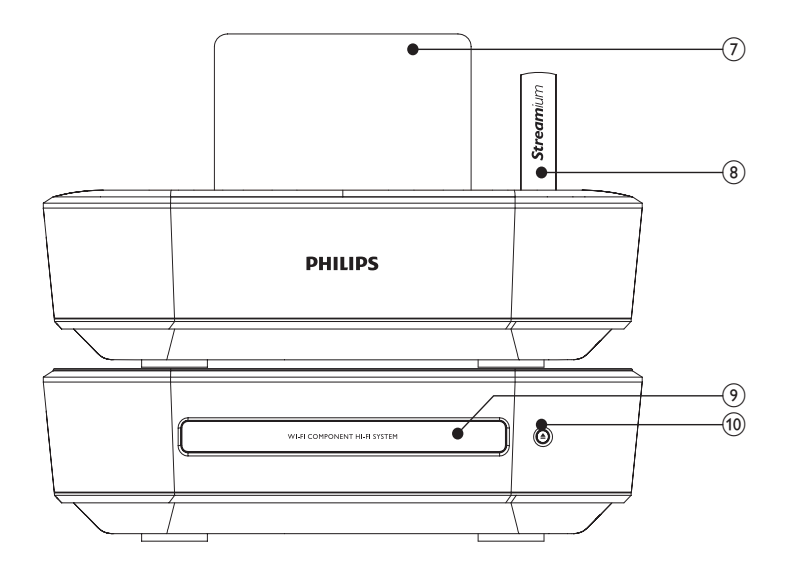

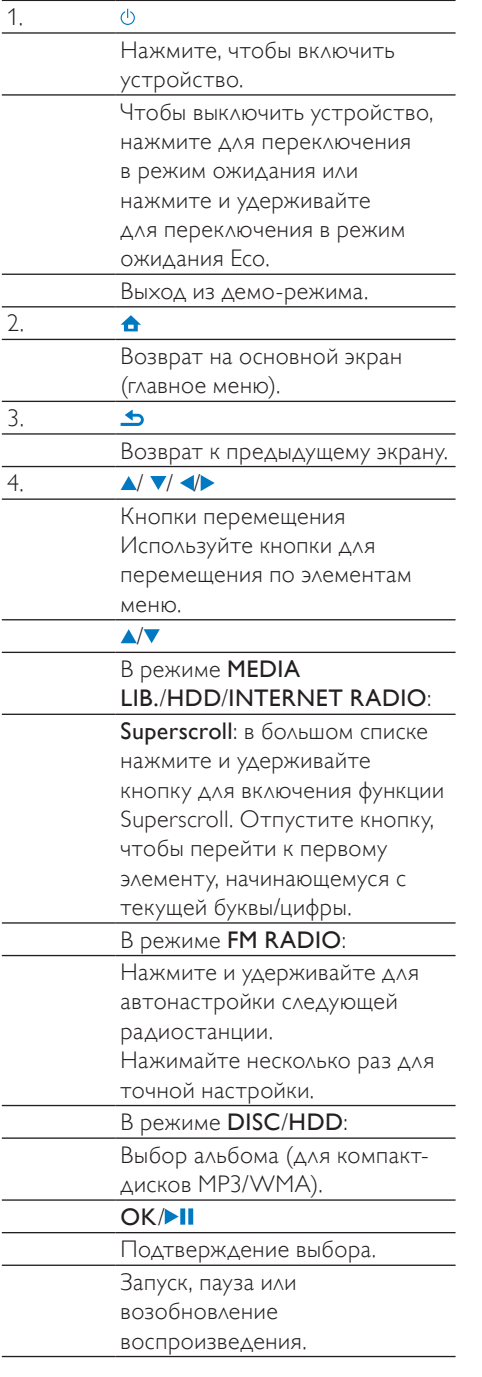

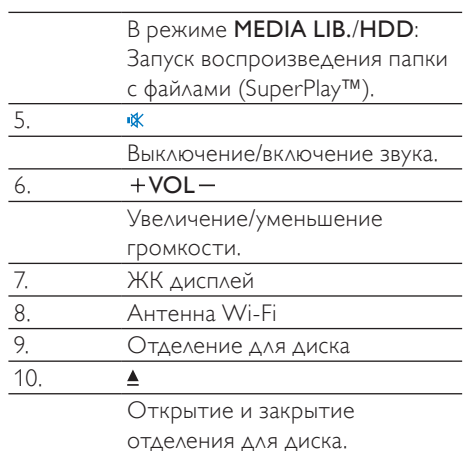

#### <span id="page-12-0"></span>Обзор задней панели  $\circled{13}$  $\overline{\bullet}$  $(12)$ Ő  $\widehat{\mathbf{1}}$  $\circled{1}$  $\widetilde{2}$  $\ddot{\circ}$ ľõ) lli  $\widehat{\mathbf{3}}$  $\epsilon$  $\circledR$ ່ວ ठ  $\overline{\bullet}$  $\ddot{\circ}$ Ô  $\circled{5}$  $\circledcirc$  $\circ$  $\circled{8}$  $\circ$  $\widehat{Z}$

см. 'Подключение:' на стр. 26

Русский

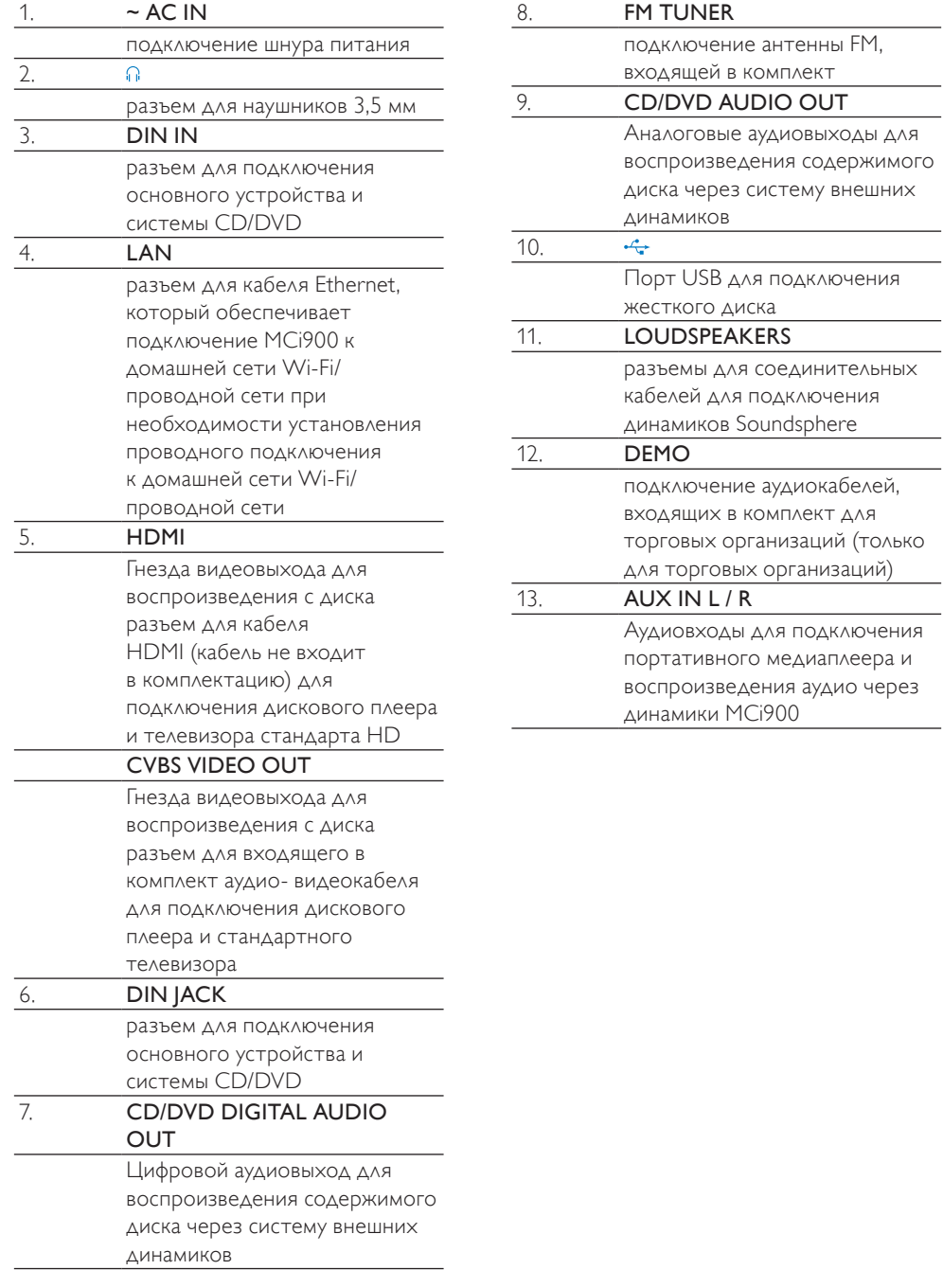

÷

J.

 $\overline{\phantom{0}}$ 

# <span id="page-14-0"></span>Пульт ДУ

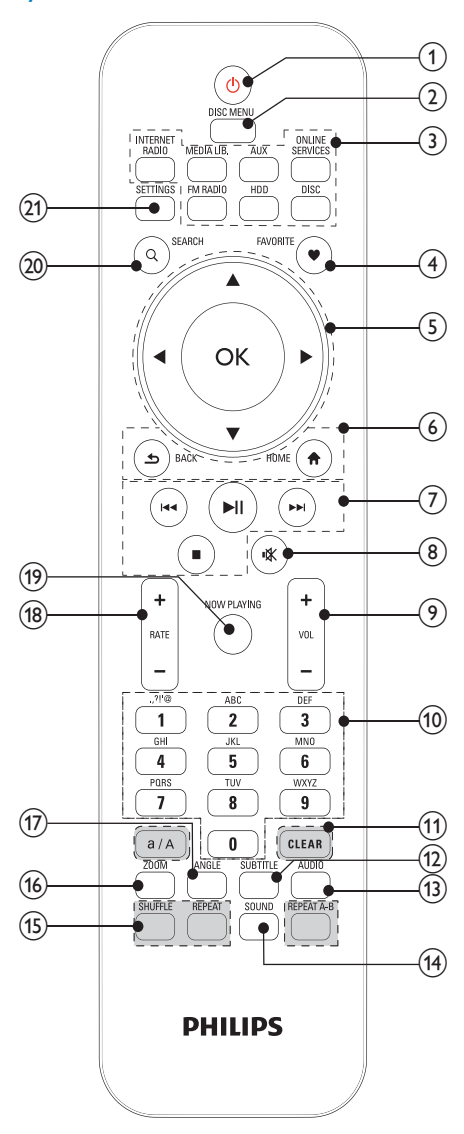

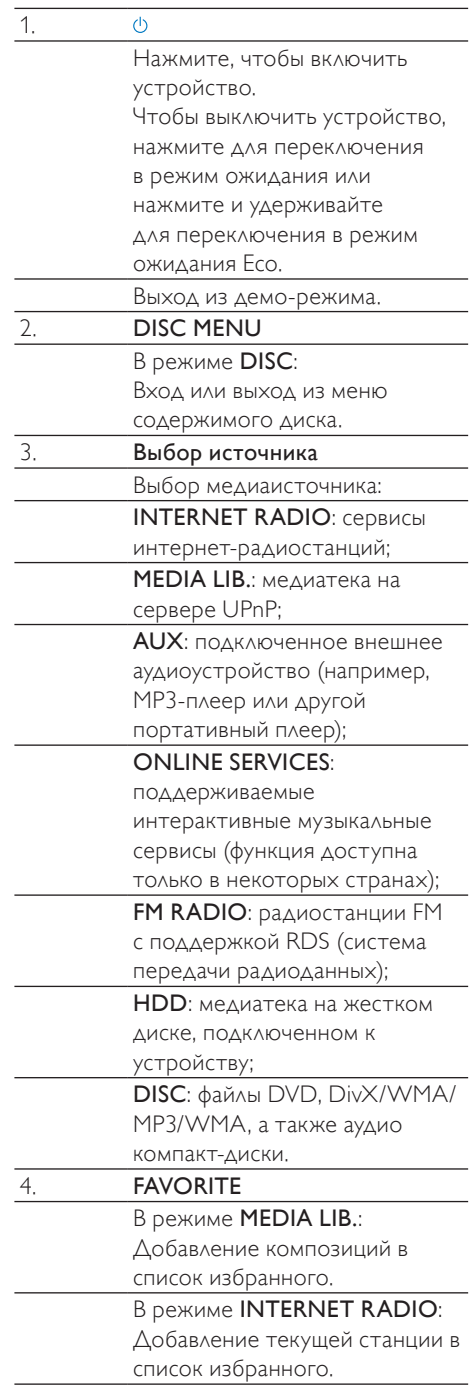

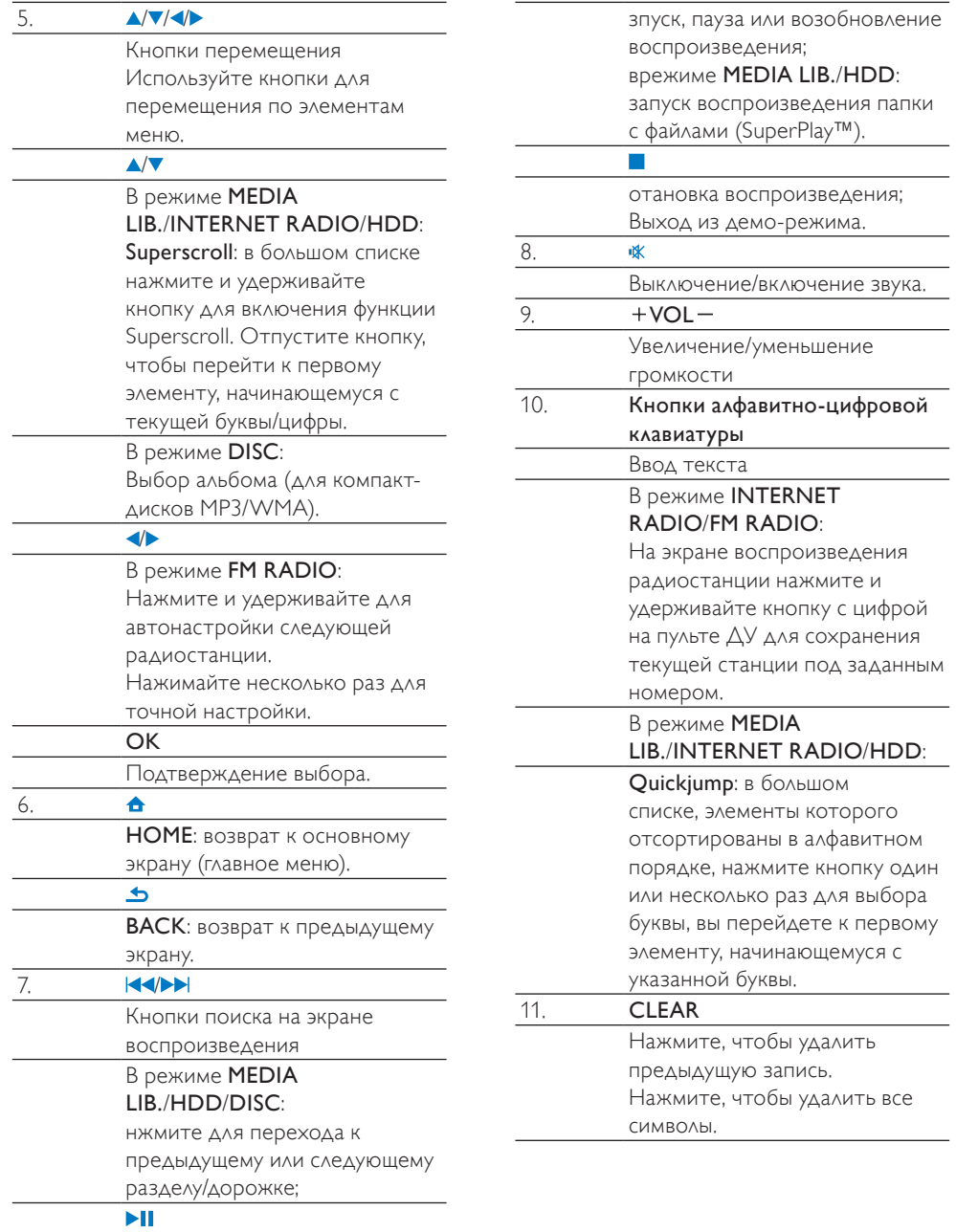

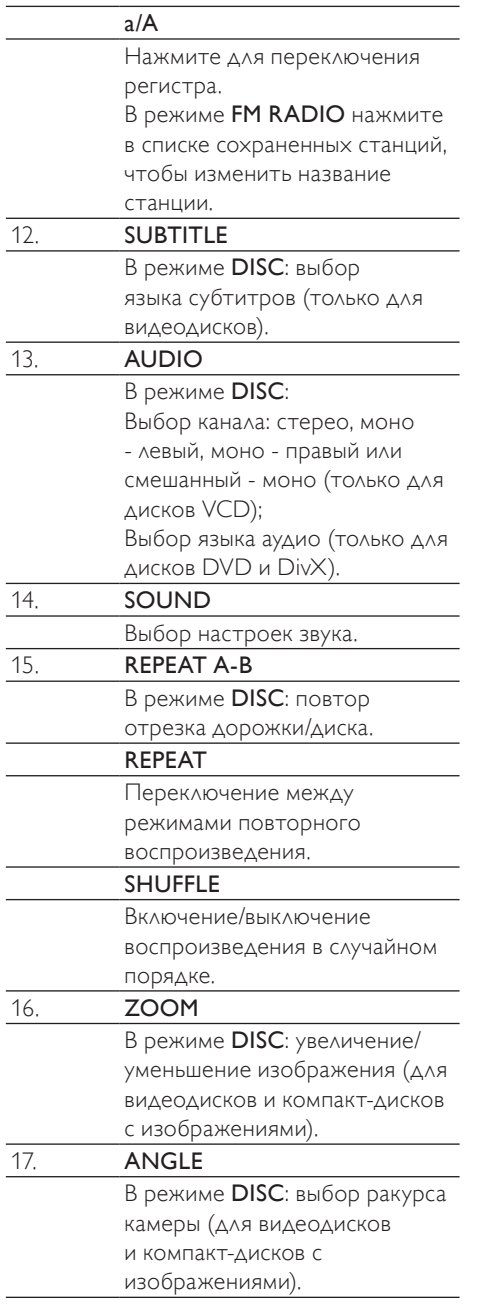

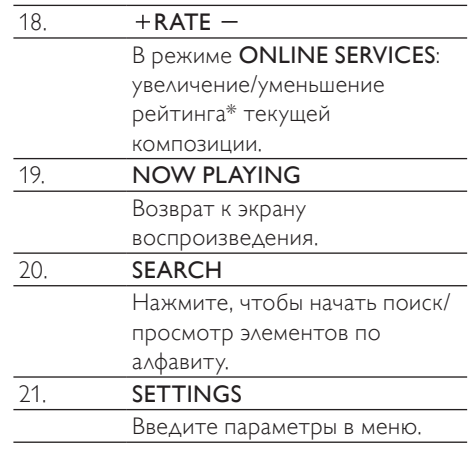

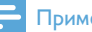

#### Примечание

• \* Функция присвоения рейтинга текущей композиции доступна не во всех странах и только для файлов, поддерживающих данную функцию.

# <span id="page-17-0"></span> Основной экран Disc Setti

На системе MCi900 основной экран появляется после завершения первоначальной настройки.

С основного экрана осуществляется выбор музыкального источника\*, а также доступ в меню [Настройки]. Для этого выполните следующие действия:

- $1$  На пульте ДУ нажмите кнопку выбора источника или используйте кнопки  $\blacktriangle/\blacktriangledown$ / / и кнопку OK.
- $2$  Для перехода на следующую страницу нажимайте кнопку ▶, до тех пор пока не будет достигнут конец страницы.
- $3$  Для перехода на предыдущий экран нажмите **SBACK**.
- $4\,$  Для возврата на основной экран нажмите HOME.

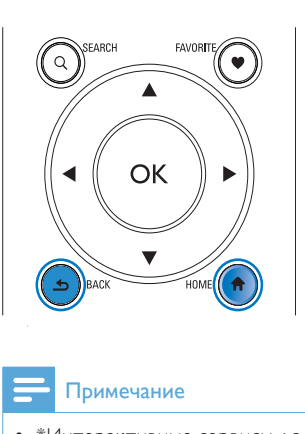

# Примечание

• \*Интерактивные сервисы доступны только в некоторых странах.

# Экран воспроизведения

# В режиме MEDIA LIB./INTERNET RADIO/ONLINE SERVICES экран

воспроизведения появляется после начала воспроизведения файла.

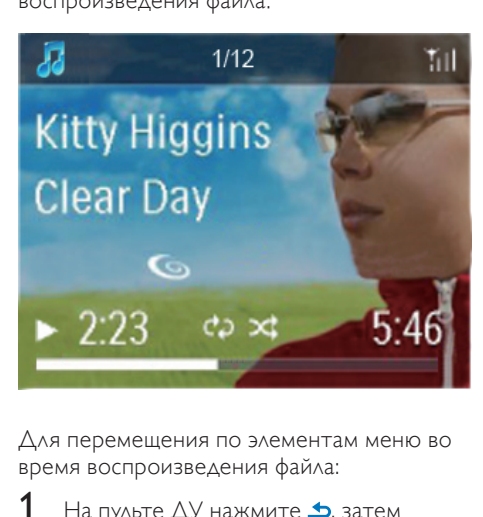

Для перемещения по элементам меню во время воспроизведения файла:

- **1** На пульте ДУ нажмите  $\Delta$ , затем используйте кнопки перемещения для выбора элементов.
- $2$  Для возврата на экран воспроизведения нажмите NOW **PLAYING**

<span id="page-18-0"></span>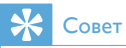

• На экране воспроизведения можно также осуществлять выбор композиций с помощью кнопок $\overrightarrow{A}$  и  $\overrightarrow{P}$ 

# Ввод текста

Для ввода текста или символов нажимайте соответствующие кнопки алфавитноцифровой клавиатуры на пульте ДУ.

• Для ввода букв/цифр/символов, расположенных на одной кнопке, нажимайте на соответствующую кнопку один или несколько раз.

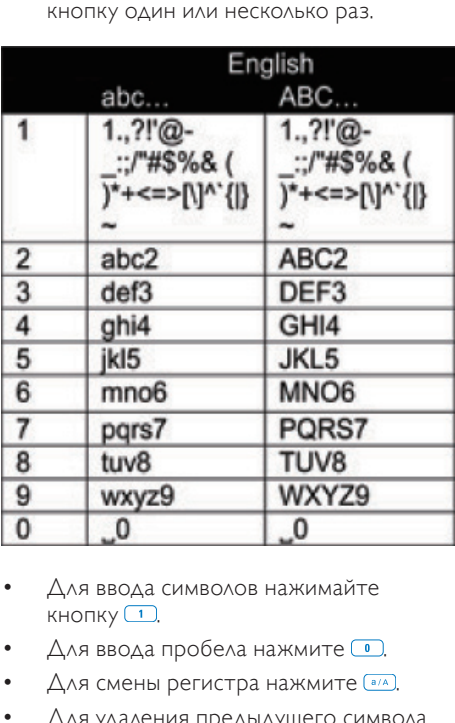

- Для ввода символов нажимайте кнопку $\Box$
- Для ввода пробела нажмите ...
- Для смены регистра нажмите [в/д].
- Для удаления предыдущего символа нажмите **.....** Для удаления всех символов нажмите и удерживайте .

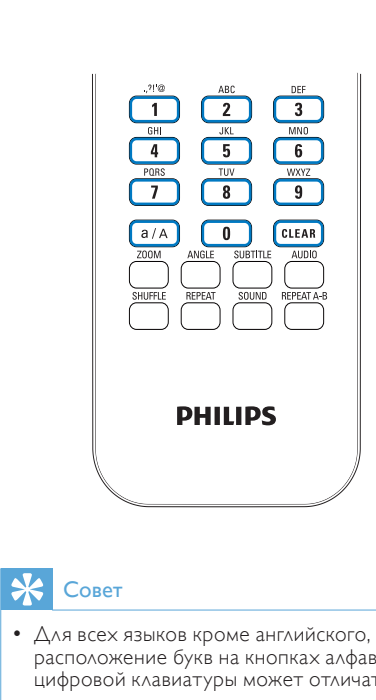

# Совет

• Для всех языков кроме английского, расположение букв на кнопках алфавитноцифровой клавиатуры может отличаться.

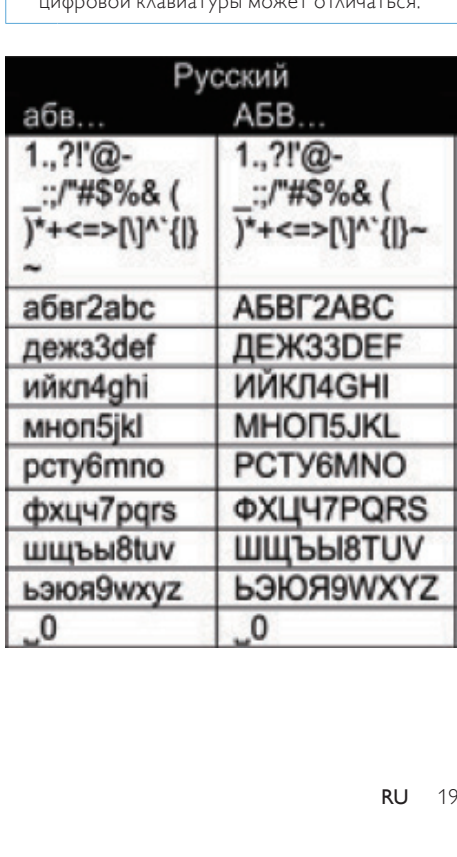

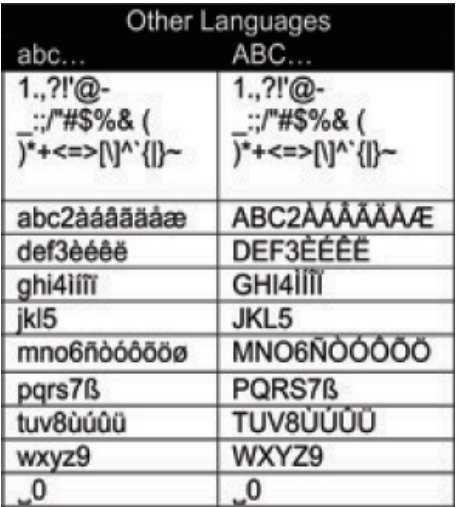

# <span id="page-20-0"></span>3 Подготовка к работе

# Подключение жесткого диска к компьютеру

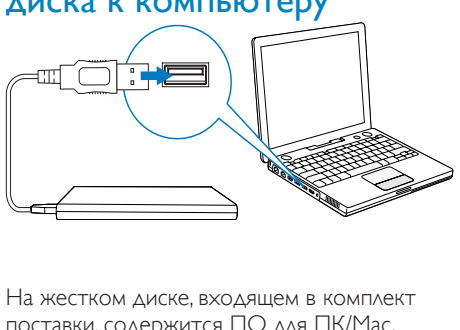

На жестком диске, входящем в комплект поставки, содержится ПО для ПК/Mac, предназначенное для системы MCi900 (Media Browser/Сервер TwonkyMedia),

видеоинструкции, руководство пользователя и другая полезная информация о системе MCi900.

- Подключите жесткий диск к компьютеру.
	- » Подождите, пока компьютер распознает жесткий диск.

# Копирование файлов с системы MCi900 на компьютер

- На компьютере в разделе [Му Computer] (Мой компьютер) или [Computer] (Компьютер)
	- Найдите жесткий диск MCi900;
	- Найдите директорию на компьютере для хранения файлов MCi900 с жесткого диска.
- **2** Перетащите папку "МСi900" с жесткого диска в желаемую директорию на компьютере.

# Копирование файлов мультимедиа на жесткий диск

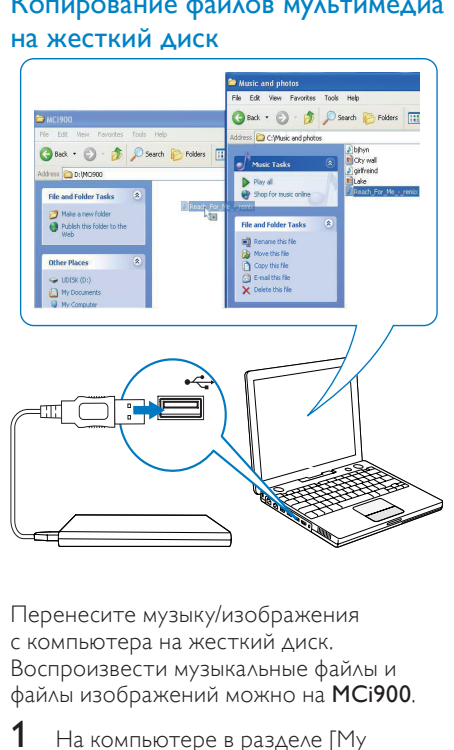

Перенесите музыку/изображения с компьютера на жесткий диск. Воспроизвести музыкальные файлы и файлы изображений можно на MCi900.

- $1$  На компьютере в разделе  $Mv$ Computer] (Мой компьютер) или [Computer] (Компьютер)
	- Найдите жесткий диск МСі900.
	- Найдите папку с аудиофайлами.
- $2$  Из папки с аудиофайлами/файлами изображений на компьютере перетащите аудиофайлы/файлы изображений на жесткий диск.

#### $*<sub>1</sub>$ Совет

- Скопируйте файлы на жесткий диск, независимо от структуры папок.
- Перенос аудиофайлов/файлов изображений может занять некоторое время. Во время передачи аудиофайлов/файлов изображений на жесткий диск на системе можно выполнять другие действия.

# <span id="page-21-0"></span>Установка элементов питания в пульт ДУ

#### Внимание

- Опасность взрыва! Не подвергайте батареи воздействию высоких температур, прямых солнечных лучей или огня. Запрещается сжигать батареи.
- Возможно сокращение срока службы аккумуляторов! Не используйте совместно аккумуляторы различных типов и торговых марок.
- Риск повреждения устройства! Если вы не собираетесь пользоваться пультом ДУ в течение длительного периода времени, извлеките из него батарейки.
- (1) Откройте отсек для батарей.
- (2) Вставьте <00 RC-Battery Quantity> элемента питания типа AAA R03, соблюдая указанную полярность (+/-).
- (3) Закройте отсек для батарей.

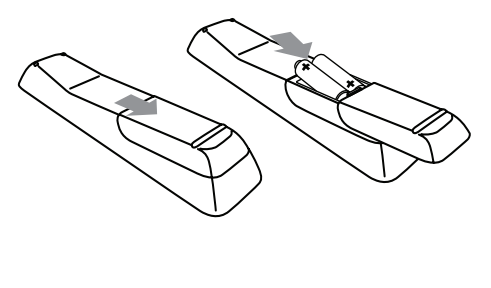

<span id="page-22-0"></span>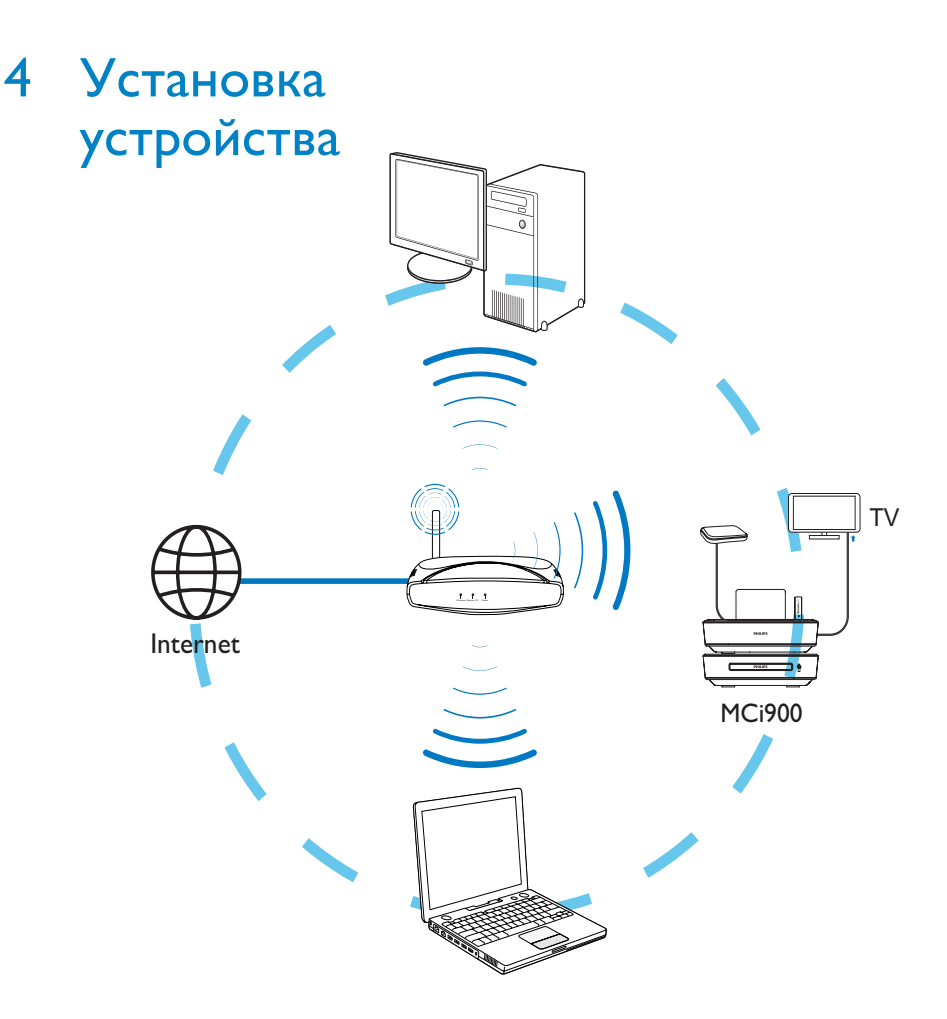

- Для использования дискового плеера установите систему MCi900 рядом с телевизором.
- Для хорошего приема сигнала Wi-Fi установите устройство в диапазоне действия маршрутизатора/точки доступа (не входит в комплектацию).
- Во избежание помех, вызванных магнитным полем, или нежелательных шумов не размещайте устройство и динамики слишком близко к устройствам с магнитным излучением.

#### Примечание

- Не устанавливайте устройство в замкнутом пространстве.
- Установите устройство вблизи розетки питания переменного тока таким образом, чтобы к шнуру питания был обеспечен беспрепятственный доступ.

# <span id="page-23-0"></span>Установка динамиков **Soundsphere**

#### Информация о динамиках Soundsphere

Динамики Soundsphere, входящие в комплектацию устройства, обеспечивают полнодиапазонное звучание в широком спектре звукового пространства.

По сравнению с обычными динамиками, динамики Soundsphere менее зависимы от точной позиции расположения. Средние и высокие частоты, производимые динамиками Soundsphere, слышны даже на достаточно удаленном расстоянии от динамиков. Таким образом, полнодиапазонного звучания можно добиться в любой точке пространства.

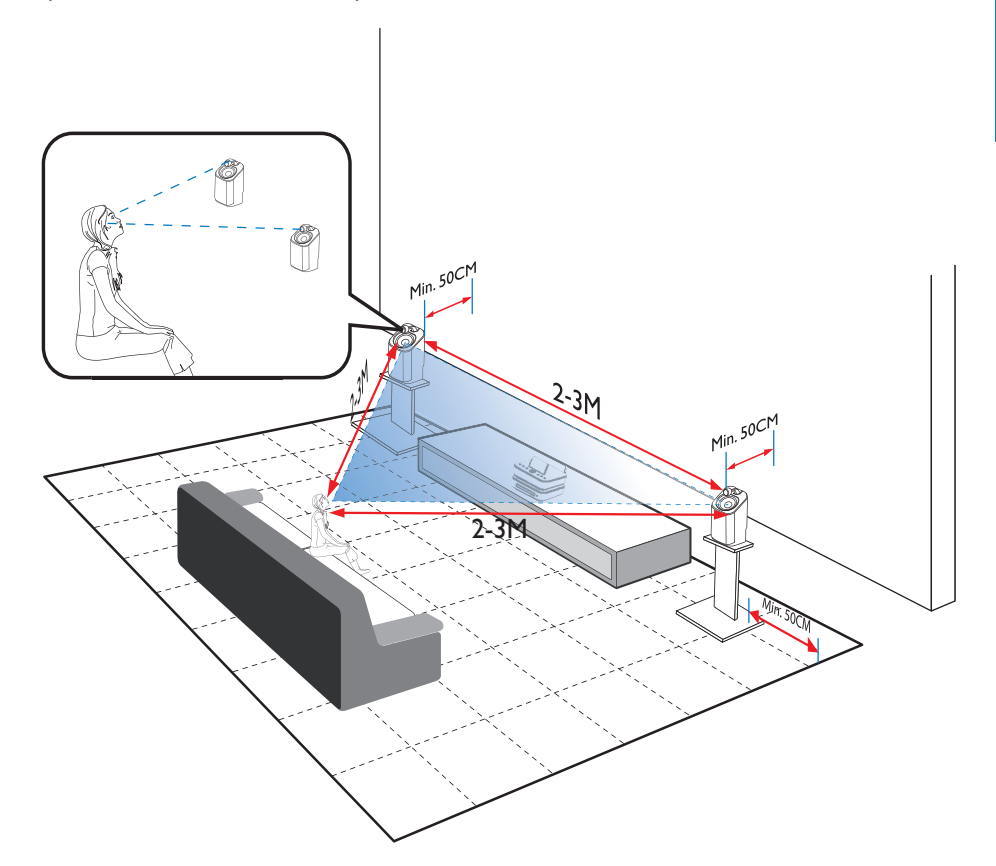

#### Для создания оптимального звучания:

- Расположите динамики Soundsphere и динамики ВЧ на уровне головы, по крайней мере, в 50 см от тыловой стены.
- Для достижения наилучших результатов установите динамики на подставки.
- Поставьте динамики на расстоянии 2-3 метров друг от друга, таким образом, чтобы два динамика и место прослушивания образовывали равносторонний треугольник.
- Расположите динамики Soundsphere и динамики ВЧ

напротив предполагаемого места прослушивания

• Чтобы избежать блокирования сигнала с динамиков ВЧ, не устанавливайте динамики Soundsphere между полок.

#### $*<sub>1</sub>$ Совет

- Можно поставить динамики Soundsphere на пол или на верхние полки, однако такое положение динамиков не является оптимальным.
- Устанавливая динамики на расстоянии не менее 50 см от тыловой стены, вы тем самым улучшаете звучание низких частот, что позволяет оптимизировать прослушивание.

Русский

# <span id="page-25-1"></span><span id="page-25-0"></span>5 Подключение:

# Подключение основного устройства и системы CD/ DVD

• Подключите кабель к разъему DIN IN, как показано на рисунке.

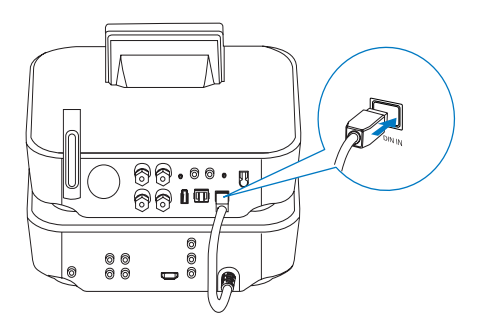

# Подключение динамиков

#### Примечание

- Всегда сначала подключайте динамики, перед тем как подключить устройство MCi900 к сетевой розетке. При этом вы сможете избежать появления шума во время подключения динамиков вследствие соприкосновения проводов динамиков с металлической поверхностью устройства MCi900.
- 1 На системе MCi900 проверьте, что левый динамик подключен к разъему LOUDSPEAKERS L+, L-, а правый — к разъему LOUDSPEAKERS R+, R-.
- 2 Подключение динамиков
	- Освободите зажимы, как показано на рисунке, чтобы получить доступ к разъемам.
	- Вставьте концы кабеля динамика до упора, красный кабель подключите к красному разъему, серебристый — к черному.

• Закрутите зажимы так, чтобы кабели были надежно зафиксированы.

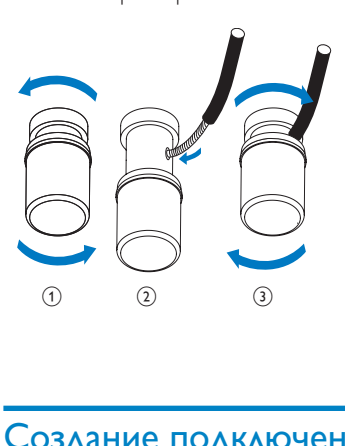

# Создание подключений для воспроизведения диска

Для воспроизведения содержимого диска необходимо установить аудио- и видеоподключения.

# Подключение телевизора

К системе MCi900 можно подключить телевизор с помощью одного из видеоразъемов.

Выберите видеоразъем, поддерживаемый телевизором:

- кмпозитный видеоразъем (CVBS): для подключения стандартного телевизора;
- рзъем HDMI: для подключения телевизора стандарта HD с поддержкой HDMI (мультимедийный интерфейс высокой четкости)/DVI (цифровой видеоинтерфейс) и HDCP (протокол защиты широкополосных цифровых данных).

## <span id="page-26-0"></span>Использование разъема CVBS

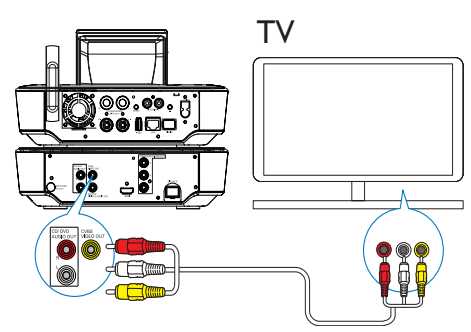

• Подключите входящий в комплект композитный аудио/видеокабель к соответствующим разъемам, как показано на рисунке.

## Использование разъема HDMI (кабель HDMI продается отдельно)

Используйте разъем HDMI для подключения телевизора стандарта HD с поддержкой HDMI (мультимедийный интерфейс высокой четкости) или DVI (цифровой видеоинтерфейс) и HDCP (протокол защиты широкополосных цифровых данных).

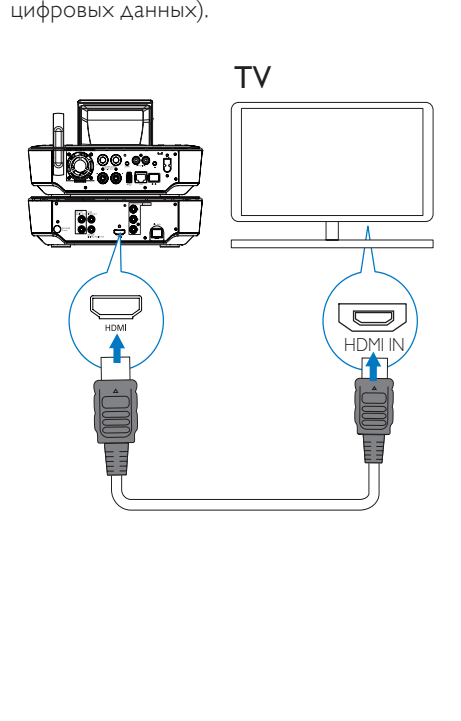

- Подключите кабель HDMI (не входит в комплект) как показано на рисунке к:
	- разъему HDMI на устройстве;
	- входному разъему **HDMI** телевизора.
- Если телевизор/монитор оснащен только разъемом DVI, используйте переходник DVI-HDMI.

# **СОВРТ**

• Являясь компактным аудио/ видеоинтерфейсом, HDMI передает несжатые цифровые потоки данных. Используя подключение HDMI, можно получить отличное качество изображения и звука на телевизоре с поддержкой стандарта HD.

# Воспроизведение с другой аудиосистемы

Для воспроизведения контента с другой аудиосистемы подключите цифровой аудиокабель (не входит в комплектацию) к:

- разъему CD/DVD DIGITAL AUDIO OUT на системе MCi900;
- цифровому аудиовходу на внешней аудиосистеме.

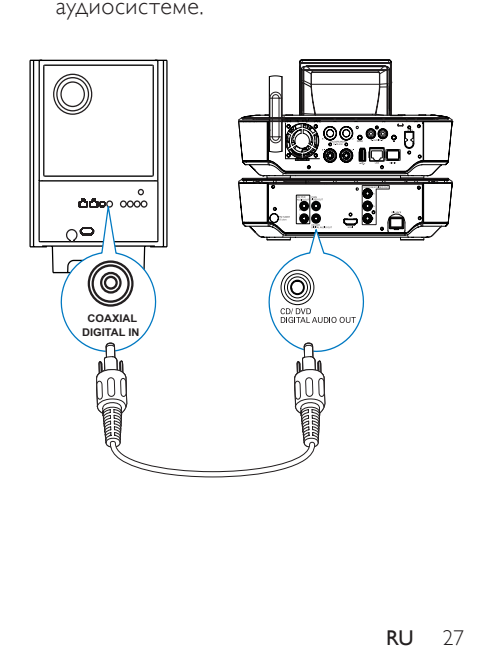

<span id="page-27-0"></span>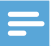

#### Примечание

• Если аудиофайлы воспроизводятся через систему динамиков на внешней аудиосистеме, на ней должен быть выбран режим Aux-in.

# Подключение антенны FM

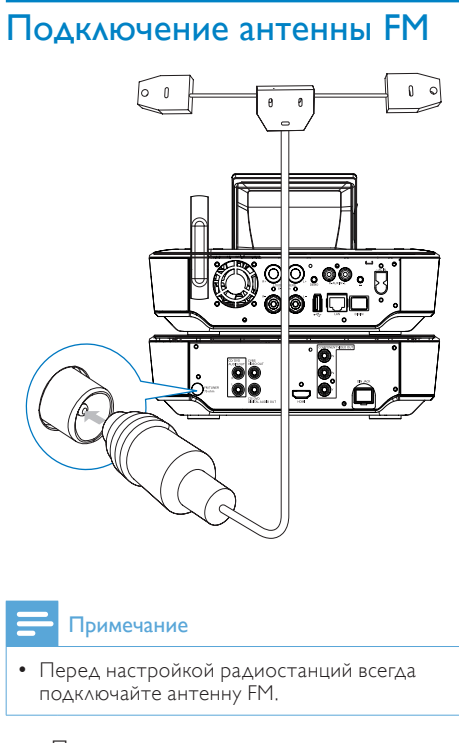

#### Примечание

- Перед настройкой радиостанций всегда подключайте антенну FM.
- Подключите поставляемую в комплекте Т-образную антенну FM к разъему FM TUNER устройства.
- Расправьте антенну по всей длине и закрепите ее на стене.

# Подключение внешних аудиоустройств

Аудиофайлы с внешнего аудиоустройства можно прослушивать через динамики MCi900. Для этого выполните следующие подключения, а затем выберите режим AUX на MCi900.

- Подключите аудиокабели (красный/ белый — не входят в комплект) к:
	- разъемам AUX IN L / R устройства.
	- аудиовыходам на внешней аудиосистеме.
- Воспроизведение контента с портативного медиаплеера с разъемом 3,5 мм Подключите кабель RCA (не входит в комплектацию) к:
	- разъемам AUX IN L / R устройства.
	- разъему 3,5 мм на портативном медиаплеере.

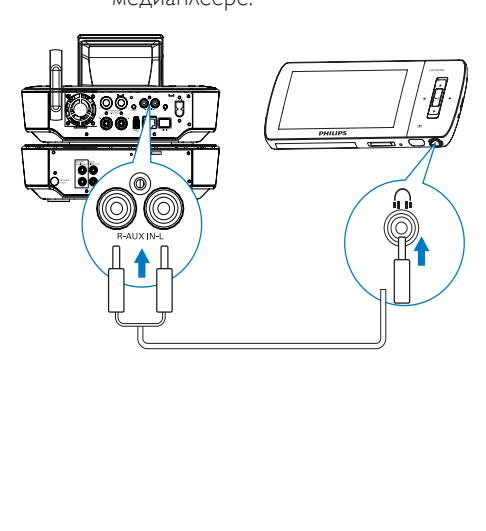

# <span id="page-28-0"></span>Включение/выключение устройства

# Подключение к источнику питания

## Предупреждение

• Риск повреждения устройства! Убедитесь, что напряжение электросети соответствует напряжению, указанному на задней или нижней панели устройства.

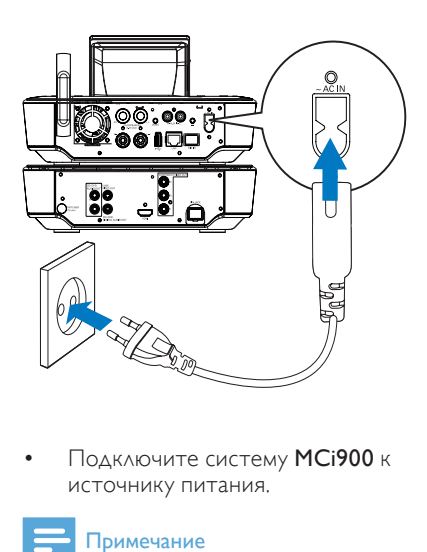

• Подключите систему MCi900 к источнику питания.

#### Примечание

• Табличка с данными расположена на задней или нижней панели <item>.

# Включение/выключение устройства

- 1 Чтобы включить устройство, нажмите или кнопку выбора источника на устройстве.
- 

## 2 Выключение устройства

- Нажмите Ф для перехода в активный режим ожидания.
- Или нажмите и удерживайте Ф для перехода в режим ожидания Eco (энергосберегающий режим).

#### Активный режим ожидания

В активном режиме ожидания некоторые функции системы MCi900 (например, подключение Wi-Fi, отображение времени) по-прежнему потребляют стандартное количество энергии. Поэтому система MCi900 может быстро перейти в обычный режим работы при выходе MCi900 из активного режима ожидания.

В активном режиме ожидания

- Индикатор питания загорается красным светом.
- Если настроены часы, на экране отображается время.

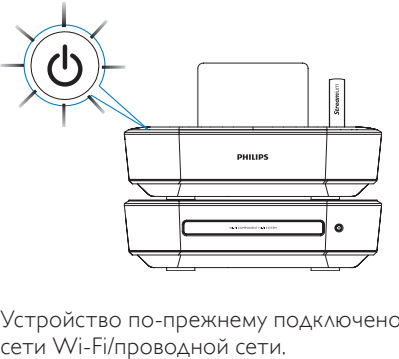

Устройство по-прежнему подключено к сети Wi-Fi/проводной сети.

#### Автоматический переход в активный режим ожидания

Если в течение 10 минут на системе MCi900 не совершается никаких действий, MCi900 может автоматически перейти в активный режим ожидания.

#### Режим ожидания Eco

Режим ожидания Eco — это энергосберегающий режим. В режиме ожидания Eco все основные функции системы (например, микропроцессор, подключение Wi-Fi, дисплей, жесткий диск) переключаются в энергосберегающий режим или выключаются.

# <span id="page-29-1"></span><span id="page-29-0"></span>6 Первоначальная настройка

#### При первом включении системы MCi900

- 1 При появлении запроса выберите язык.
- 2 Чтобы узнать об основных функциях системы MCi900
	- При запросе на просмотр деморолика выберите [Да, показать демонстрационный ролик].
	- При необходимости нажмите + VOL , чтобы настроить уровень громкости.
	- Для выхода из демонстрационного режима нажмите  $\theta$ .
		- » Устройство перейдет в режим ожидания Eco.
		- $\rightarrow$  Снова нажмите  $\circledcirc$ , чтобы включить систему MCi900 и начать настройку.

#### Чтобы начать настройку сети

- При запросе на просмотр деморолика выберите [Нет].
- $3$  При появлении запроса выберите ваше местоположение и часовой пояс.
- $4$  При появлении запроса на настройку сетевого подключения выберите [Да].

# <span id="page-30-0"></span>Подключение к домашней сети Wi-Fi/проводной сети

Беспроводное подключение

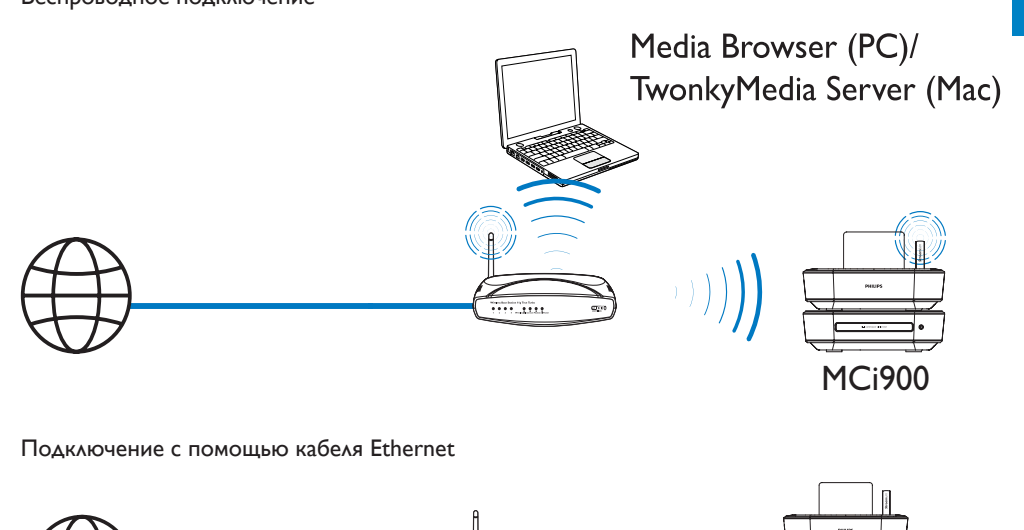

Подключение с помощью кабеля Ethernet

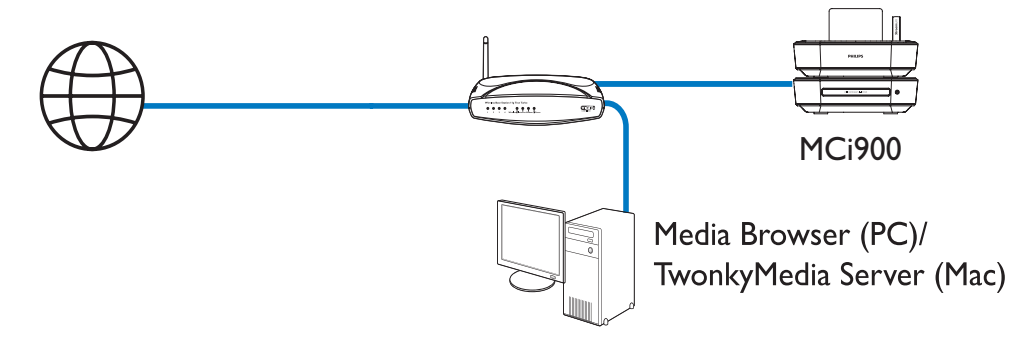

Подключить систему MCi900 к домашней сети Wi-Fi/проводной сети можно несколькими способами: с помощью беспроводного или проводного подключения, автоматически или вручную.

- Используйте маршрутизатор (или точку доступа) для создания домашней сети Wi-Fi/проводной сети. Для этого подключите компьютеры/ устройства к маршрутизатору.
- Подключите систему MCi900 к маршрутизатору, используя беспроводной тип подключения или кабель Ethernet.
- Для подключения устройства к сети Интернет через домашнюю сеть Wi-Fi/проводную сеть убедитесь, что маршрутизатор напрямую подключен к сети Интернет, и подключение по телефонной линии не требуется.
- Для переключения между различными способами подключения (беспроводной и проводной, автоматический и ручной) или маршрутизаторами перейдите в меню [Настройки] > [Настройки сети] > [Настройка сети].

# <span id="page-31-0"></span>Беспроводное подключение: технология настройки WPS

MCi900 поддерживает технологию настройки WPS. Можно быстро и надежно подключить систему MCi900 к беспроводному маршрутизатору с поддержкой WPS.

Доступно два метода настройки: PBC (Push Button Configuration) или PIN (Personal Identification Number).

- Совет
- WPS стандарт, созданный Wi-Fi Alliance, для создания надежной беспроводной домашней сети.

# Включение WPS-PBC на системе MCi900

- $1$  При появлении запроса на настройку сетевого подключения выберите [Да] (см. 'Первоначальная настройка' на стр. [30](#page-29-1)).
- $2$  Выберите  $LO_A$ ним нажатием (WPS PBC)] > [Беспроводное (WiFi)].

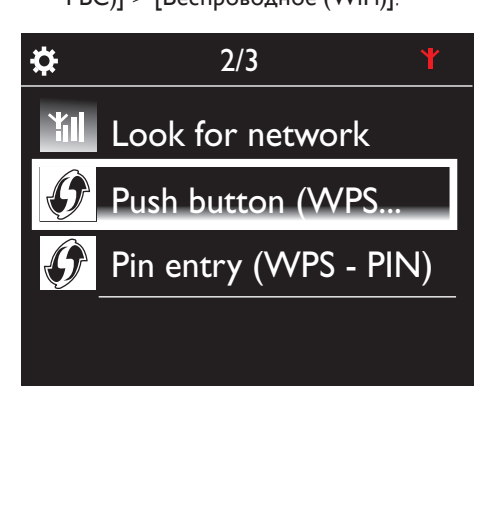

#### Добавление системы MCi900 на маршрутизаторе

- Чтобы добавить устройство WPS, обратитесь к руководству пользователя маршрутизатора. Например нажмите и удерживайте кнопку WPS.
	- » Маршрутизатор начнет поиск устройств WPS.
	- » После установления соединения на системе MCi900 появится сообщение с подтверждением.

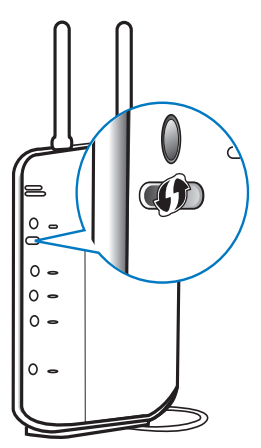

# Совет

- Настройка с помощью PIN-кода. На системе MCi900 выберите [Беспроводное  $(WiFi)$ ] >  $[B_{BOA}$  PIN  $(WPS - PIN)$ ]. запишите PIN-код, который появится на экране MCi900; введите PIN-код на маршрутизаторе.
- Чтобы получить подробные инструкции по вводу PIN-кода на маршрутизаторе, обратитесь к руководству пользователя маршрутизатора.

# **Русский**

# <span id="page-32-0"></span>Подключение к сети Интернет

- Следуя инструкциям, установите подключение к сети Интернет.
	- После окончания первоначальной настройки на дисплее устройства появится основной экран.

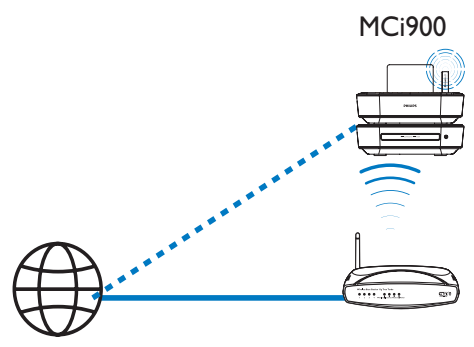

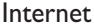

# Примечание

• Убедитесь, что маршрутизатор напрямую подключен к сети Интернет, и подключение по телефонной линии не требуется.

# Беспроводное подключение: ввод ключа шифрования вручную

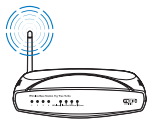

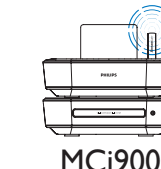

# Совет

- Перед выполнением настройки сети приготовьте ключ шифрования.
- 1 При появлении запроса на настройку сетевого подключения выберите [Да] (см. 'Первоначальная настройка' на стр. 30).
- $\mathcal{D}$ Выберите [Поиск сети] > **[Беспроводное (WiFi)].** 
	- → Устройство начнет поиск беспроводных сетей.
	- Появится список найденных сетей Wi-Fi.

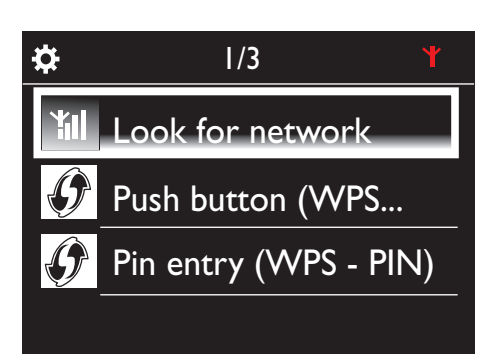

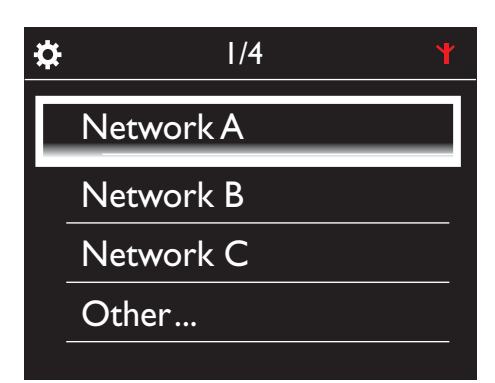

3 Выберите сеть Wi-Fi.

 $\overline{\mathbf{4}}$ 

- При появлении запроса введите ключ шифрования.
	- Начнется процесс получения IPадреса для данной сети Wi-Fi.
	- После установления соединения появится сообщение с ПОДТВЕРЖДЕНИЕМ.

<span id="page-33-0"></span>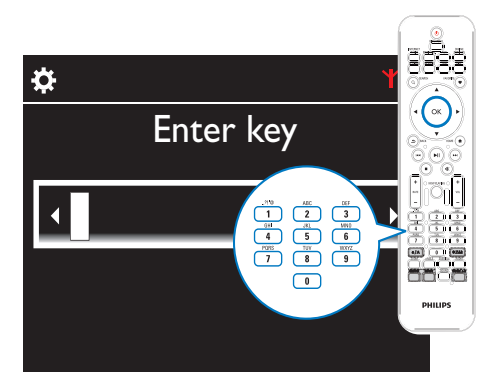

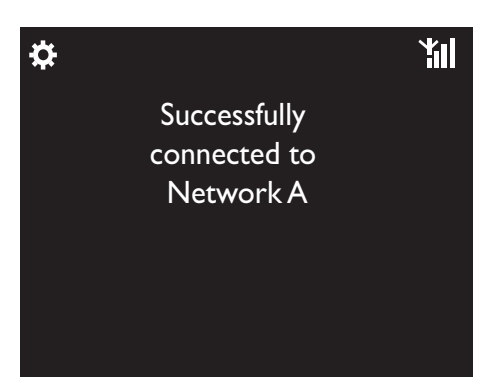

# Совет

• Если идентификатор сети (SSID) маршрутизатора скрыт (например, передача SSID отключена), перейдите к концу списка сетей Wi-Fi. Выберите ГРучной ввод SSID] > [Другое...]. В текстовом поле введите название маршрутизатора.

# Примечание

• Маршрутизатор может не получить IPадрес, если на маршрутизаторе DHCP (протокол динамической конфигурации узла) недоступен или отключен. Возможно. потребуется ввести IP-адрес вручную или нажать **BACK** для установления повторного соединения.

# Беспроводное подключение: ввод **IP-адреса вручную**

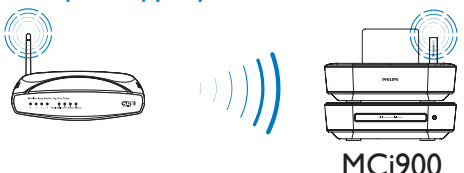

# Прекращение автоматического получения IP-адреса

- 1 Найдите домашнюю сеть Wi-Fi, подключитесь к домашней сети Wi-Fi.
	- Начнется процесс получения IPадреса для данной сети Wi-Fi.
- $\mathcal{P}$ На пульте ДУ нажмите кнопку ВАСК, чтобы прервать процесс автоматического получения IP-адреса.

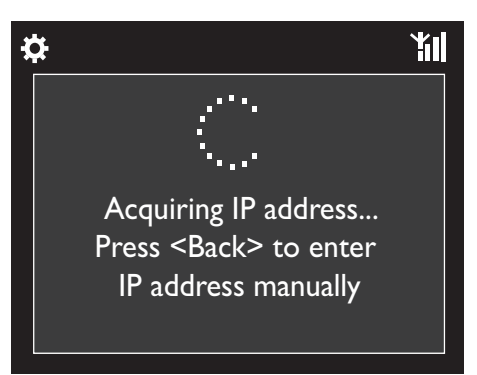

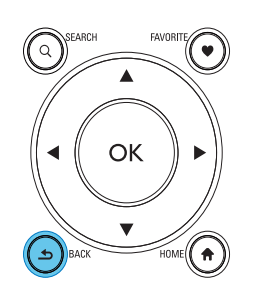

# <span id="page-34-0"></span>Получение IP-адреса маршрутизатора

- Обратитесь к руководству пользователя маршрутизатора.
- Чтобы проверить настройки маршрутизатора, введите IP-адрес (например. 192.168.1.1) в вебобозревателе (например, в Internet Explorer) на компьютере, ознакомьтесь с информацией на странице настройки.

# Ввод IP-адреса вручную

На системе МСі900 введите адрес. который позволяет устройству находиться в одной подсети с маршрутизатором. Например, маршрутизатор имеет следующие параметры IP-адрес: 192.168.1.1, маска подсети: 255.255.255.000 На устройстве введите следующие данные: IP-адрес: 192.168.1.XX (где XX обозначает номер), маска подсети:

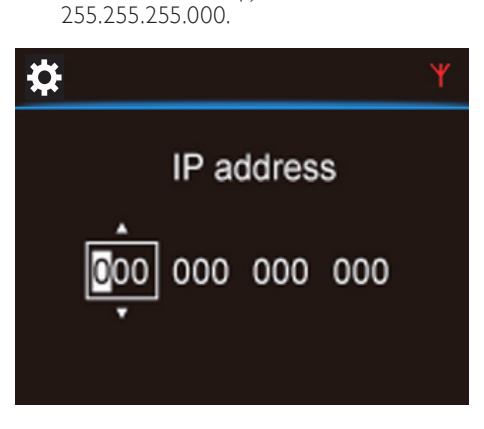

- Нажимайте для выбора места BBOA<sub>a</sub>
- Для ввода цифр используйте кнопки алфавитно-цифровой клавиатуры на пульте ДУ или нажимайте А/▼.

# Примечание

• Помните, что вводить IP-адрес, уже присвоенный какому-либо компьютеру/ устройству в сети, нельзя.

# Проводное подключение

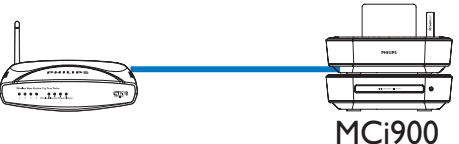

## Подключение маршрутизатора с помощью кабеля Ethernet

- 1 При появлении запроса на настройку сетевого подключения выберите ГДаТ (см. 'Первоначальная настройка' на стр. 30).
- $\mathcal{P}$ Для подключения устройства к маршрутизатору используйте кабель Ethernet.

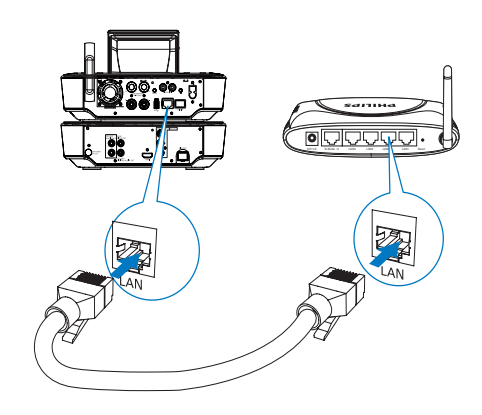

# Подключение к домашней сети Wi-Fi/ проводной сети

- На устройстве выберите [Проводное (Ethernet)].
	- Начнется процесс получения IPадреса для данной сети.
	- После установления соединения появится сообщение с подтверждением.

<span id="page-35-0"></span>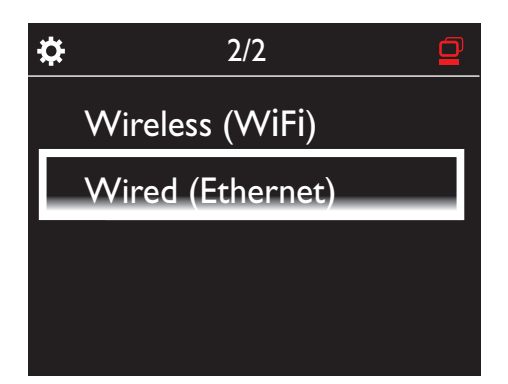

# Совет

• Маршрутизатор может не получить IPадрес, если на маршрутизаторе DHCP (протокол динамической конфигурации узла) недоступен или отключен. Возможно, потребуется ввести IP-адрес вручную или нажать **BACK** для установления повторного соединения.

#### Подключение к сети Интернет

- Следуя инструкциям, установите подключение к сети Интернет.
	- После окончания первоначальной настройки на дисплее устройства появится основной экран.

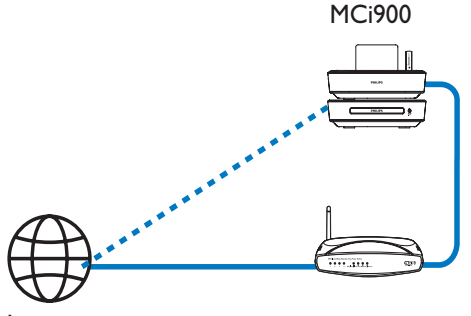

Internet

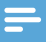

#### Примечание

• Убедитесь, что маршрутизатор напрямую подключен к сети Интернет. и подключение по телефонной линии не требуется.

Проводное подключение: ввод IPадреса вручную

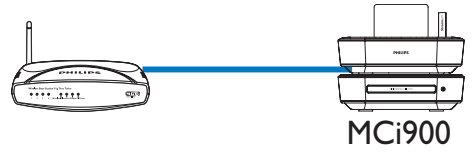

#### Прекращение автоматического получения IP-адреса

- 1 Для подключения устройства к маршрутизатору используйте кабель Ethernet.
- $\mathbf{2}$ На устройстве выберите [Проводное (Ethernet)].
- 3 На пульте ДУ нажмите кнопку ВАСК, чтобы прервать процесс автоматического получения IP-адреса.

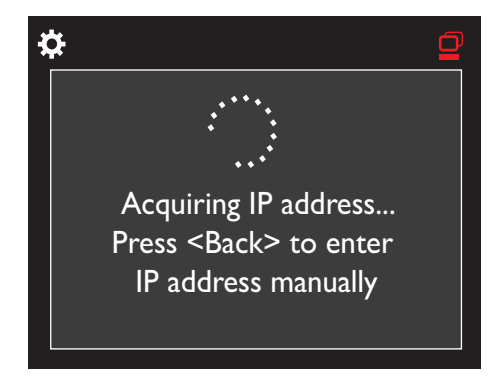
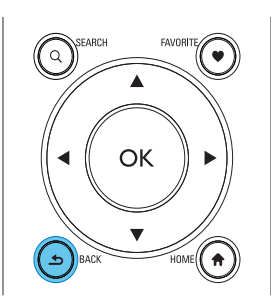

## Получение IP-адреса маршрутизатора

- Обратитесь к руководству пользователя маршрутизатора.
- Чтобы проверить настройки маршрутизатора, введите IP-адрес (например, 192.168.1.1) в вебобозревателе (например, в Internet Explorer) на компьютере, ознакомьтесь с информацией на странице настройки.

## Присвоение IP-адреса вручную

• На системе MCi900 введите адрес, который позволяет устройству находиться в одной подсети с маршрутизатором. Например, маршрутизатор имеет следующие параметры IP-адрес: 192.168.1.1, маска подсети: 255.255.255.000. На устройстве введите следующие данные: IP-адрес: 192.168.1.XX (где XX обозначает номер), маска подсети:

255.255.255.000.

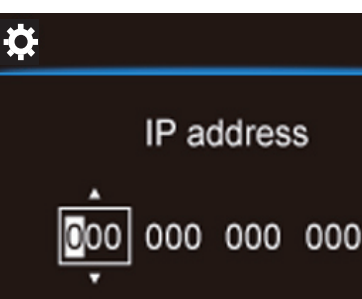

- Нажимайте  $\blacklozenge$  для выбора места ввода.
- Для ввода цифр используйте кнопки алфавитно-цифровой клавиатуры на пульте  $\Delta$ У или нажимайте  $\Delta$ / $\blacktriangledown$ .

## Примечание

• Помните, что вводить IP-адрес, уже присвоенный какому-либо компьютеру/ устройству в сети, нельзя.

# 7 Воспроизведение контента из домашней сети Wi-Fi/проводной сети

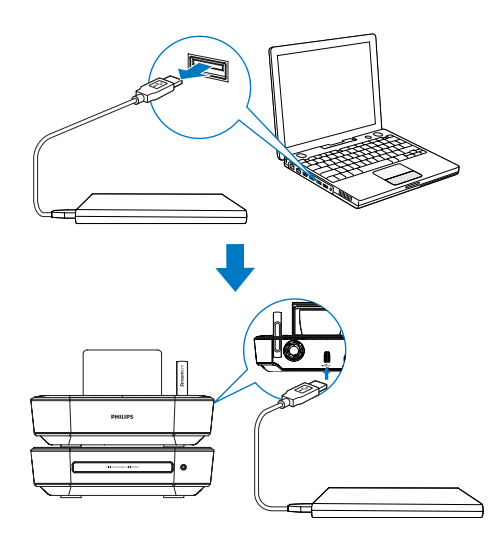

## Воспроизведение с жесткого диска (HDD)

## Подключение жесткого диска к системе MCi900

После передачи аудиофайлов/файлов изображений с компьютера на жесткий диск (см. 'Подготовка к работе' на стр. [21](#page-20-0)) выполните следующие действия.

- 1 Установите программное обеспечение, входящее в комплект поставки устройства: Media Browser для ПК, Сервер TwonkyMedia для Mac.
	- На компьютере найдите папку "MCi900", скопированную с жесткого диска.
	- Чтобы начать установку ПО, запустите установочный файл в папке TwonkyMedia на компьютере.
- Извлеките жесткий диск из порта компьютера безопасным способом.
- $3$  Подключите жесткий диск к системе MCi900.

# Совет

• После установки программного обеспечения компьютер может использоваться в качестве музыкального сервера. Можно передавать аудиофайлы/ файлы изображений с компьютера на систему MCi900 при условии, что система и компьютер подключены к домашней сети Wi-Fi/проводной сети.

## Библиотека на жестком диске

Передачу аудиофайлов/файлов изображений с компьютера на жесткий диск можно осуществлять двумя способами:

- с помощью кабеля USB, подключенного к жесткому диску и компьютеру;
- или через домашнюю сеть Wi-Fi/ проводную сеть.

### Передача через домашнюю сеть Wi-Fi/ проводную сеть

Используя домашнюю сеть, можно передавать небольшие объемы аудиофайлов/файлов изображений с компьютера на жесткий диск, без необходимости извлечения жесткого диска из системы MCi900.

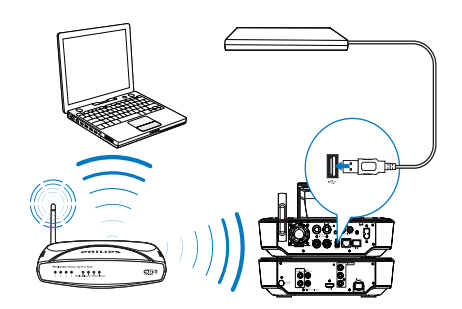

1 Убедитесь, что компьютер подключен к домашней сети Wi-Fi/проводной сети.

Проверьте, что на системе MCi900 соблюдены следующие условия

• Жесткий диск надежно подключен.

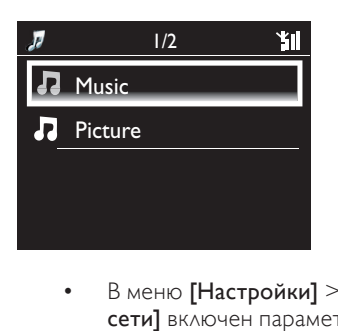

• В меню [Настройки] > [Настройки сети] включен параметр "[Публикация файлов USB]".

Для компьютеров под управлением ОС Windows XP Professional:

2 При первом подключении внешнего жесткого диска в качестве сетевого накопителя на компьютере установите соответствие сетевого

#### накопителя и внешнего жесткого диска.

• На компьютере под управлением ОС Windows XP дважды щелкните [Мой компьютер]; На компьютере под управлением ОС Windows Vista дважды щелкните [Компьютер].

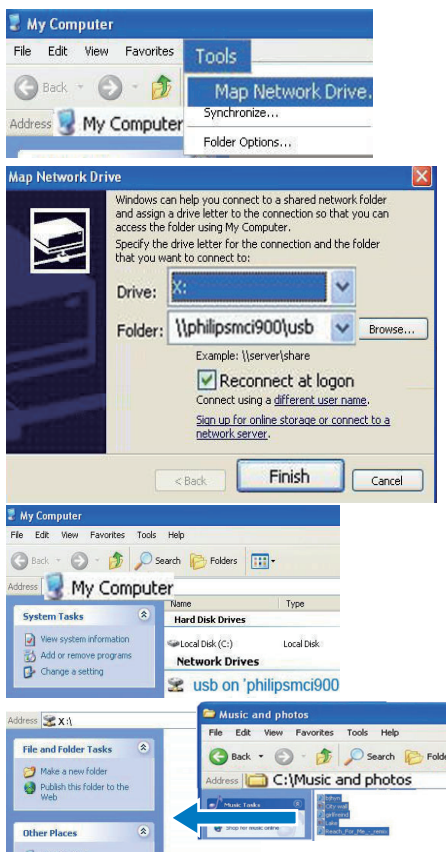

- В меню [Мой компьютер] выберите [Сервис] > [Подключить сетевой диск];
- Нажмите для подключения жесткого диска (например, диска X:). Введите имя жесткого диска \\Philipsmci900\usb. Нажмите [Готово].
- 3 В меню [Мой компьютер] (Windows XP) или [Компьютер] (Windows Vista)
	- Найдите внешний жесткий диск в списке [Устройства со съемными носителями];
	- На компьютере найдите папку с музыкальными файлами/файлами изображений.

#### Для компьютеров под управлением Mac  $OS X$

- Выберите [Go] > [Network] (Пуск  $>$   $Cerh$ );
- В меню [SHARED] (общий доступ) выберите [All] > [philips-network]  $(Be$  > сеть philips);
- В меню [philips-network] (сеть philips) выберите [philipsmci900], затем [usb].

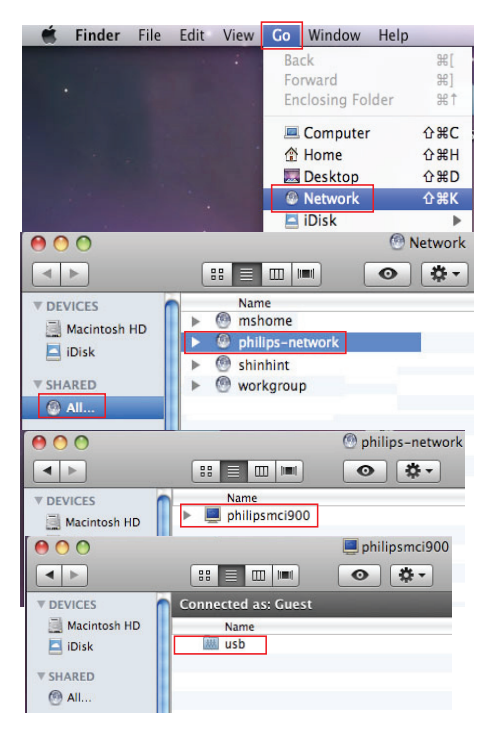

• На компьютере найдите папку с музыкальными файлами/файлами изображений.

4 Перетащите аудиофайлы/файлы изображений из папки на MCi900.

На устройстве MCi900 можно перейти к коллекции музыкальных файлов/файлов изображений на источнике [HDD] (нажмите HDD на пульте ДУ).

# Совет

- При переносе большого количества мультимедийных файлов сетевое подключение может повлиять на скорость передачи или даже прервать процесс передачи файлов.
- Имя устройства по умолчанию Philipsmci900. Чтобы изменить имя устройства, перейдите в меню [Настройки] .<br>> [ID и информация об устройстве].

## Систематизация файлов на жестком диске

• Аудиофайлы: Если файлы содержат определенную информацию (мета-тег или ID3-тег), можно автоматически отсортировать файлы по исполнителю, альбому, жанру или другим параметрам.

Запустите ПО по управлению медиафайлами, чтобы проверить наличие информации в файле или отредактировать ее. Например, выполните действия, показанные на рисунке Проигрыватель Windows Media 11. Выберите песню, дважды щелкните ее, чтобы отредактировать.

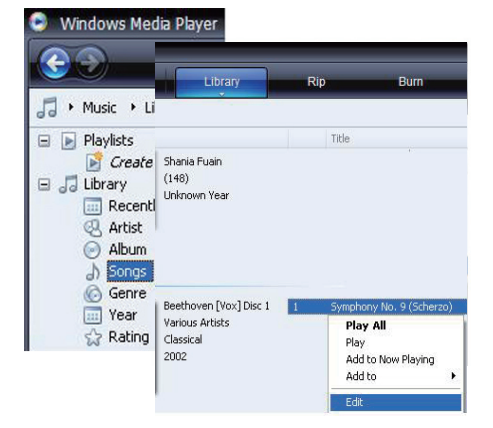

Можно также отсортировать аудиофайлы по папкам.

• Файлы изображений:

Отсортируйте файлы по разным папкам. Папки располагаются в алфавитном порядке.

## Воспроизведение с жесткого диска

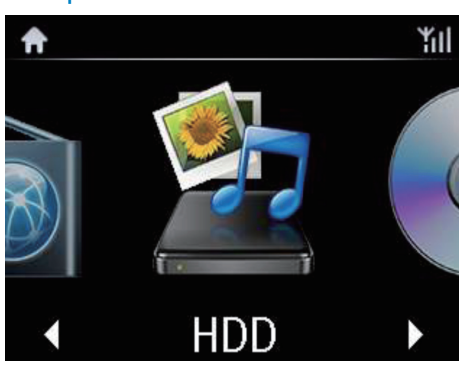

- 1 Проверьте, что жесткий диск надежно подключен к системе MCi900.
- 2 Нажмите на пульте  $\Delta$ У кнопку HDD.
	- » Процесс сортировки файлов может занять некоторое время. Во время сортировки файлов отображаются папки.
	- » Если файлам присвоены мета-теги/ ID3-теги, аудиофайлы отображаются по категориям (например, исполнитель, альбом, жанр).
	- » Файлы изображений также сортируются.
- $3$  Выберите дорожку или альбом.
- 4 Нажмите кнопку **II** для запуска воспроизведения.
	- Воспроизведение начинается с начала альбома, если при выборе альбома нажать **II**
	- Экран воспроизведения появляется при запуске воспроизведения (см. 'Экран воспроизведения' на стр. [18](#page-17-0)).

 $5$  Для остановки воспроизведения нажмите .

# Передача файлов с сервера UPnP

Media Browser (PC)/ TwonkyMedia Server (Mac)

Можно передавать аудиофайлы/файлы изображений между компьютерами и системой MCi900, если

- Система MCi900 подключена к домашней сети Wi-Fi/проводной сети;
- На компьютерах настроены параметры передачи музыки, другие серверы UPnP также подключены к домашней сети Wi-Fi/проводной сети.

С помощью ПО Media Browser и Сервер TwonkyMedia, входящего в комплект, компьютеры могут работать в качестве медиасерверов UPnP (музыкальные/ фотобиблиотеки) системы MCi900, при условии, что компьютеры включены

С помощью протоколов UPnP медиасервер UPnP позволяет передавать аудиофайлы или файлы изображений с сервера на устройство UPnP (например, MCi900). На устройстве UPnP можно воспроизводить аудиофайлы и файлы изображений с сервера.

MCi900 может также служить медиасервером UPnP для компьютеров и других устройств UPnP, подключенных к домашней сети Wi-Fi, при условии, что система MCi900 включена или находится в активном режиме ожидания.

 $Ci900$ 

Подключите жесткий диск\* к системе MCi900. Музыку и изображения с жесткого диска можно воспроизводить на таких компьютерах и устройствах UPnP.

# Совет

 $t - t - t$ 

• \*Максимальная емкость жесткого диска должна составлять 160 ГБ или до 40,000 файлов мультимедиа.

## Библиотека на сервере UPnP

На компьютерах (серверах UPnP) программное обеспечение Media Browser или Сервер TwonkyMedia, входящее в комплект, может получать доступ к музыкальным библиотекам, созданным с помощью различного ПО по управлению медиафайлами, включая Проигрыватель Windows Media 11 и iTunes.

**iTunes** является товарным знаком корпорации Apple Inc., зарегистрированным в США и других странах.

## Передача файлов с сервера UPnP

На системе MCi900 можно воспроизводить файлы из музыкальных/фотобиблиотек с сервера UPnP (компьютер в домашней сети Wi-Fi/проводной сети).

- 1 Убедитесь, что сервер UPnP подключен к домашней сети Wi-Fi/ проводной сети.
- 2 На системе MCi900 нажмите MEDIA LIB. на пульте ДУ.
	- Или с основного экрана выберите [Медиабиблиотека].
- $3$  Выберите музыкальную/ фотобиблиотеку.
	- » Вы увидите категории, по которым отсортированы аудиофайлы/ файлы изображений (например, исполнитель, альбом, жанр).
- Выберите дорожку или альбом.
- $5$  Нажмите кнопку  $\blacksquare$  Для запуска воспроизведения.
	- Воспроизведение начинается с начала альбома, если при выборе альбома нажать **II**
	- Экран воспроизведения появляется при запуске воспроизведения (см. 'Экран воспроизведения' на стр. [18](#page-17-0)).

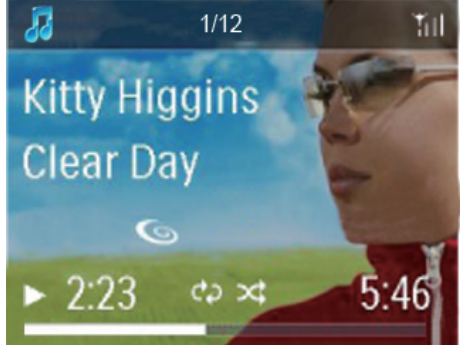

Русский

6 Для остановки воспроизведения нажмите $\blacksquare$ 

#### Воспроизведение песен из списка избранного

На системе MCi900 можно создать отдельный список песен разных исполнителей, альбомов и жанров. Добавьте песни в список [Избранное].

**1** Перейдите к списку песен.

- $2$  На пульте  $\Delta$ У нажмите **FAVORITE** , чтобы добавить текущую песню в список [Избранное].
	- Или нажмите FAVORITE во время прослушивания песни.
	- В меню [Медиабиблиотека] > [Избранное] будет создан список избранных песен.
- $3$  Чтобы найти и воспроизвести песни из списка избранного, нажмите HOME на пульте ДУ.
	- » Находясь на основном экране, выберите [Медиабиблиотека]> [Избранное], чтобы получить доступ к списку избранных песен.

## Чтобы удалить песню из списка [Избранное]

• Выберите песню в меню [Медиабиблиотека] > [Избранное]. Нажмите кнопку **FAVORITE** на пульте ДУ.

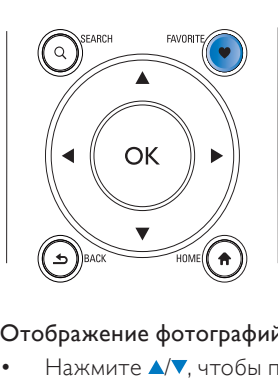

## Отображение фотографий

- Нажмите ▲ , чтобы повернуть изображение;
- Нажмите  $\blacklozenge$ , чтобы перейти к предыдущему/следующему изображению;
- Нажмите **II** чтобы начать воспроизведение всех изображений в режиме слайд-шоу.

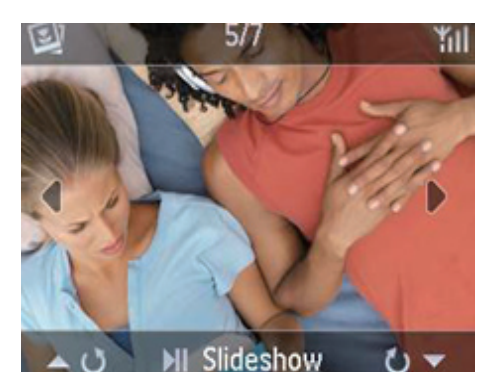

## Режим внешнего управления с ПК

Управлять системой MCi900 можно через домашнюю сеть W-Fi/проводную сеть Media Browser на ПК (сервере UPnP).

- 1 На рабочем столе компьютера запустите Media Browser, дважды щелкнув значок программы.
- 2 В программе Media Browser выберите песни для воспроизведения на системе MCi900. Перетащите песни на значок системы MCi900.

» Композиции, имеющие поддерживаемый формат, отмечены зеленым значком "+".

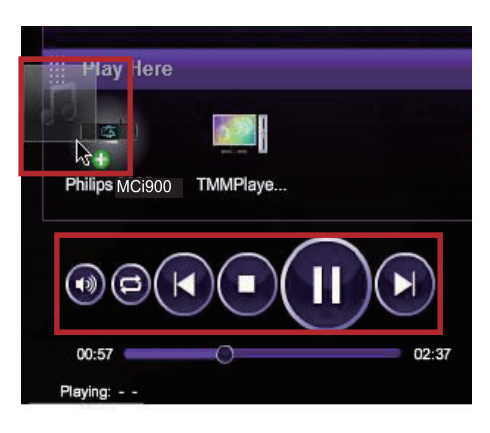

- $3$  На компьютере можно
	- Отрегулировать громкость;
	- Выбрать предыдущую/следующую песню (при условии, что на систему MCi900 перенесено несколько песен). См. шаг 2 выше.
	- Осуществить поиск вперед/назад;
	- Начать/приостановить или возобновить воспроизведение.
- 4 Чтобы выйти из внешнего режима управления, на системе MCi900 выполните следующие действия.
	- Нажмите кнопку на пульте ДУ.
	- Нажмите кнопку выбора источника на пульте ДУ;
	- Нажмите Ф:
	- Нажмите HOME.

## Примечание

• Режим внешнего управления выключается в случае активации таймера отключения после установленного периода времени.

## Прослушивание интернетрадиостанций

Чтобы иметь возможность воспроизведения интернет-радиостанций, проверьте следующее

• Система MCi900 подключена к сети Интернет через домашнюю сеть Wi-Fi/ проводную сеть.

## Примечание

• Убедитесь, что маршрутизатор напрямую подключен к сети Интернет, и подключение по телефонной линии не требуется.

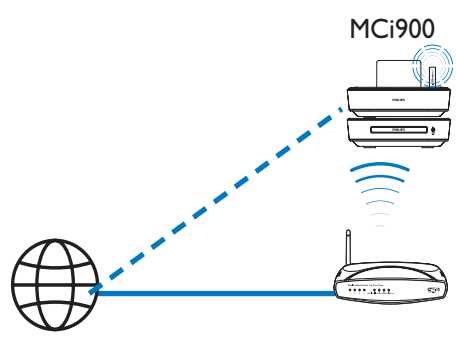

Internet

## <span id="page-44-0"></span>Настройка интернет-радиостанций

- 1 Убедитесь, что система MCi900 подключена к сети Интернет.
- $2$  На системе МСі900 нажмите INTERNET RADIO на пульте ДУ.
	- Или с основного экрана выберите [Интернет-радио].
- $3$  Поиск радиостанций
	- Перейдите в меню [All stations] > [Locations] (Все станции) > (Расположение), чтобы выбрать станции в регионе;
- Для поиска станции по названию используйте пульт ДУ или функцию Superscroll (см. 'Поиск музыки/изображений' на стр. [51](#page-50-0)).
- $4\,$  Для начала воспроизведения выберите станцию.

## Сохранение радиостанций

На системе MCi900 можно сохранить до 10 станций. Все станции сохраняются под соответствующими номерами, которые можно выбрать с помощью пульта ДУ. На экране воспроизведения радио нажмите кнопку с цифрой, начнется воспроизведение радиостанции, сохраненной под этим номером.

По умолчанию радиостанции сохраняются на системе MCi900 в соответствии с местоположением, выбранным во время первоначальной настройки. Чтобы проверить или изменить местоположение, перейдите в меню [Настройки] > [Местоположение и часовой пояс].

## Чтобы сохранить радиостанцию

- 1 Включите воспроизведение радиостанции (см. 'Настройка интернет-радиостанций' на стр. [45](#page-44-0)).
- 2 На экране воспроизведения нажмите и удерживайте кнопку с цифрой, соответствующей желаемому номеру станции (от 0 до 9).
	- » После сохранения станции под заданным номером на экране появится сообщение с подтверждением.
	- » Если под заданным номером уже сохранена радиостанция, старая станция будет перезаписана.

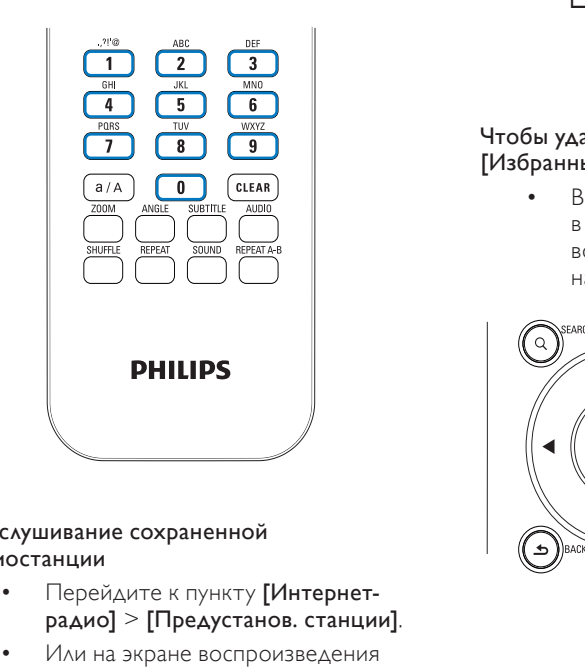

## Прослушивание сохраненной радиостанции

- радио] > [Предустанов. станции] Перейдите к пункту **[Интернет-**.
- радио нажмите кнопку с цифрой, соответствующей номеру станции (от 0 до 9).

## Редактирование станций из списка избранного

На системе MCi900 можно добавить интернет-радиостанцию в список избранного. Все станции будут добавлены в меню [Интернет-радио] > [Избранные станции]. Благодаря этому можно быстро получить доступ к любимым станциям.

## Чтобы добавить станцию в список [Избранные станции]

- Выберите нужную станцию в списке сохраненных станций. Нажмите кнопку FAVORITE на пульте ДУ.
- Или включите воспроизведение станции. На экране воспроизведения нажмите FAVORITE на пульте ДУ.

» После добавления станции в список [Избранные станции] появится сообщение с подтверждением.

## Чтобы удалить станцию из списка [Избранные станции]

• Выберите нужную станцию в списке; или включите воспроизведение станции. Снова нажмите кнопку FAVORITE .

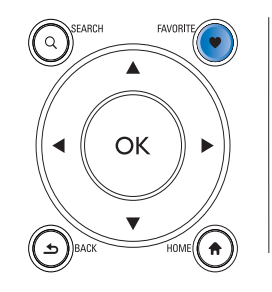

## Управление интернетрадиостанциями в сети

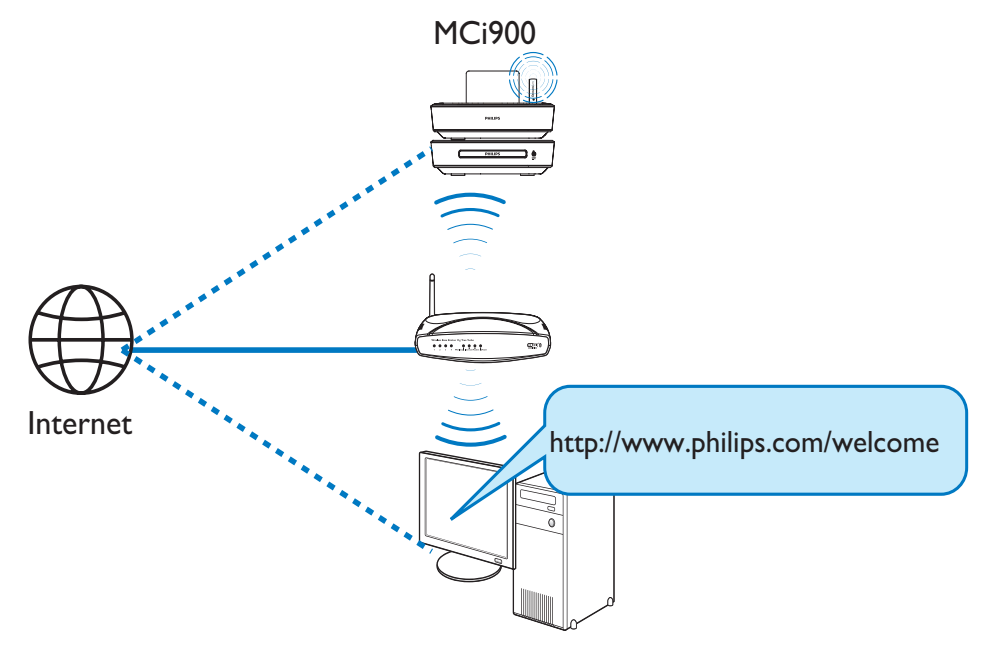

Зарегистрировав систему MCi900 на сайте [www.philips.com/welcome](http://www.philips.com/welcome) (см. 'Регистрация системы MCi900 в Philips' на стр. [68](#page-67-0)), можно получить доступ в Club Philips. В Club Philips существуют следующие возможности управления интернет-радиостанциями с компьютера:

- Редактирование станций из списка избранного;
- Добавление станций, которые не удалось найти на MCi900.

## Редактирование станций из списка избранного в интерактивном режиме

Через Club Philips можно управлять радиостанциями из списка избранного на компьютере. При подключении MCi900 к Интернету происходит обновление радиостанций из списка избранного на MCi900.

- 1 На компьютере войдите в Club Philips (см. 'Регистрация системы MCi900 в Philips' на стр. [68](#page-67-0)).
- 2 Чтобы добавить радиостанции в список избранного/удалить станции из списка:
	- Выберите [Streamium management] > [Favorites] > [Browse] (Управление Streamium) > (Избранное) > (Обзор);

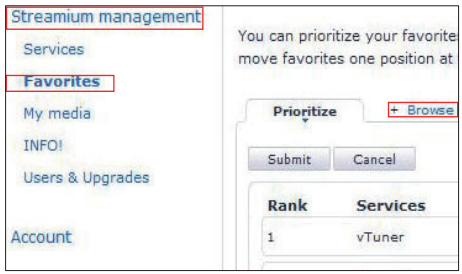

• В меню [Browse] (Обзор) найдите необходимые станции;

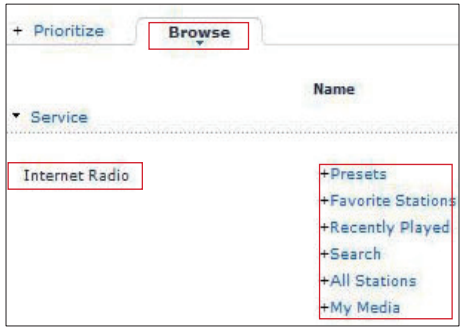

- В меню [Favorite] (Избранное) поставьте отметки в полях напротив названия станции.
	- » Станция будет добавлена в список избранного.
- Чтобы удалить станцию из списка, снимите отметки в полях напротив названий станций.

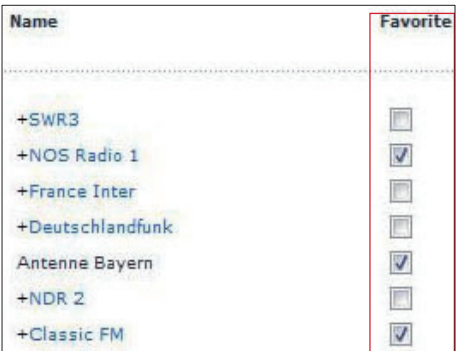

- 3 Чтобы изменить порядок отображения станций в списке избранного:
	- Нажмите [Prioritize] (Приоритет);
	- Нажмите на ряд с описанием станции, которую необходимо переместить;
	- Перетащите ряд вверх или вниз.

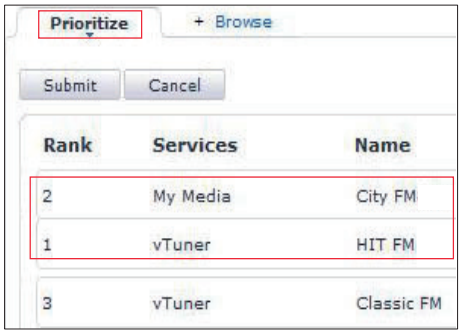

» На системе MCi900 найти станции в заданном порядке можно в меню [Интернетрадио] > [Избранные станции], если система MCi900 подключена к сети Интернет.

## Совет

- Чтобы переместить станцию на первое место в списке избранного, перетащите станцию так, чтобы она располагалась сразу под первой станцией в списке; перетащите первую станцию в списке вниз.
- Чтобы переместить станцию на последнее место в списке избранного, перетащите станцию так, чтобы она располагалась сразу над последней станцией в списке; перетащите последнюю станцию в списке вверх.

## Добавление станций вручную в интерактивном режиме

## Добавление станций вручную

В Club Philips можно вручную добавлять интернет-радиостанции в систему MCi900 на компьютере.

На компьютере войдите в Club Philips (см. 'Регистрация системы MCi900 в Philips' на стр. [68](#page-67-0)).

2 Чтобы добавить станцию, нажмите [Streamium management] > [My media] > [Music] (Управление Streamium) > (Мои медиафайлы) > (Музыка).

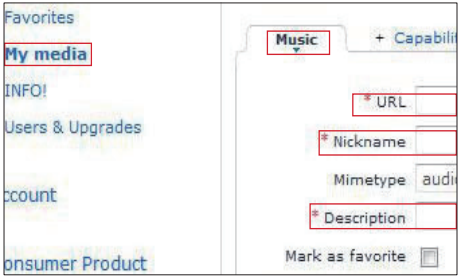

- $3$  В поле [Music] (Музыка) введите информацию о станции:
	- В поле [URL] (URL-адрес) введите название веб-адреса станции;
	- В поле [Nickname] (Название) введите название станции, которое будет отображаться в меню [My media] (Мои медиафайлы);
	- В поле [Description] (Описание) опишите станцию одним словом (например, музыка, спорт, новая). Описание используется для сортировки станции в меню [My media] (Мои медиафайлы).
- $4$  Нажмите [Save] (Сохранить).
	- » Станция будет добавлена под текстовыми полями автоматически.

## Чтобы отредактировать добавленную станцию

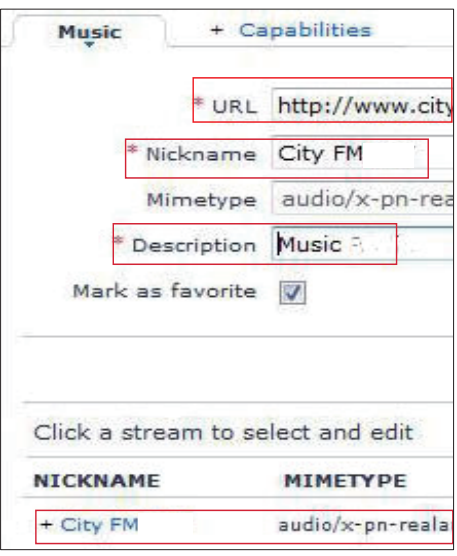

- Выберите станцию, как показано на рисунке.
	- » В заполненных текстовых полях отображается информация о станции.
- Для редактирования информации выберите соответствующие поля.

## Передача контента с интерактивных музыкальных сервисов

На системе MCi900 можно использовать интерактивные музыкальные сервисы.

С помощью музыкальных сервисов можно получить доступ к интерактивным музыкальным библиотекам.

Для использования сервисов создайте пользовательский аккаунт. Для доступа к некоторым функциям может потребоваться подписка.

## Примечание

• Интерактивные сервисы доступны не во всех странах.

## Потоковая передача с Napster

## Примечание

• Для осуществления потоковой передачи контента с интерактивных музыкальных служб устройство MCi900 должно быть подключено к Интернету через домашнюю проводную или Wi-Fi-сеть.

## Вход в учетную запись Napster

Для доступа к интерактивной музыкальной службе Napster вам потребуется войти в вашу учетную запись Napster. Можно использовать как уже имеющуюся учетную запись Napster, так и пробную учетную запись (если вы еще не зарегистрированы в Napster).<br>1  $H_2$ 

- На системе MCi900 нажмите ONLINE SERVICES на пульте ДУ.
	- С основного экрана перейдите в меню [Онлайн-службы] > [Napster].
- 2 Войдите в зарегистрированную или пробную учетную запись.
	- Нажмите или •, чтобы выбрать место ввода текста.
	- Для ввода значений используйте кнопки с цифрами на пульте ДУ.
	- Можно также использовать кнопки ▲ или ▼ либо нажать и удерживать кнопку  $\blacktriangle$  или  $\nabla$ , пока на экране не появятся нужные цифры или буквы.
	- Нажмите ОК для подтверждения.
		- » При следующем использовании Napster на экране будут показаны имя пользователя и пароль к учетной записи, которые вы ввели ранее.

# Совет

• Если войти в учетную запись Napster не удастся, вас перенаправят на экран управления учетной записью. Здесь вам будет предложено попытаться войти в учетную запись еще раз или выбрать другую учетную запись.

## Поиск музыки

- 1 На экране Napster выберите [Search] (Поиск) > [Song] (Песня), [Album] (Альбом) или [Artist] (Исполнитель).
	- » Искать музыку можно по названию песни или альбома или по имени исполнителя.
- $2$  Введите название песни или альбома или имя исполнителя.
	- Нажмите или , чтобы выбрать место ввода текста.
	- Используйте кнопки с цифрами на пульте ДУ для ввода значений.
	- Можно также использовать кнопки **А** или V либо нажать и удерживать кнопку  $\blacktriangle$  или  $\nabla$ , пока на экране не появятся нужные буквы.
	- Нажмите ОК для подтверждения.

## Или

1 На экране Napster выберите [Channels] (Каналы).

2 Выберите список воспроизведения по жанру (например, джаз или блюз).

Или

- На экране Napster выберите [Catalogue] (Каталог).
	- » Здесь вы сможете просмотреть списки музыки, собранные и отсортированные экспертами музыкальной службы Napster.

#### Воспроизведение музыки

- Чтобы начать воспроизведение, нажмите **»II**.
- Для остановки воспроизведения нажмите .

## Моя библиотека

Вся прослушанная музыка сохраняется в библиотеке в меню [My Library] (Моя библиотека). Здесь можно искать музыку по названию песни, а также по каналу, альбому, исполнителю или жанру.

# <span id="page-50-0"></span>Поиск музыки/изображений

Для поиска нужных файлов в списке выполните следующие действия.

## Совет

- При осуществлении поиска с использованием указанных способов, убедитесь, что система MCi900 находится в режиме [Медиабиблиотека], [HDD], или [Интернет-радио].
- Используйте кнопки перемещения ▲ ,  $\nabla$  ,  $\blacktriangleright$
- Для быстрого поиска используйте буквенно-цифровой поиск, Superscroll и Quickjump.

## Примечание

• Буквенно-цифровой поиск, Superscroll и Quickjump можно использовать только в списке отсортированных элементов (кроме основного экрана и списков меню).

## Буквенно-цифровой поиск

Начните буквенно-цифровой поиск в списке элементов, введя символы из названия файла.

- 1 При необходимости нажмите SEARCH на пульте ДУ.
	- » Отобразится окно ввода текста.

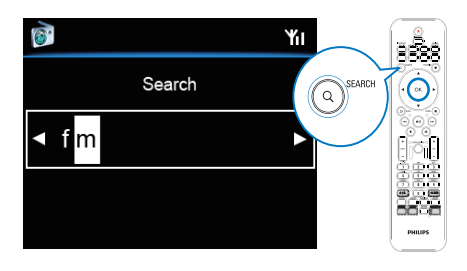

- $2$  Введите символы с помощью пульта ДУ (см. 'Ввод текста' на стр. [19](#page-18-0)).
- $3$  После ввода текста нажмите ОК.
	- » Начнется поиск.
	- » На экране появится список элементов, соответствующих критериям поиска.
	- » Если в списке нет элементов, точно соответствующих введенным данным, будут отображены ближайшие совпадения.

## Функция Quickjump

Для буквенно-цифрового поиска можно также использовать функцию Quickjump.

Для перехода к первому элементу в списке, начинающемуся с определенной буквы

> • Нажмите кнопку с соответствующей буквой один или несколько раз, пока буква не появится на экране.

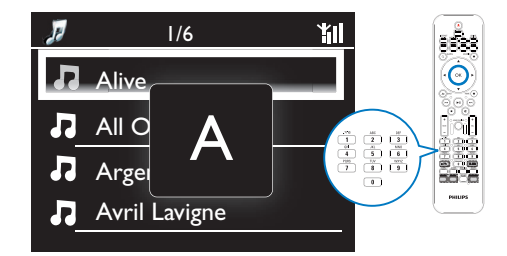

Для перехода к первому элементу в списке, начинающемуся со следующей буквы

 $\bullet$  **H**<sub>2</sub> $\text{WMIATE}$ 

Для перехода к первому элементу в списке, начинающемуся с предыдущей буквы

 $\bullet$  Нажмите $\blacktriangleleft$ 

## Функция Superscroll

Функция Superscroll позволяет осуществлять поиск по алфавиту в длинном списке элементов. Можно быстро найти первый элемент из списка, начинающийся с указанной буквы.

- $1$  Для начала поиска Superscroll нажмите и удерживайте А/▼.
	- » Появится всплывающее текстовое поле. Буквы отображаются в алфавитном порядке, начиная с указанной буквы.

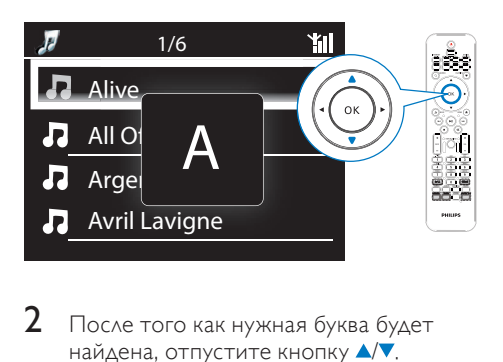

- $2$  После того как нужная буква будет найдена, отпустите кнопку  $\blacktriangle / \blacktriangledown$ .
	- » Будет показан первый элемент из списка, начинающийся с указанной буквы.

# 8 Воспроизведение компактдисков/дисков **DVD**

## Внимание

- Запрещается смотреть на лазерный луч внутри устройства.
- Риск повреждения устройства! Не используйте диски с такими принадлежностями, как фиксаторы дисков или восстановители дисков.
- Не помещайте в отделение для диска никаких объектов, кроме диска.

## Примечание

- Убедитесь, что все необходимые для воспроизведения диска подключения установлены (см. 'Создание подключений для воспроизведения диска' на стр. [26](#page-25-0)).
- Для получения информации о поддерживаемых форматах (см. 'Введение' на стр. [10](#page-9-0)).

# Основные действия

- На системе МСі900 нажмите ▲ » Откроется лоток для диска.
- 2 Вставьте диск в лоток печатной стороной вверх. Нажмите <sup>4</sup>.
	- » После окончания считывания диска воспроизведение начнется автоматически.

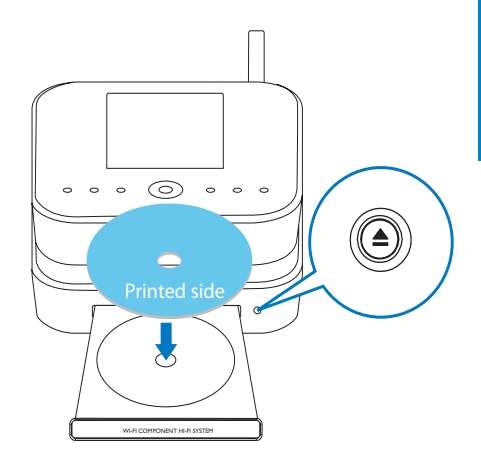

- 3 При необходимости нажмите DISC на пульте ДУ, затем нажмите **II** для начала воспроизведения.
- 4 Во время воспроизведения диска
	- Нажимайте **44/**  $\blacktriangleright$  Для выбора дорожки/раздела. Если воспроизводятся файлы WMA/ MP3 на дисках CD-R/RW, DVD-R, нажмите ▲ ▼ для выбора папки с файлами.
	- Нажмите А для перемотки вперед или назад .
	- Для приостановления или возобновления воспроизведения нажмите **»II**.
	- Нажми е для остановки.

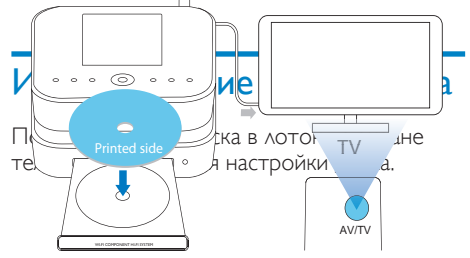

- 1 На системе MCi900 вставьте диск в лоток.
- 2 Включите телевизор и настройте его на соответствующий канал видео одним из следующих способов.
	- Нажимайте кнопку AV/TV на пульте ДУ телевизора, пока не появится экран Philips или видеоэкран.
	- Включите последний канал телевизора, затем нажимайте кнопку переключения каналов вниз, пока не отобразится экран Philips или видеоэкран.
	- Последовательно нажимайте кнопку SOURCE на пульте дистанционного управления телевизора.

# Совет

• Канал видео расположен между первым и последним каналами и может иметь название "FRONT", "A/V IN", "VIDEO", "HDMI" и т. д. Для выбора правильного входного сигнала см. руководство пользователя телевизора.

## Доступ к меню диска

## Для доступа или выхода из меню

• В режиме DISC нажмите DISC MENU или SETTINGS на пульте ДУ.

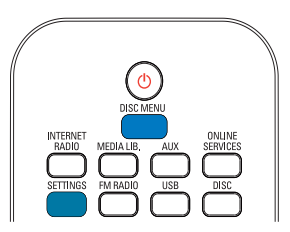

# Воспроизведение дисков с фильмами (DVD/DivX/VCD)

## Пауза/возобновление/остановка воспроизведения

## Чтобы приостановить воспроизведение

- Для приостановки воспроизведения нажмите **>II** во время воспроизведения диска.
	- » На экране телевизора появится стоп-кадр из фильма.
- Или во время воспроизведения DVD нажмите .
	- » На экране телевизора появится экран Philips.

## Чтобы возобновить воспроизведение

- Нажмите  $\blacktriangleright$ II.
	- » Воспроизведение начнется с последней точки остановки.

## Чтобы остановить воспроизведение

Снова нажмите кнопку $\blacksquare$ .

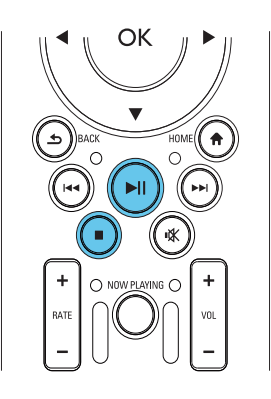

## Поиск

## Быстрый поиск вперед/назад

Во время воспроизведения нажмите и удерживайте / для выбора скорости поиска.

• Для перехода к обычной скорости воспроизведения нажмите **.** 

## Поиск по времени или по номеру раздела/ дорожки

- 1 Во время воспроизведения диска нажимайте кнопку SEARCH, пока на дисплее не отобразится поле для ввода времени или раздела/дорожки.
	- В поле ввода времени введите данные в часах, минутах и секундах.
	- В поле ввода раздела/дорожки введите номер раздела/дорожки.
		- » Воспроизведение начнется автоматически с указанной точки.

## Выбор языка воспроизведения диска

## Выбор языка воспроизведения

На дисках DVD или DiVx можно выбрать язык воспроизведения.

- 1 Во время воспроизведения нажмите AUDIO.
	- » Отобразится список языков. Если выбранные аудиоканалы недоступны, используется аудиоканал диска, установленный по умолчанию.

#### Примечание

• Для некоторых дисков DVD язык можно изменить только в меню диска.

## Выбор языка субтитров

На дисках DVD можно выбрать язык субтитров.

> • Во время воспроизведения нажмите SUBTITLE.

## Примечание

• Для некоторых дисков DVD язык можно изменить только в меню диска.

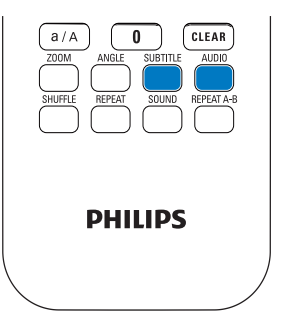

# Русский

# Программирование избранных разделов/ дорожек

Можно воспроизводить отдельные разделы/ дорожки диска. Запрограммируйте разделы/ дорожки на экране телевизора.

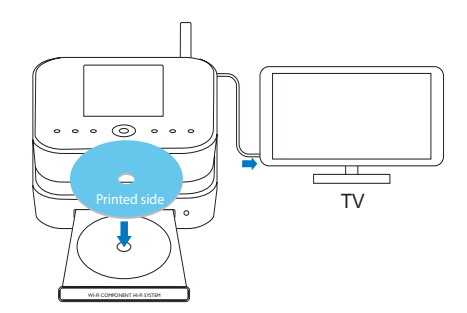

- **1** В режиме DISC убедитесь, что воспроизведение диска остановлено.
- 2 Нажмите кнопку FAVORITE на пульте ДУ.
	- » На экране телевизора появится меню программирования разделов/ дорожек.
- $3$  С помощью пульта ДУ введите номера разделов/дорожек.

Чтобы воспроизвести программу

• Выберите [Старт] на экране телевизора.

#### Чтобы удалить программу

- нажмите **и ка**
- Или извлеките диск из лотка.

## Выбор параметров воспроизведения

## Выбор режима повторного воспроизведения или воспроизведения в произвольном порядке

Во время воспроизведения диска можно выбрать режим повторного воспроизведения раздела/дорожки, файла или файлов в папке. Можно также включить воспроизведение дорожек или файлов в папке в произвольном порядке.

Чтобы включить или выключить режим повторного воспроизведения или воспроизведения в произвольном порядке

> • Нажимайте REPEAT или/и SHUFFLE.

Чтобы повторно воспроизвести раздел диска

- 1 Во время воспроизведения музыки иди видео нажмите REPEAT A-B в точке начала повтора.
- 2 Нажмите REPEAT A-B в конечной точке повтора.
	- » Начнется повтор выбранного отрывка.
	- » Чтобы отменить повторное воспроизведение, нажмите кнопку REPEAT A-B еще раз.

## Примечание

• Точки A и B могут быть установлены только в одном и том же разделе/дорожке.

## Увеличение и уменьшение изображения

- 1 Чтобы увеличить или уменьшить изображение, нажимайте ZOOM во время просмотра изображения/видео.
	- Для перемещения по увеличенному изображению нажимайте  $\triangle$  /  $\blacktriangledown$  /  $\blacktriangle$  /

## Изменение ракурса камеры

Некоторые DVD-диски содержат альтернативные эпизоды, то есть эпизоды, записанные с разных ракурсов. При воспроизведении таких DVDдисков можно выбирать доступные альтернативные эпизоды.

1 Во время воспроизведения диска DVD нажимайте ANGLE для переключения между ракурсами камеры.

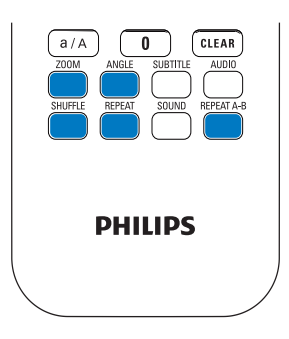

# 9 Прослушивание радио FM

# <span id="page-56-0"></span>Настройка радиостанций

## Примечание

• Перед настройкой станций FM убедитесь, что входящая в комплектацию антенна FM надежно установлена (см. 'Подключение антенны FM' на стр. [28](#page-27-0)).

## Автонастройка

- 1 На системе MCi900 нажмите FM RADIO на пульте ДУ.
	- Или с основного экрана выберите [FM-радио].
- $2$  В меню **[FM-радио]** выберите [Автосохранение].
	- » На системе MCi900 начнется автоматический поиск станций.
	- » После завершения автонастройки включается воспроизведение радио, на системе сохраняется до 60 станций.
	- » Станции сохраняются в порядке силы приема сигнала, станции с RDS находятся в начале списка сохраненных станций.
- $3$  Чтобы выбрать сохраненную станцию, перейдите в меню [Предустанов. станции].

## Ручная настройка

- В меню [FM-радио] выберите [Настройка вручную].
- $2$  Для начала настройки нажмите и удерживайте кнопку  $\blacklozenge$ .
	- » Будет найдена следующая станция с достаточной силой приема сигнала.

 $3$  Для точной настройки нажимайте  $KH$ ОПКУ  $\blacklozenge$ .

## Редактирование сохраненных станций

#### Сохранение станции под заданным номером

Во время прослушивания радиостанции можно сохранить ее под заданным номером (от 0 до 9) в списке. Кнопки с цифрами на пульте ДУ (от 0 до 9) соответствуют номерам в списке (от 0 до 9).

- $1$  Настройте нужную станцию.
- $2$  На экране воспроизведения радио нажмите и удерживайте соответствующую кнопку с цифрой на пульте ДУ.
	- При необходимости нажмите NOW PLAYING для возврата к экрану воспроизведения радио.
	- Текущая станция будет сохранена под заданным номером.

## Редактирование информации о станции

- В режиме **FM RADIO** перейдите в меню [Предустанов. станции].
	- На экране воспроизведения радио нажмите FAVORITE .
- $2$  В списке сохраненных станций
	- Выберите станцию, которую нужно отредактировать;
	- Нажмите а/А для начала редактирования;
	- Нажмите кнопку  $\blacklozenge$ , чтобы выбрать место ввода текста; нажимайте кнопку А/▼ для ввода букв.
- $3$  Нажмите ОК для подтверждения. Нажмите BACK, чтобы отменить внесение изменений.

# Прослушивание радио FM

- На системе МСі900 нажмите FM RADIO на пульте ДУ.
	- Или с основного экрана выберите [FM-радио].
- $2$  Настройте нужную станцию (см. 'Настройка радиостанций' на стр. [57](#page-56-0)).
	- Чтобы выбрать сохраненную радиостанцию Перейдите в меню [FM-радио] > [Предустанов. станции]. Или, находясь на экране воспроизведения радио, нажмите соответствующие кнопки с цифрами на пульте ДУ (возможно только для выбора первых 10 сохраненных станций из списка).
- 3 Чтобы отключить/включить звук во время прослушивания радио
	- Нажмите \*

# RDS (Radio Data System)

RDS (Система радиоданных) это служба, которая обеспечивает отображение дополнительной информации, предоставляемой FM-станциями.

Во время автонастройки станции с RDS автоматически сохраняются вначале списка сохраненных станций.

При настройке на станцию с RDS на экране появится следующая информация:

- Название станции;
- Тип программы (например, новости, спорт, поп-музыка);
- Частота;
- Текст RDS (при его наличии) с возможностью прокрутки.

## Использование информации RDS для настройки часов

## Примечание

- При использовании станции с RDS для настройки часов убедитесь, что станция передает сигналы времени.
- На основном экране выберите [Настройки] > [Настройки часов] > [Дата и время].
	- Для входа в меню [Настройки] можно также нажать SETTINGS на пульте ДУ.
- 2 В меню [Дата и время] выберите [Текущие дата и время] > [Автоматически (RDS)].
	- » Устройство автоматически осуществит поиск первой доступной станции.
	- » Время будет установлено в соответствии с сигналами, передаваемыми со станции.
- $3$  Чтобы использовать другую станцию с RDS для настройки времени, сразу же настройте необходимую станцию с RDS.

# Совет

• Чтобы использовать определенную станцию с RDS для регулярной настройки времени, сохраните станцию под первым номером в списке.

10 Воспроизведе ние с внешнего аудиоустрой ства (AUX)

Используя разъем AUX IN L / R и режим AUX, на системе MCi900 можно воспроизводить контент с внешнего аудиоустройства (например, портативного медиаплеера) через динамики MCi900.

# Воспроизведение с **внешнего устройства** 1 Убедитесь, что внешнее

- аудиоустройство подключено к системе MCi900 (см. 'Подключение внешних аудиоустройств' на стр. 2 [8](#page-27-1)).
- 2 На системе MCi900 выберите режим
	- На основном экране выберите [AUX] .
	- Или нажмите кнопку AUX на пульте ДУ.
- 3 Включите воспроизведение аудиофайла на внешнем аудиоустройстве.<br>• Для воспроизведения
	- аудиофайлов можно использовать настройки звука на системе MCi900 (см. 'Параметры звука' на стр. [6](#page-59-0) 0).

# 11 Настройки

## Нажмите кнопку SOUND на пульте ДУ, чтобы войти в меню параметров звука.

## Режимы воспроизведения

Во время воспроизведения музыки можно выбрать режим повторного воспроизведения, режим воспроизведения в случайном порядке или режим воспроизведения по порядку. Выберите необходимый режим воспроизведения.

#### Чтобы выбрать режим воспроизведения музыки

Перед началом или во время воспроизведения музыки

- На основном экране перейдите в меню [Настройки] > [Режим воспроизв.]; или
- Нажимайте кнопку REPEAT или SHUFFLE на пульте ДУ.
	- → Ф Повторное воспроизведение всех композиций в текущей папке;
	- → Ф1-Повторное воспроизведение текущей композиции;
	- $\overrightarrow{C}$  Воспроизведение всех композиций в текущей папке в случайном порядке.

# <span id="page-59-0"></span>Параметры звука

#### В меню [Настройки]> [Параметры звука] системы MCi900 можно выбрать различные параметры звука.

- 1 С основного экрана перейдите в меню [Настройки] > [Параметры звука].
	- Или нажмите кнопку SETTINGS на пульте ДУ, чтобы войти в меню [Настройки].
- 2 Выберите параметр. Нажмите OK, чтобы активировать или деактивировать его.

CLEAR **PHILIPS** 

## Низкие и высокие частоты

Используйте меню [Низк./высок. частоты] для настройки низких или высоких частот.

- 1 С основного экрана перейдите в меню [Настройки] > [Параметры звука] > [Низк./высок. частоты].
	- Или нажмите кнопку **SOUND** на пульте ДУ, чтобы войти в меню параметров звука.
- $2$  Для настройки уровня частот используйте кнопку  $\blacktriangle / \blacktriangledown$ .
	- Нажмите CLEAR, чтобы выбрать оптимальный уровень.

## Функция Full sound

[FullSound] восстанавливает акустические нюансы сжатой музыки (например, в форматах MP3, WMA).

Включить или выключить функцию [FullSound] можно в меню [Настройки] >[Параметры звука].

## Или

## Функция Direct Source

В меню [Прямой источник] можно отключить все звуковые эффекты, включая [FullSound] и [Низк./высок. частоты] на системе MCi900.

Таким образом, композиции на системе MCi900 будут воспроизводиться в оригинальном звучании, без каких-либо звуковых эффектов.

> • Включить или выключить функцию [Прямой источник] можно в меню [Настройки] >[Параметры звука].

## Совет

- Когда функция [Прямой источник] включена, настройка громкости и параметров в меню [Баланс] еще доступна.
- При отключении функции [Прямой источник] звуковые эффекты восстанавливаются и включаются автоматически.

## Баланс звука

Благодаря функции [Баланс] можно настроить баланс звучания левого и правого каналов, тем самым оптимизировав качество звучания.

- 1 С основного экрана перейдите в меню [Настройки] > [Параметры звука] > [Баланс].
	- Или нажмите кнопку SOUND на пульте ДУ, чтобы войти в меню параметров звука.
- $2$  Нажимайте кнопку  $\rightarrow$  для увеличения/уменьшения мощности аудиопотока с левого/правого канала.
	- Нажмите CLEAR для установления баланса звучания между левым и правым каналами.

## Настройка уровня громкости внешнего аудиоустройства

В меню [Громкость Aux in] можно настроить уровень громкости внешнего подключенного аудиоустройства.

- 1 С основного экрана перейдите в меню [Настройки] > [Параметры звука].
	- Или нажмите кнопку SOUND на пульте ДУ, чтобы войти в меню параметров звука.
- 2 Перейдите в меню [Громкость Aux in]. Выберите уровень громкости.

# Настройки дисплея

## Яркость

В меню системы MCi900 можно настроить уровень яркости дисплея. Можно выбрать варианты подсветки дисплея (дисплей загорается, гаснет или полностью выключается) при включении системы MCi900 или переходе в активный режим ожидания.

• В меню [Настройки] > [Настройки дисплея] > [Яркость при включен. устройстве] или [Яркость в режиме ожидания] выберите параметр и нажмите OK.

## Обои

Для отображения элементов меню на системе MCi900 можно выбрать фоновое изображение (обои).

## Чтобы установить обои

- 1 На системе MCi900 выберите и откройте изображение.
- **2** Нажмите **SETTINGS** на пульте  $\Delta$ У, выберите [Настройки] > [Настройки дисплея] > [Обои].
- 3 В меню [Обои] выберите [Текущее изображение].

» Текущее изображение будет установлено в качестве обоев.

## Заставка

На системе MCi900 заставка включается при переходе MCi900 в активный режим ожидания.

Если заставка включена, она появляется на экране. Часы отображаются в правом нижнем углу экрана.

По умолчанию в качестве заставки используются часы.

## Чтобы установить заставку

- 1 На системе MCi900 выберите и откройте изображение.
- $2$  Нажмите SETTINGS на пульте ДУ, выберите [Настройки] > [Настройки дисплея] > [Заставка].
- $3$  В меню [Заставка] выберите [Текущее изображение].
	- » Текущее изображение будет установлено в качестве заставки.

# Параметры слайд-шоу

В режиме слайд-шоу можно просматривать изображения по-очереди.

#### Чтобы выбрать режим воспроизведения слайд-шоу

1 С основного экрана перейдите в меню [Настройки] > [Настройки слайдшоу].

Или нажмите кнопку SETTINGS на пульте ДУ, чтобы войти в меню [Настройки].

- 2 Выберите один из режимов воспроизведения. Нажмите OK, чтобы активировать или деактивировать его.
	- » [Повтор]: повторное воспроизведение всех изображений.
	- » [Случайн. порядок]: воспроизведение всех изображений в случайном порядке.

## Чтобы настроить время отображения каждого изображения

- 1 С основного экрана перейдите в меню [Настройки] > [Настройки слайд-шоу] > [Времени на слайд].
	- Или нажмите кнопку SETTINGS на пульте ДУ, чтобы войти в меню [Настройки].
- 2 В меню [Времени на слайд] выберите время отображения.

# Обложки альбомов

Обложка альбома (изображение диска) иногда доступна для загружаемых файлов. Используя специальное ПО по управлению медиафайлами, можно включить обложку альбома в информацию о музыкальной композиции. С помощью параметра [Обложка альбома] можно контролировать отображение обложки во время воспроизведения песен.

## Чтобы включить параметр [Обложка альбома]

- 1 С основного экрана перейдите в меню [Настройки] > [Обложка альбома]. Или нажмите кнопку SETTINGS на пульте ДУ, чтобы войти в меню [Настройки].
- 2 Выберите [Обложка альбома]. Нажмите OK, чтобы активировать или деактивировать его.

Если параметр [Обложка альбома] включен

» В списке аудиофайлов обложка альбома отображается в виде миниатюры рядом с названием композиции.

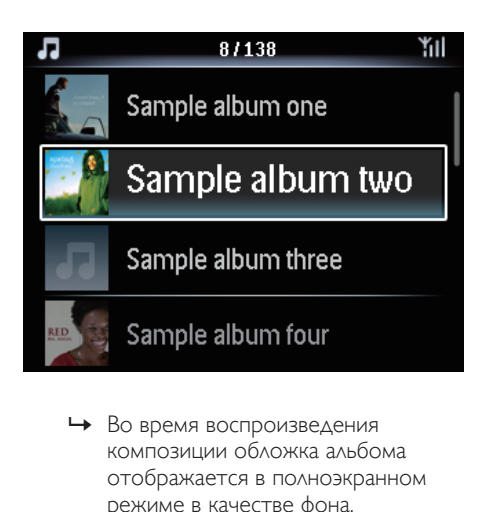

» Во время воспроизведения композиции обложка альбома отображается в полноэкранном режиме в качестве фона.

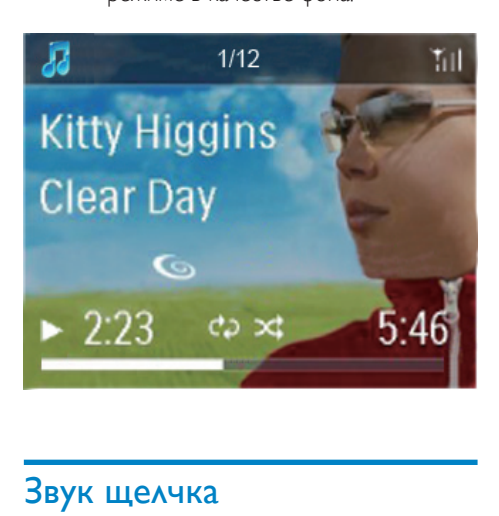

# Звук щелчка

На системе MCi900 можно включить звуковое сопровождение (звук щелчка) при нажатии кнопок на пульте ДУ.

Звук щелчка можно включить или выключить в меню [Настройки] >[Звук щелчка].

# Настройки часов

## Будильник

## Установка будильника

- 1 Проверьте настройку часов (см. 'Дата и время' на стр. [64](#page-63-0)).
- 2  $\,$  C основного экрана перейдите в меню [Настройки] > [Настройки часов] > [Будильник].
	- Или нажмите кнопку SETTINGS на пульте ДУ, чтобы войти в меню [Настройки].
- $3$  Чтобы выбрать источник сигнала будильника
	- Выберите [Музыка];
		- » В установленное время включится воспроизведение последней прослушанной композиции или радиостанции.
	- Выберите [Зуммер].
		- » В установленное время прозвучит звуковой сигнал.
- 4 Чтобы настроить время будильника
	- Нажмите и удерживайте кнопку А/ или нажимайте А/ , пока не будут выбраны нужные цифры. Нажмите ОК для подтверждения.
	- Или введите значение времени с помощью цифр на пульте ДУ.
		- » На экране появится значок будильника .

## Чтобы настроить воспроизведение песни или радиостанции в качестве сигнала будильника

- 1 Убедитесь, что в пункте 3 вы выбрали меню [Музыка];
- $2$  Перед тем как отключить MCi900 или переключить MCi900 в активный режим ожидания
	- Перейдите в меню [Медиабиблиотека], выберите

песню и включите ее воспроизведение;

• Или перейдите в меню [Интернетрадио] и включите радиостанцию.

## Использование будильника

В установленное время прозвучит выбранная композиция/радиостанция или звуковой сигнал.

## Примечание

- Будильник сработает, даже если система MCi900 находится в активном режиме ожидания или в режиме ожидания Eco.
- Если системе MCi900 не удается подключиться к музыкальной библиотеке или интернет-радиостанции, прозвучит звуковой сигнал.
- Если на системе MCi900 был отключен звук, он будет восстановлен.
- Если установленный уровень громкости ниже минимального, во время звучания сигнала будильника будет использован более высокий уровень громкости.

#### Чтобы отложить сигнал будильника

- Нажмите любую кнопку на устройстве или пульте ДУ (кроме кнопок регулировки громкости).
	- » Будильник сработает через 15 минут. Значок будильника не исчезнет с экрана.

#### Чтобы отключить сигнал будильника

- Нажмите и удерживайте кнопку  $\n **W**$  или $\n **W**$ .
	- » Будильник будет отключен. Значок будильника исчезнет с экрана.
	- » Будильник сработает на следующий день.

## Чтобы отключить будильник

• Перейдите в меню [Настройки] > [Настройки часов] > [Будильник]. Выберите [Будильник выкл.] и нажмите  $OK$  на пульте  $\Delta$ У.

## Таймер отключения

Используя таймер отключения, можно запрограммировать автоматическое выключение системы MCi900 после установленного периода времени.

## Чтобы настроить период времени

- 1 С основного экрана перейдите в меню [Настройки] > [Настройки часов] > [Таймер отключ.].
	- Или нажмите кнопку SETTINGS на пульте ДУ, чтобы войти в меню [Настройки].
- $2$  Выберите параметр. Нажмите ОК, чтобы активировать его.

## <span id="page-63-0"></span>Дата и время

Дату и время можно настроить автоматически или вручную.

#### Автоматическая настройка

Чтобы настроить время автоматически, используйте интерактивный сервис или сигнал времени со станции FM с RDS.

#### Настройка с помощью интерактивного сервиса

- 1 При необходимости включите устройство.
	- Убедитесь, что устройство подключено к домашней сети Wi-Fi/проводной сети и к сети Интернет.
- 2 На основном экране выберите [Настройки] > [Настройки часов] > [Дата и время].
	- Или нажмите кнопку SETTINGS на пульте ДУ, чтобы войти в меню [Настройки].
- $3$  В меню  $\beta$   $\Delta$ ата и время) выберите [Текущие дата и время] > [Автоматически (Интернет)].
	- » Начнется автоматическая настройка времени через Интернет.
	- » По окончании настройки появится сообщение с подтверждением.

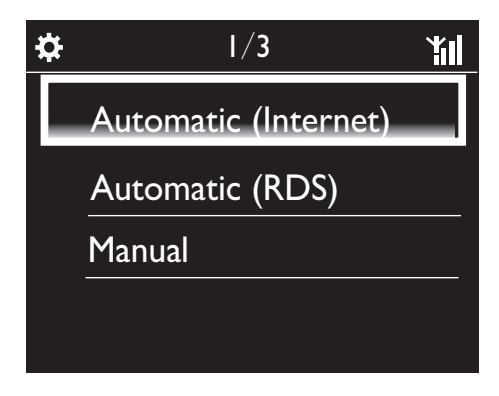

## Совет

- В соответствии с выбранным местоположением и часовым поясом, устройство может автоматически настраивать время, используя интерактивный сервис.
- Чтобы проверить или изменить текущее местоположение и часовой пояс, перейдите в меню [Настройки] > [Местоположение и часовой пояс].

#### Настройка с помощью сигналов времени станции FM с RDS

- 1 Включите радио FM на устройстве.
	- Убедитесь, что антенна FM надежно подключена (см. 'Подключение антенны FM' на стр. [28](#page-27-0)).
- Сохраните станцию FM с RDS в начале списка радиостанций.
- $3$  На основном экране выберите [Настройки] > [Настройки часов] > [Дата и время].

• Или нажмите кнопку SETTINGS на пульте ДУ, чтобы войти в меню [Настройки].

 $4$  В меню  $\beta$  **Дата и время** выберите [Текущие дата и время] > [Автоматически (RDS)].

- » Устройство автоматически осуществит поиск первой доступной станции.
- » Время будет установлено в соответствии с сигналами, передаваемыми со станции.

## Настройка вручную

- 1 При необходимости включите устройство.
- $2$  На основном экране выберите [Настройки] > [Настройки часов] > [Дата и время].
	- Или нажмите кнопку SETTINGS на пульте ДУ, чтобы войти в меню [Настройки].
- $3$  В меню [Дата и время] выберите [Текущие дата и время] > [Вручную].
- 4 Чтобы настроить дату и время
	- Нажмите или  $\blacktriangleright$ , чтобы выбрать место ввода текста;
	- Используйте кнопки с цифрами на пульте ДУ для ввода значений;
	- Нажмите ОК для подтверждения.
	- Можно также использовать кнопки ▲ или ▼ или нажать и удерживать кнопку  $\blacktriangle$  или  $\nabla$ , пока на экране не появятся нужные цифры.

## Настройка формата даты/времени

Можно выбрать параметры отображения даты и времени на экране.

- 1 Следуйте инструкциям в пунктах 1-2 в разделе "Настройка вручную".
- 2 В меню  $\beta$ ата и время] перейдите к пункту [Формат времени] или [Формат даты], выберите параметры.

# Настройки сети

## Настройка сети

Можно изменить способ подключения системы MCi900 к домашней сети Wi-Fi/проводной сети после проведения первоначальной настройки, доступны следующие варианты:

- Переключение между различными способами подключения (проводной и беспроводной, автоматический и ручной);
- Переключение между различными маршрутизаторами. Для этого выполните следующие действия:
- 1 С основного экрана перейдите в меню [Настройки] > [Настройки сети] > [Настройка сети].
	- Или нажмите кнопку SETTINGS на пульте ДУ, чтобы войти в меню [Настройки].
- 2 Подключите систему MCi900 как во время первоначальной настройки (см. 'Подключение к домашней сети Wi-Fi/ проводной сети' на стр. [31](#page-30-0)).

## Название устройства

В меню [Имя устройства] можно присвоить системе название или переименовать систему MCi900. На подключенном сервере UPnP/устройстве UPnP система MCi900 будет отображаться под заданным названием.

- 1 С основного экрана перейдите в меню [Настройки] > [Настройки сети] > [Имя устройства].
- 2 В меню [Имя устройства] нажмите / , выберите место ввода текста; нажимайте кнопку А/ для вводы букв.

## Общий доступ к сети через USB

При подключении системы MCi900 к домашней сети Wi-Fi/проводной сети, жесткий диск, подключенный к системе MCi900, может выполнять функции диска общего доступа к сети. Содержимое жесткого диска можно воспроизводить или просматривать на компьютерах или устройствах UPnP, подключенных к той же сети.

> • Чтобы разрешить или запретить общий доступ, перейдите в меню [Настройки] > [Настройки сети] > [Публикация файлов USB]. Нажмите OK, чтобы включить или выключить общий доступ.

# Местоположение и часовой пояс

После проведения первоначальной настройки можно изменить местоположение или часовой пояс при перемещении в другую страну или при смене часового пояса.

В соответствии с выбранным местоположением и часовым поясом система MCi900 может

- Автоматически настраивать время через Интернет (см. 'Дата и время' на стр. [64](#page-63-0));
- Автоматически загружать интернет-радиостанции.

# Язык

После проведения первоначальной настройки в меню [Настройки] > [Язык] можно изменить язык.

# Информация об устройстве

С основного экрана перейдите в меню [Настройки] > [ID и информация об устройстве]. В меню можно получить информацию о системе MCi900, включая номер модели, название на сервере UPnP/ устройстве UPnP, данные о версии ПО и настройках сети.

# Проверка обновлений ПО

На системе MCi900 вы можете проверить наличие обновлений программного обеспечения. После соглашения с условиями использования, загрузка и установка обновлений ПО начнется автоматически.

- $1$  Убедитесь, что система МСі900 подключена к сети Интернет.
- $2$   $\,$  C основного экрана перейдите в меню [Настройки] > [Проверить наличие обновлений ПО].

# Демо-режим

После проведения первоначальной настройки можно снова просмотреть деморолик.

- 1 С основного экрана перейдите в меню [Настройки] > [Режим демо].
	- » Начнется воспроизведение деморолика.
- $2$  Для выхода из демонстрационного режима нажмите  $\mathcal O$ .
	- » Устройство перейдет в режим ожидания Eco.

# Телефоны информационносправочной службы

Если у вас возникли вопросы по использованию системы MCi900, перейдите в меню [Настройки] > [Номера центра поддержки] и узнайте номер ближайшей информационно-справочной службы.

## Восстановление зaвoдcких параметров

Вы всегда можете восстановить заводские параметры системы MCi900. Все настройки, включая настройки сети, звука, дисплея, часов, будильника и языка будут удалены.

- $1$  Перейдите к пункту  $[{\sf Hac}$ тройки $]$   $\geq$ [Восстановить заводские настройки].
- $2$  После появления запроса выберите [Да].
	- » Устройство будет выключено.
	- » После восстановления заводских параметров устройство включится автоматически.
	- » Запустите процесс первоначальной настройки.

# <span id="page-67-0"></span>12 Регистрация системы MCi900 в Philips

# Преимущества

Зарегистрировав систему MCi900 на сайте [www.philips.com/welcome](http://www.philips.com/welcome), вы сможете

- Бесплатно загружать обновления ПО;
- Управлять любимыми интернетрадиостанциями;
- Получать новостные рассылки Streamium.

## Примечание

• Для регистрации системы МСі900 потребуется действующий адрес электронной почты.

# Регистрация системы MC<sub>i900</sub>

Во время регистрации системыMCi900 на сайте [www.philips.com/welcome](http://www.philips.com/welcome) укажите действующий адрес электронной почты

Регистрацию можно пройти на сайте [www.](http://www.philips.com/welcome) [philips.com/welcome.](http://www.philips.com/welcome) Или используйте адрес электронной почты для прохождения регистрации на устройстве. Процесс регистрации можно завершить, перейдя по ссылке, полученной по электронной почте.

## Регистрация на сайте

Для регистрации системы MCi900 на сайте [www.philips.com/welcome](http://www.philips.com/welcome) необходимо указать следующую информацию:

- Действующий адрес электронной почты;
- Номер модели устройства;

• Регистрационный номер устройства.

### Чтобы узнать номер модели устройства

• Обратите внимание на упаковку устройства или на стикер на самом устройстве. Номер модели (например, MCi900, NP2900) расположен на упаковке или стикере.

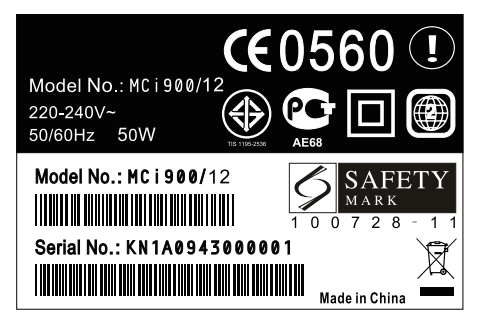

## Чтобы получить регистрационный номер устройства

• На системе MCi900 перейдите в меню [Настройки] > [ID и информация об устройстве]. Нажимайте кнопку . чтобы выбрать элемент [Регистрационный ID устройства].

## Регистрация на устройстве

Используйте адрес электронной почты для прохождения регистрации на устройстве. Процесс регистрации можно завершить, перейдя по ссылке, полученной по электронной почте.

- 1 Убедитесь, что система MCi900 подключена к сети Интернет.
- 2 Зарегистрируйтесь с помощью [www.](http://www.philips.com/welcome) [philips.com/welcome](http://www.philips.com/welcome)
	- На системе MCi900 выберите [Настройки] > [Регистрация -<br>пользователя] > [Регистр. сейчас] > [Регистрация на устройстве];
	- При появлении запроса укажите действующий адрес электронной почты (см. 'Ввод текста' на стр. [19](#page-18-0)).
- » Через некоторое время вы получите письмо от ConsumerCare@Philips.com.
- Для завершения регистрации перейдите по ссылке, указанной в сообщении электронной почты, на компьютере.

## Совет

• Для входа в аккаунт Philips используйте ссылку в сообщении электронной почты и пароль.

# Отмена регистрации системы MCi900

При прохождении регистрации с помощью [www.philips.com/welcome](http://www.philips.com/welcome) для одного устройства (например, MCi900) можно использовать только один аккаунт. Для каждого аккаунта можно настроить свой список избранных станций, а также станций, добавленных вручную.

Чтобы использовать другой аккаунт, необходимо отменить регистрацию текущего.

## Отмена регистрации аккаунта

- $1$  На системе MCi900 выберите [Настройки] > [Регистрация пользователя] > [Отменить регист.];
- $2$  При появлении запроса подтвердите отмену регистрации.

# Совет

• После повторной регистрации аккаунта можно восстановить все использовавшиеся ранее интернет-радиостанции.

# Проверка информации о регистрации

Можно проверить состояние регистрации системы MCi900, а также получить информацию об используемом аккаунте. Чтобы проверить информацию, перейдите в меню [Настройки] > [Регистрация пользователя] > [Состояние регистрации].

# 13 Обслуживание

В данной главе описываются способы ухода за MCi900.

# Чистка

Примечание

• Избегайте воздействия влаги и трения.

1 Очищайте MCi900 только мягкой сухой тканью.

# 14 Технические данные

## Общее

#### Сеть переменного тока (основное устройство)

230 В ±10 %, 50 Гц (для /12, /05 /79) 120 В ±10 %, 60 Гц (для /37)

## Сеть постоянного тока (DVD-плеер)

Разъем DIN (выход сигнала с основного устройства)

#### Сеть постоянного тока (внешний жесткий диск)

5 В от USB, 900 мА (основное устройство)

#### Размеры

Основное устройство: 251 х 251 х 133 мм (включая ЖК-дисплей)

DVD-плеер: 251 x 251 x 69 мм

Внешний жесткий диск: 122 х 75 х 13 мм

Динамики: 175 x 202 x 354 мм

#### Вес (нетто)

12,5 кг (все элементы)

## Примечание

• <sup>1</sup> Осуществляйте подключение внешнего жесткого диска только с помощью прилагаемого кабеля USB!

#### Потребляемая мощность

## Активный режим (устройство включено)

< 45 Вт (в соответствии с IEC60065)

#### Режим ожидания (активный)

< 13 Вт (внешний жесткий диск в спящем режиме)

## Режим ожидания ECO (пассивный)

 $<$  0.8 B $<$ 

## Аудиовходы

#### Aux in (линейный вход)

 $2x$  Cinch

#### Входная чувствительность

- 0,5 В: высокая
- 1 В: средняя
- 2 В: низкая

Входное сопротивление

 $> 10 K\Omega$  (Om)

## Аудиовыходы

#### Наушники

разъем 1 x 3,5 мм, 30 – 18000 Гц, 16 - 150Ω (Ом)

Отношение сигнал/шум (наушники)

типичное 90 дБА (IEC)

Искажение (наушники)

 $< 0.10 \%$ 

Аудио-/ видеовыходы (выходной сигнал воспроизводится только во время проигрывания диска)

## SPDIF

1 x Cinch (коаксиальный), 0,5 В, 75 Ом

## Линейный выход

2 x Cinch, 20 – 20000 Гц, 1,5 В

Отношение сигнал/шум (линейный выход)

типичное 98 дБА (IEC)

## **CVBS**

1 x Cinch, 1 В (пиковое), 75 Ом

Композитный видеовыход (PbPrY)

3 x Cinch, 75 Ом, Pb/Pr: 0,7 В (пиковое), Y: 1 В (пиковое)

### **HDMI**

480i, 480p, 576i, 576p, 1080i, 1080p

Видеосистема

PAL / NTSC

## Видеоформат

4:3 / 16:9

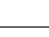

## Усилитель (цифровой)

Выходная мощность

 $2 \times 50$  Вт RMS (= общая мощность 100 Вт)

Частотный отклик

20 Гц - 20000 Гц (±0,5 дБ)

Отношение сигнал/шум

типичное 92 дБ / 95 дБА

#### Динамики

Допустимая мощность

50 Вт RMS / 60 Вт MPO

Сопротивление

8Ω (Ом)

Чувствительность

86 дБ/1 м/Вт

## Размеры

НЧ-динамик: 5 дюймов ВЧ-динамик: 1,5 дюйма

Частотный отклик

45 - 20000 Гц

#### Оптимизация звука

### FullSound ®

Да (вкл./выкл.)

Контроль низких/высоких частот

+ / - 10 шагов

Регулировка баланса

+ / - 10 шагов

Оригинальный звук (без эффектов)

Да (вкл./выкл.)

#### Беспроводное соединение

#### Стандарт беспроводных сетей

802.11n, обратно совместимый со стандартами 802.11b

#### Беспроводная безопасность

WEP (64 или 128 бит), WPA/WPA2 (8–63 символа)

#### Диапазон частот

2412-2462 МГц, СН1-СН11 (для /79,/37,/55,/97) 2412-2472 МГц, CH1-CH13 (для /12, /05)

#### Антенна

1 x встроенная / 1 x внешняя, универсальный режим

Технология настройки WPS

 $\Delta$ a (PBC + PIN)

Поддержка сетевого режима

Режим Infrastructure

#### Проводное соединение (LAN/Ethernet)

#### Стандарт проводных сетей

802.3 / 802.3u

#### Скорость

10/100 Мбит/с

#### Режим

половинный/полный дуплекс

Перекрестное определение (Auto MDIX)

Да

#### Примечание

• Проводной и беспроводной сетевой интерфейс не могут использоваться одновременно.

## Интернет-службы

#### Интернет-радио

My Media
## Возможности декодирования (кроме дискового проигрывателя)

## MP3

8 – 320 Кбит/с (CBR / VBR)

**WMA** 

32 – 192 Кбит/с (CBR / VBR)

WMT DRM – ND (WMA DRM-10)

Да (только с сервера uPnP)

## AAC (M4A)

16 – 320 Кбит/с (CBR / VBR)

PCM / WAV

1x (1,4 Мбит/с)

## FLAC.

Да, поддерживается

## Ogg Vorbis

Да, поддерживается

## eACC

Да, поддерживается

## JPEG

Да, поддерживается (максимальный размер: 7 МБ)

## Поддержка списков воспроизведения (кроме дискового проигрывателя)

\*".m3u", \*".wpl"

Да

iTunes

Да (через сервер UPnP)

## Тюнер FM

Диапазон частот

87,5 - 108 МГц

## Количество предустановленных станций

## $60$

Отношение сигнал/шум

≥ 62 дБ

Шкала настройки

50 кГц

## RDS

Да, включая настройку часов через RDS

Разъем для подключения антенны

IEC (75 Ом)

## Проигрыватель дисков

## Поддерживаемые форматы дисков

DVD, VCD, SVCD, DVD+RW, DVD-RW, DVD+R, DVD-R, диски с изображениями (JPEG) CD, DivX (Ultra), MP3 / WMA CDR / CDRW, CD (CDDA)

## Поддерживаемый размер диска

8 см/12 см

Декодирование видеосигнала

MPEG 1, MPEG 2, DivX, JPEG

## Декодирование аудиосигнала

MP3: 112 - 320 Кбит/с (Частота дискретизации: 32, 44.1, 48 кГц) WMA: 48 - 192 Кбит/с (Частота дискретизации: 44.1, 48 кГц)

## RDS

Да; PTY, PS, текст, включая настройки часов RDS

## Поддержка аудио HDMI

Да

## Тип порта USB

Тип А. хост

Поддерживаемые медианосители

FAT. FAT-32. NTFS

#### Поддерживаемый класс

Только MSC (поддержка MTP отсутствует)

Поддержка многоуровневой сегментации

Нет, поддержка только первого сегмента

#### Поддержка базы данных

До 40000 песен

## Жесткий диск

#### Тип лиска

2.5 дюйма

#### Размер

160 ГБ 3)

#### Формат

FAT32

#### Примечание

3Доступный размер диска меньше из-за предварительно загруженного контента.

## Дисплей/Часы

#### Разрешение

Точечная матрица, 320 х 240 точек (OVGA). **ЦВ**ЕТНОЙ TFT- ДИСПЛЕЙ

#### Размер

3.5 дюйма

#### Подсветка

Включена/отключена/затемнена

Отображение времени/даты

 $\Lambda$ a

Обои/заставка

## $\Delta a$

Автоматическая настройка времени через Интернет (NTP)

Да, включено

Таймер отключения

 $\Delta a$ 

Звук кнопок

 $\Delta a$ 

#### Прочее

## $UPnP^2$

**DMP** (локальная система визуализации,

локальная точка управления)/DMS

#### Диск общего доступа

Да, общий доступ на Samba

#### Примечание

• 2 Возможность подключения к проигрывателю - Windows Media 11/12, Winamp,

TwonkyMedia

- Музыкальный центр Philips WAC3500 /
- WAC7500 / MCi500H;
- Philips NAS SPD8020CC
- Мобильный телефон Nokia N85, N95, N900
- Характеристики и внешний вид могут быть изменены без уведомления.

# 15 Устранение неисправностей

## Звука не слышно или звук слабый, что делать?

- Нажмите + VOL для увеличения громкости.
- Нажмите кнопку **MUTE** еще раз, чтобы повторно включить аудиовыход.

Существует ли максимальное расстояние передачи между беспроводным маршрутизатором и MCi900 для эффективной потоковой передачи данных? Да. Максимальное расстояние передачи Wi-Fi — 250 м на открытом пространстве. Однако, в домашних условиях, изза присутствия препятствий в виде дверей и стен, расстояние эффективной передачи сокращается до 50 – 100 м. Если существуют проблемы с передачей сигнала,разместите устройства в другом месте.

## Сообщение с подтверждением регистрации от ConsumerCare@Philips.com не пришло на мою электронную почту.

- Проверьте правильность адреса электронной почты, введенного в разделе регистрации пользователя.
- Проверьте наличие доступа компьютера к сети Интернет.
- Интернет-сервер может быть занят, повторите попытку позже.
- Проверьте, не было ли сообщение помещено в папку спама.

## Как избежать Wi-Fi-помех от устройств, которые работают в том же диапазоне частот (2,4 ГГц), например телефоны Dect или устройства bluetooth?

• Используйте MCi900 на расстоянии не менее, чем 3 м от подобных устройств.

- Используйте ключ шифрования WEP/ WPA при создании беспроводного подключения компьютера / домашней сети.
- Используйте другой канал для устройств, создающих помехи.
- Установите устройства в различных направлениях для минимизации помех.

# **Условия использования Устройства Streamium**

Поздравляем вас с приобретением устройства Streamium Philips. Данные Условия использования дают право доступа к функциям устройства, относящимся к потоковой передаче контента. Перед использованием устройства необходимо принять данные Условия. Использование Устройства означает согласие c соблюдением положений Условий и утверждает ваше право доступа к функциям Устройства. В случае отсутствия согласия, вы можете вернуть Устройство по месту приобретения. Данные Условия использования дополняют, а не заменяют любые условия использования и отказов от выполнения гарантии, полученные вами при приобретении данного Устройства. Все подобные условия и случае отказа выполнения гарантии остаются в силе.

#### **Запрещение изменения устройства**

Данное Устройство обеспечивает доступ к определенным потокам информации. В качестве условия доступа к информации, вы согласны не изменять или иным образом модифицировать или осуществлять попытки модификации Устройства любым способом ( в том числе с помощью программного обеспечения или внесения физических изменений в устройство). Вы выражаете согласие с тем, что не будете пытаться обойти технологические меры принятые для контроля доступа или прав на любую информацию. Вы согласны ни коим образом не нарушать или проводить попытки нарушения работы системы копирования. Вы согласны не расшифровывать или проводить попытки расшифровки кодированных паролей и не преодолевать и не проводить попыток преодоления любых систем безопасности Устройства или потоков информации. Вы согласны не использовать устройство в не оговоренных целях или в целях противоречащих законодательству.

#### **Отказ от гарантийных обязательств в отношении информации**

Информация загружаемая при помощи Устройства не контролируется и не программируется компанией Philips. В большинстве случаев информация предоставляется третьими сторонами. Благодаря функции "тюнер" данного Устройства (помимо его других возможностей) вы сможете получать информацию, распространяемую многочисленными службами, находящимися вне вашего региона. Так как информация предоставляется третьими сторонами, КОМПАНИЯ PHILIPS НЕ МОЖЕТ КОНТРОЛИРОВАТЬ СОДЕРЖАНИЕ ИНФОРМАЦИИ, ПОЛУЧАЕМОЙ С ПОМОЩЬЮ ДАННОГО УСТРОЙСТВА И ПОЭТОМУ НЕ НЕСЕТ ОТВЕТСТВЕННОСТИ ЗА ЕЕ СОДЕРЖАНИЕ И ПОЛУЧЕНИЕ. КОМПАНИЯ PHILIPS НЕ РАЗДЕЛЯЕТ МНЕНИЯ ВЫРАЖЕННЫЕ В ЛЮБОМ СОДЕРЖИМОМ, ПОЛУЧЕННОМ С ПОМОЩЬЮ ДАННОГО УСТРОЙСТВА. КОМПАНИЯ PHILIPS НЕ ГАРАНТИРУЕТ ИСТИННОСТЬ, ТОЧНОСТЬ, НАДЕЖНОСТЬ, ПОЛНОТУ ИЛИ АКТУАЛЬНОСТЬ СОДЕРЖАНИЯ ИНФОРМАЦИИ. ВЫ СОГЛАСНЫ, ЧТО ДОВЕРИЕ К СОДЕРЖАНИЮ ИНФОРМАЦИИ ЯВЛЯЕТСЯ ВАШЕЙ ОТВЕТСТВЕННОСТЬЮ.

#### **Ограничения доступа к информации.**

Компания Philips не гарантирует доступа к любому потоку или к содержанию потока. Компания Philips в любое время может по своему усмотрению добавить доступ или отказать в доступе к любому определенному потоку или к его содержанию. Доступ к некоторым потокам осуществляется только при условии заключения соглашений с определенными поставщиками сетевых услуг, которые самостоятельно определяют доступ к потокам. Несмотря на то, что компания Philips стремится к тому, чтобы предоставить подбор хороших поставщиков сетевых услуг, она не гарантирует непрерывность доступа к какому-либо определенному поставщику сетевых услуг. Компания Philips может по своему усмотрению добавить или удалить доступ к тому или иному поставщику сетевых услуг.

#### **Права по отношению к содержанию информации**

Информация может быть защищена авторскими правами или иными правами интеллектуальной собственности или законами о защите собственности. В некоторых случаях, например при использовании устройства в коммерческих целях, может потребоваться приобретение лицензии или иного вида авторизации на использование информации. Вы согласны с тем, что в случае необходимости, приобретение лицензии или иного вида авторизации находится на вашей ответственности. Вы согласны с тем, что полностью ответственны за возможный ущерб, возникший при невозможности получения лицензии или авторизации на использования информации, полученной при помощи Устройства. Вы согласны с тем, что компания Philips не несет перед вами ответственности за доступ к информации и ее содержание.

#### **Изменение функциональных возможностей**

Компания Philips может, по своему усмотрению, изменить функциональные возможности Устройства,

включая добавление и удаление функций Устройства. Добавление новых функций может потребовать внесение изменений в данные Правила использования. Использование вами новых функций будет означать согласие с новой редакцией данных Правил использования.

#### Права на программное обеспечение и права интеллектуальной собственности

Для использования или полного доступа к некоторым функциям Устройства, вам может потребоваться применение определенного программного обеспечения. При приобретении Устройства вы получаете определенное программное обеспечение и сможете периодически получать его впоследствии. Большая часть программного обеспечения интегрировано в устройство и вы не имеете к нему доступа. Программное обеспечение принадлежит частично компании Philips, частично третьим сторонам. Использование программного обеспечения компании Philips регулируется данными Правилами использования и любой соответствующей лицензией. Использование программного обеспечения, принадлежащего третьим сторонам регулируется соответствующими лицензиями. Использование программного обеспечения не передает вам прав собственности на данное программное обеспечение. Компания Philips оставляет за собой все права на программное обеспечение и иную интеллектуальную собственность, в том числе на авторские права, права на патенты и права на торговые марки и товарные знаки. Вы согласны с тем, что не будете разбирать, декомпилировать, выполнять производные работы, пересматривать конструкцию, модифицировать, сублицензировать или распространять программное обеспечение, а так же не использовать программное обеспечение в любых не предусмотренных целях или в целях противоречащих законодательству.

#### Отказ от выполнения гарантии

КОМПАНИЯ PHILIPS НЕ ДАЕТ НИКАКИХ ЯВНЫХ ИЛИ ПОДРАЗУМЕВАЕМЫХ ГАРАНТИЙ, НА ТО, ЧТО УСТРОЙСТВО ОТВЕЧАЕТ ВСЕМ ВАШИМ ТРЕБОВАНИЯМ ИЛИ НА ТО. ЧТО ИСПОЛЬЗОВАНИЕ ДАННОГО УСТРОЙСТВА БУДЕТ ПРОВОДИТСЯ СВОЕВРЕМЕННО, БЕЗ ПЕРЕБОЕВ, С СОБЛЮДЕНИЕМ БЕЗОПАСНОСТИ И БЕЗ ОШИБОК. КОМПАНИЯ PHILIPS НЕ НЕСЕТ НИКАКОЙ ГАРАНТИЙНОЙ ОТВЕСТСТВЕННОСТИ ЗА СОДЕРЖАНИЕ ПОТОКОВ. КОМПАНИЯ PHILIPS НЕ ДАЕТ НИКАКИХ ЯВНЫХ ИЛИ ПОДРАЗУМЕВАЕМЫХ ГАРАНТИЙ НА ИНФОРМАЦИЮ ИЛИ СОДЕРЖАНИЕ. ПОЛУЧЕННЫЕ С ПОМОЩЬЮ УСТРОЙСТВА, НИ НА ПРИНЯТУЮ ВАМИ ОТВЕТСТВЕННОСТЬ ЗА СОДЕРЖАНИЕ ИНФОРМАЦИИ, ПОЛУЧЕННОЙ С ПОМОЩЬЮ УСТРОЙСТВА ЛИБО НА ИХ ИСПОЛЬЗОВАНИЕ. ГАРАНТИЯ, ПОЛУЧЕННАЯ ПРИ ПРИОБРЕТЕНИИ УСТРОЙСТВА, ДЕЙСТВУЕТ С УЧЕТОМ СЛУЧАЕВ ОТКАЗА ОТ ГАРАНТИЙНЫХ ОБЯЗАТЕЛЬСТВ. В соответствии с законодательством некоторых стран не признаются отказы от выполнения подразумеваемых гарантий, в этом случае подобные отказы от выполнения гарантий не могут быть применены.

#### Ограничение ответственности.

КОМПАНИЯ PHILIPS HE HECET ПЕРЕЛ ВАМИ ИЛИ ТРЕТЬЕЙ СТОРОНОЙ ОТВЕТСТВЕННОСТИ ЗА ПОБОЧНЫЕ СЛУЧАЙНЫЕ СВЯЗАННЫЕ С ШТРАФНЫМИ САНКШИЯМИ. ОСОБЫЕ ИЛИ КОСВЕННЫЕ УБЫТКИ (В ТОМ ЧИСЛЕ ЗА ПОТЕРЮ ПРИБЫЛИ ИЛИ СБЕРЕЖЕНИЙ) ИЛИ ЗА УШЕРБ. ВОЗНИКШИЙ ПРИ СБОЕ ПОСТУПЛЕНИЯ ДАННЫХ ИЛИ ПРЕРЫВАНИИ РАБОТЫ. ВОЗНИКШИХ ПО ПРИЧИНЕ ИСПОЛЬЗОВАНИЯ УСТРОЙСТВА В СЛУЧАЕ ИЛИ ПРИ ОТСУТСТВИИ ИСКА. ГАРАНТИЙНЫХ ОБЯЗАТЕЛЬСТВ, КОНТРАКТОВ ИЛИ ИНЫХ ЮРИДИЧЕСКИХ СЛУЧАЕВ -ДАЖЕ ЕСЛИ КОМПАНИЯ ΡΗΙΙ ΙΡΝ ΒΗΛΑ ΠΡΕΛΥΠΡΕΧΛΕΗΑ ΜΛΜ ΜΗΦΟΡΜΜΡΟΒΑΗΑ Ο ΒΟ3ΜΟΧΗΟΣΤΜ ΠΟΛΟΒΗΝΙΧ УБЫТКОВ. НИ ПРИ КАКИХ ОБСТОЯТЕЛЬСТВАХ КОМПАНИЯ РНІІ IPS НЕ НЕСЕТ СОВОКУПНОЙ ОТВЕТСТВЕННОСТИ ЗА VIIIEPБ. (ВОЗНИКШИЙ ПО ЛЮБОЙ ПРИЧИНЕ) ПРЕВЫШАЮШИЙ СУММУ. **УПЛАЧЕННУЮ ЗА УСТРОЙСТВО.** 

#### Разное

#### "Данное соглашение регулируется законодательством Российской Федерации,

и настоящим вы выражаете согласие с исключительной юрисдикцией федеральных судов и судов Российской Федерации, расположенных в г. Москве в случае возникновения разногласий по данному соглашению. В случае, если любое из положений данного соглашения становится юридически недействительным в соответствии с действующим законодательством, подразумевается изменение такого положения с целью придания ему юридической силы, при этом все остальные положения остаются в силе. Данные условия использования не подлежат регулирования в соответствии с Венской Конвенцией о договорах международной купли-продажи товаров; применение этой конвенции настоящим отвергается. "

ИСПОЛЬЗОВАНИЕ Устройства ОЗНАЧАЕТ, ЧТО ВЫ ПРОЧИТАЛИ, ПОНЯЛИ И ПРИНЯЛИ ДАННЫЕ **УСЛОВИЯ ИСПОЛЬЗОВАНИЯ** 

## **УВЕДОМЛЕНИЕ**

# **ЛИЦЕНЗИОННОЕ СОГЛАШЕНИЕ С КОНЕЧНЫМ ПОЛЬЗОВАТЕЛЕМ ПО ПРОГРАММНОМУ ПРОДУКТУ**

НАСТОЯЩЕЕ ЛИЦЕНЗИОННОЕ СОГЛАШЕНИЕ С КОНЕЧНЫМ ПОЛЬЗОВАТЕЛЕМ ПО ПРОГРАММНОМУ ПРОДУКТУ ("СОГЛАШЕНИЕ") ЯВЛЯЕТСЯ ОФИЦИАЛЬНЫМ И ОБЯЗАТЕЛЬНЫМ СОГЛАШЕНИЕМ МЕЖДУ ВАМИ (ФИЗИЧЕСКИМ ИЛИ ЮРИДИЧЕСКИМ ЛИЦОМ) И PHILIPS CONSUMER ELECTRONICS B.V., НИДЕРЛАНДСКОЙ КОМПАНИЕЙ С ОГРАНИЧЕННОЙ ОТВЕТСТВЕНННОСТЬЮ, С ГЛАВНЫМ ОФИСОМ, РАСПОЛОЖЕННЫМ ПО АДРЕСУ: GLASLAAN 2, 5616 LW ЭЙНДХОВЕН, НИДЕРЛАНДЫ, И ЕЕ ДОЧЕРНИМИ КОМПАНИЯМИ (ПО РАЗДЕЛЬНОСТИ И СОВМЕСТНО ДАЛЕЕ НАЗЫВАЕМЫЕ "PHILIPS"). НАСТОЯЩЕЕ СОГЛАШЕНИЕ ПРЕДОСТАВЛЯЕТ ВАМ ПРАВО ПОЛЬЗОВАТЬСЯ ОПРЕДЕЛЕННЫМ ПРОГРАММНЫМ ОБЕСПЕЧЕНИЕМ ("ПРОГРАММНОЕ ОБЕСПЕЧЕНИЕ"), ВКЛЮЧАЯ ДОКУМЕНТАЦИЮ ПОЛЬЗОВАТЕЛЯ В ЭЛЕКТРОННОМ ВИДЕ, КОТОРАЯ МОЖЕТ БЫТЬ ПРЕДОСТАВЛЕНА ОТДЕЛЬНО ИЛИ ВМЕСТЕ С ПРОДУКТОМ PHILIPS **("УСТРОЙСТВОМ")** ИЛИ КОМПЬЮТЕРОМ. ЗАГРУЖАЯ, УСТАНАВЛИВАЯ ИЛИ ИСПОЛЬЗУЯ ПРОГРАММНОЕ ОБЕСПЕЧЕНИЕ ИНЫМ СПОСОБОМ, ВЫ ПРИНИМАЕТЕ И СОГЛАШАЕТЕСЬ СО ВСЕМИ ПОЛОЖЕНИЯМИ И УСЛОВИЯМИ НАСТОЯЩЕГО СОГЛАШЕНИЯ. ЕСЛИ ВЫ НЕ СОГЛАСНЫ С УСЛОВИЯМИ НАСТОЯЩЕГО СОГЛАШЕНИЯ, ТО НЕ УСТАНАВЛИВАЙТЕ, НЕ ЗАГРУЖАЙТЕ ПРОГРАММНОЕ ОБЕСПЕЧЕНИЕ И НЕ ИСПОЛЬЗУЙТЕ ЕГО ДРУГИМ ОБРАЗОМ. ЕЛИ ВЫ ПРИОБРЕЛИ ПРОГРАММНОЕ ОБЕСПЕЧЕНИЕ НА МАТЕРИАЛЬНОМ НОСИТЕЛЕ, НАПРИМЕР НА КОМПАКТ-ДИСКЕ, БЕЗ ВОЗМОЖНОСТИ ОЗНАКОМЛЕНИЯ С НАСТОЯЩИМ СОГЛАШЕНИЕМ И ОТКАЗА ОТ УСЛОВИЙ ЕГО ИСПОЛЬЗОВАНИЯ, ВЫ МОЖЕТЕ ПОЛУЧИТЬ ВОЗМЕЩЕНИЕ УПЛАЧЕННОЙ ЗА ПРОГРАММНОЕ ОБЕСПЕЧЕНИЕ СУММЫ, ЕСЛИ ПРОИЗВОДИЛАСЬ ОПЛАТА, ПРИ УСЛОВИИ ВОЗВРАТА НЕИСПОЛЬЗОВАННОГО ПРОГРАММНОГО ОБЕСПЕЧЕНИЯ С ДОКАЗАТЕЛЬСВОМ ПРОВЕДЕНИЯ ОПЛАТЫ В ТЕЧЕНИЕ 30 ДНЕЙ С ДАТЫ ПРИОБРЕТЕНИЯ.

**1. Предоставление лицензии.** Настоящее соглашение предоставляет вам не сублицензируемую, не эксклюзивную и не подлежащую передаче лицензию на установкую и использование на Устройстве или компьютере, в зависимости от обстоятельств, одной (1) копии указанной версии Программного обеспечения в формате объектного кода, как изложено в документации пользователя исключительно для персонального использования. Программное обеспечение считается используемым при загрузке во временную или постоянную память (т.e. ОЗУ, жесткий диск, и т.п.) компьютера или Устройства.

**2. Право собственности.** Вы не приобретаете Программное обеспечение, а получаете лицензию на его использование. Настоящее Соглашение предоставляет вам право только на использование Программного обеспечения, при этом вы не приобретаете никаких прав на Программное обеспечение, выраженных явно и подразумеваемых, за исключением прав, изложенных в настоящем Соглашении. Philips и ее лицензиары оставляют за собой все права, права собственности на Программное обеспечение, права на выгоды от Программного обеспечения, включая права на патенты, авторские права, коммерческие секреты и другие права на интеллектуальную собственность, связанные с Программным обеспечением. Программное обеспечение защищено законом об авторском праве, положениями международных договоров и другими законами об интеллектуальной собственности. В соответствии с этим, за исключением того порядка, который санкционирован в явной форме настоящим Соглашением, вы не можете делать копии Программного обеспечения без предварительного письменного согласия Philips, помимо одной (1) архивной копии Программного обеспечения исключительно для целей резервного копирования. Вы не можете копировать никакие печатные материалы, прилагаемые к Программному обеспечению, и не можете распечатывать более одной (1) копии документации пользователя, предоставленной в электронном виде, кроме одной (1) архивной копии такой документации исключительно для целей резервного копирования.

**3. Ограничение лицензии.** Если здесь не указано иначе, вы не можете сдавать Программное обеспечение в аренду, внаем, сублицензировать, продавать, отдавать, давать взаймы или иным способом передавать Программное обеспечение. Вы не имеете права, и не можете разрешить третьим сторонам, осуществлять реверсивное программирование, декомпиляцию или дисассемблирование Программного обеспечения, кроме случаев явного запрещения такого ограничения действующим законодательством. Вы не имеете права удалять или изменять какие-либо обозначения изделия, уведомления об авторских правах или иные отметки о собственности или об ограничениях в Программном обеспечении. Все отметки о правах, торговые марки, отметки авторских прав, отметки об ограничении прав должны воспроизводится в ваших архивных копиях Программного обеспечения. Вы не имеете права модифицировать или адаптировать Программное обеспечение, компоновать Программное обеспечение с другими программами или создавать производные работы, основанные на Программном обеспечении.

**4. Прекращение определенной функциональности.** Программное обеспечение может содержать компоненты определенных лицензионных программ, включая программы, предоставленные по лицензии корпорацией Microsoft (далее Microsoft), в которых используется технология цифрового управления авторскими правами для платформы Windows Media. Поставшики содержимого используют разработанную Microsoft для платформы Windows Media технологию цифрового управления авторскими правами (далее "Технология WM-DRM") с целью защиты целостности принадлежащего им содержимого (далее "Защищенное содержимое") таким образом, чтобы их интеллектуальная собственность, овеществленная в этом содержимом включая авторские права, не могла стать объектом неправомерного присвоения. В вашем Устройстве также может использоваться программное обеспечение WM-DRM для переноса или воспроизведения Защищенного содержимого (далее "Программное обеспечение WM-DRM"). В случае нарушения безопасности Программного обеспечения WM-DRM. Microsoft может отозвать (по своей инициативе или по просьбе собственников Защищенного содержимого (далее "Владельцы защищенного содержимого")) права на Программное обеспечение WM-DRM на приобретение новых лицензий на копирование, хранение, перенос, отображение и/или воспроизведение Защищенного содержимого. Отмена этих прав не влияет на способность Программного обеспечения WM-DRM воспроизводить незащищенное содержимое. Список Программного обеспечения WM-DRM, права на воспроизведение которого были отменены, высылается на ваш компьютер во время загрузки лицензии на Защищенное содержимое. Кроме того, Microsoft может вместе с этой лицензией загружать такие списки на ваше Устройство от имени Владельцев защищенного содержимого, что может аннулировать возможность Устройства копировать, хранить, отображать, переносить и/или воспроизводить Защищенное содержимое. Владельцы защищенного содержимого могут также потребовать, чтобы вы обновили некоторые компоненты Технологии WM-DRM, распространяемые с данным Программным обеспечением (далее "Обновления WM-DRM"), прежде чем вы получите доступ к принадлежащему им содержимому. При попытке воспроизведения такого содержимого Программное обеспечение WM-DRM, созданное Microsoft, уведомит пользователя о том, что требуется Обновление WM-DRM, а затем запросит его согласие на загрузку этого Обновления WM-DRM. Программное обеспечение WM-DRM, созданное Philips, может действовать аналогичным образом. Если вы откажетесь от загрузки обновления, то не сможете получить доступ к содержимому, для которого требуется Обновление WM-DRM, но по-прежнему сможете обращаться к незащищенному содержимому, а также к Защищенному содержимому, для которого обновление не требуется. Функции WM-DRM, доступ к которым предоставляется через Интернет, например приобретение новых лицензий и/или выполнение обязательных Обновлений WM-DRM могут быть отключены. После отключения таких функций вы по-прежнему сможете воспроизводить Защищенное содержимое, при условии наличия действующей лицензии на такое содержимое, уже хранящееся в вашем Устройстве. Однако вы не сможете воспользоваться некоторыми возможностями Программного обеспечения WM-DRM. требующими доступа в Интернет, например возможностью загрузки содержимого, требующего Обновления WM-DRM. Все права собственности, включая права на интеллектуальную собственность на Защищенное содержимое, принадлежат соответствующим Владельцам защищенного содержимого и могут защищаться действующим законодательством об авторских правах или другими законами или соглашениями об интеллектуальной собственности. Настоящее Соглашение не предоставляет прав на использование такого Защищенного содержимого. В целом, если Программное обеспечение содержит компоненты Microsoft WM-DRM, то Защищенное содержимое, которое вы хотите загрузить, копировать, хранить, отображать, переносить и/или воспроизводить, защищено компонентами Microsoft WM-DRM Программного обеспечения. Microsoft, Владельцы защищенного содержимого, или дистрибьюторы Защищенного содержимого могут отклонить или ограничить ваше право доступа к Защищенному содержимому, даже если за него было заплачено и/или оно было приобретено. Ни ваше согласие, ни согласие или одобрение Philips не является необходимым для отказа или иного ограничения вашего доступа к Защищенному содержимому. Philips не гарантирует возможность загрузки, копирования, хранения, отображения, переноса и/или воспроизведения Защищенного содержимого.

5. Программное обеспечение с открытым исходным кодом (а) Настоящее программное обеспечение может содержать компоненты с открытым исходным кодом, как описано в документации, прилагаемой к Устройству. Настоящее Соглашение не применимо к таким программам, как к таковым. (b) В лицензионные права по настоящему Соглашению не входит право или лицензия на использование, распространение или создание производных работ на базе Программного обеспечения любым образом, в котором подвергался изменениям исходный код Программного обеспечения. "Открытый исходный код" означает программу, лицензированную на условиях, которые, прямо или косвенно, (1) создают или имеют целью создать обязательства для Philips в отношении Программного обеспечения или разработки, созданной с ее использованием или (2) предоставляют или имеют целью предоставить третьим лицам какиелибо права или иммунитет в отношении интеллектуальной собственности Philips или права собственности на Программное обеспечение или разработку, созданную с ее использованием.

6. Прекращение действия соглашения. Настоящее соглашение вступает в силу после установки или первого использования Программного обеспечения и заканчивает действие (i) по решению Philips, в связи с нарушением любого из положений настоящего Соглашения; или (ii) после уничтожения всех копий Программного обеспечения и соответствующих материалов, предоставленных вам Philips в соответствии с нижеследующим. Ваши обязаноости и права Philips остаются в силе после прекращения действия настоящего Соглашения.

7. Обновления. Philips может по своему собственному усмотрению производить обновления Программного обеспечения, открыто размещая их на веб-сайте или делая их доступными другим образом. Доступ к таким обновлениям может быть осуществлен в соответствии с условиями настоящего Соглашения или может зависеть от принятия условий другого соглашения.

**8. Услуги поддержки.** Philips не несет обязательств по предоставлению технической или иной поддержки ("Услуг поддержки") по Программному обеспечению. Предоставление Philips Услуг поддержки регулируется отдельными соглашениями между вами и Philips.

**9. Ограниченная гарантия на Программное обеспечение.** Philips предоставляет Программное обеспечение "как есть" и без каких-либо гарантий, за исключением гарантии на работу Программного обеспечения в основном в соответствии с документацией, прилагаемой к Программному обеспечению в течение одного года после первой загрузки, установки или использования Программного обеспечения, в зависимости какое из действий было выполнено первым. Ответственность Philips в полном объеме и получение вами возмещения по данной гарантии будет заключаться, по усмотрению Philips либо в (i) возврате уплаченной за Программное обеспечение суммы (если оплата была произведена); либо в (b) наладке или замене Программного обеспечения, не соответствующего гарантийным обязательствам, указанным здесь, и возвращенного Philips с копией платежных документов. Такая ограниченная гарантия утрачивает силу, если сбой работы Программного обеспечения произошел в результате несчастного случая, неправильного использования или применения. В случае замены, в отношении любого заменяющего Программного обеспечения гарантия будет действовать в течение периода, оставшегося от изначального гарантийного срока, или в течение 30 дней, в зависимости от того, какой из указанных периодов будет больше. Настоящая ограниченная гарантия не действует в отношении вас, если Программное обеспечение предоставленно вам бесплатно в качестве пробной версии.

**10. ОТКАЗ ОТ ДРУГИХ ОБЯЗАТЕЛЬСТВ.** ЗА ИСКЛЮЧЕНИЕМ СЛУЧАЕВ, УКАЗАННЫХ ВЫШЕ, PHILIPS И ЕГО ЛИЦЕНЗИАРЫ НЕ ГАРАНТИРУЮТ БЕЗОШИБОЧНУЮ ИЛИ БЕСПЕРЕБОЙНУЮ РАБОТУ ПРОГРАММНОГО ОБЕСПЕЧЕНИЯ, НИ ЕГО СООТВЕТСВИЯ ВАШИМ ТРЕБОВАНИЯМ. ВЫ ПРИНИМАЕТЕ НА СЕБЯ ВСЮ ОТВЕТСТВЕННОСТЬ ЗА ВЫБОР ПРОГРАММНОГО ОБЕСПЕЧЕНИЯ ДЛЯ ДОСТИЖЕНИЯ ОПРЕДЕЛЕННЫХ РЕЗУЛЬТАТОВ, А ТАК ЖЕ ЗА УСТАНОВКУ, ИСПОЛЬЗОВАНИЕ И ПОЛУЧЕННЫЕ РЕЗУЛЬТАТЫ ОТ РАБОТЫ ПРОГРАММНОГО ОБЕСПЕЧЕНИЯ. В МАКСИМАЛЬНОЙ СТЕПЕНИ, ДОПУСКАЕМОЙ ПРИМЕНИМЫМ ЗАКОНОДАТЕЛЬСТВОМ, PHILIPS И ЕГО ЛИЦЕНЗИАРЫ ОТКАЗЫВАЮТСЯ ОТ ПРЕДОСТАВЛЕНИЯ КАКИХ-ЛИБО ГАРАНТИЙ И ИНЫХ УСЛОВИЙ, КАК ЯВНЫХ, ТАК И ПОДРАЗУМЕВАЕМЫХ, В ТОМ ЧИСЛЕ, ПОДРАЗУМЕВАЕМЫХ ГАРАНТИЙ УДОВЛЕТВОРИТЕЛЬНОГО КАЧЕСТВА И ПРИМЕНИМОСТИ ДЛЯ КОНКРЕТНОЙ ЦЕЛИ, А ТАК ЖЕ ОТ ГАРАНТИЙ ТОЧНОСТИ И ПОЛНОТЫ РЕЗУЛЬТАТОВ В ОТНОШЕНИИ ПРОГРАММНОГО ОБЕСПЕЧЕНИЯ И ПИСЬМЕННЫХ МАТЕРИАЛОВ, СОПРОВОЖДАЮЩИХ ПРОГРАММНОЕ ОБЕСПЕЧЕНИЕ. ГАРАНТИЯ ПО НЕНАРУШЕНИЮ АВТОРСКИХ ПРАВ ОТСУТСТВУЕТ PHILIPS НЕ ГАРАНТИРУЕТ ВОЗМОЖНОСТЬ ЗАГРУЗКИ, КОПИРОВАНИЯ, ХРАНЕНИЯ, ОТОБРАЖЕНИЯ, ПЕРЕНОСА И/ИЛИ ВОСПРОИЗВЕДЕНИЯ ЗАЩИЩЕННОГО СОДЕРЖИМОГО.

**11. ОТКАЗ ОТ ОТВЕТСТВЕННОСТИ.** НИ ПРИ КАКИХ ОБСТОЯТЕЛЬСТВАХ PHILIPS И ЕЕ ЛИЦЕНЗИАРЫ НЕ НЕСУТ ОТВЕТСТВЕННОСТИ НИ ЗА КАКОЙ УЩЕРБ КОСВЕННЫЙ, СПЕЦИАЛЬНЫЙ ИЛИ ОПОСРЕДОВАННЫЙ, СЛУЧАЙНЫЙ ИЛИ НАЛОЖЕННЫЙ, А ТАКЖЕ НИ ЗА КАКИЕ ПОТЕРИ ПРИБЫЛИ ИЛИ ДОХОДОВ В БИЗНЕСЕ, ПРОСТОИ В РАБОТЕ КОМПАНИИ, ПОТЕРЮ ДЕЛОВОЙ ИНФОРМАЦИИ И ДРУГИХ ДАННЫХ И ДРУГИЕ ФИНАНСОВЫЕ ПОТЕРИ, ПРОИЗОШЕДШИЕ В СВЯЗИ С ИСПОЛЬЗОВАНИЕМ ИЛИ НЕВОЗМОЖНОСТЬЮ ИСПОЛЬЗОВАНИЯ НАСТОЯЩЕГО ПРОГРАММНОГО ОБЕСПЕЧЕНИЯ, ДАЖЕ В ТОМ СЛУЧАЕ, ЕСЛИ КОМПАНИЯ PHILIPS ИЛИ ЕЕ ЛИЦЕНЗИАРЫ БЫЛИ УВЕДОМЛЕНЫ О ВОЗМОЖНОСТИ ТАКИХ ПОТЕРЬ. НИ ПРИ КАКИХ ОБСТОЯТЕЛЬСТВАХ PHILIPS ИЛИ ЕЕ ЛИЦЕНЗИАРЫ НЕ НЕСУТ СОВОКУПНОЙ ОТВЕТСТВЕННОСТИ ЗА УЩЕРБ, ВОЗНИКЩИЙ В РЕЗУЛЬТАТЕ ВЫПОЛНЕНИЯ НАСТОЯЩЕГО СОГЛАШЕНИЯ. В ЛЮБОМ CЛУЧАЕ ОТВЕТCТВЕННОCТЬ НЕ БУДЕТ ПPЕВЫШАТЬ CУММУ, УПЛАЧЕННУЮ ЗА ПPОГPАММНОЕ ОБЕCПЕЧЕНИЕ, ИЛИ ПЯТЬ ФУНТОВ СТЕРЛИНГОВ (5,00).

**12. Торговые марки.** Некоторые изделия и наименования продукции Philips, использованные в настоящем Соглашении, Программном обеспечении и в печатной документации пользователя могут содержать торговые марки компании Philips, ее лицензиаров или иных третьих сторон. Использование вами этих торговых марок не разрешено.

**13. Регулирование экспорта.** Вы выражаете согласие, что не будете прямо или косвенно экспортировать или реэкспортировать Программное обеспечение в любую страну, для которой в соответствии с законом CША о контроле за экспортом или иным подобным законом США необходима экспортная лицензия или иное разрешение правительства США, за исключением случаев, когда экспортная лицензия или разрешение были изначально получены. Загрузив или установив Программное обеспечение, вы выражаете согласие следовать этим положениям по регулированию экспорта.

**14. Юрисдикция.** Настоящее Соглашение регулируется законодательством Вашей страны проживания , без ссылок на противоречия с положениями законодательства. Любые разногласия по настоящему Соглашению между Вами и Philips подлежат не эксклюзивной юрисдикции судов Вашей страны проживания.

**15. Общие положения.** Настоящее Соглашение представляет полное соглашение между вами и Philips и замещает все предыдущие формулировки, соглашения или иные переговоры или рекламу в отношении Программного обеспечения и документации пользователя. Если то или иное положение настоящего Соглашения оказывается недействительным, все прочие положения полностью остаются в силе. Настоящее соглашение не замещает собой законные права потребителя любой из сторон.

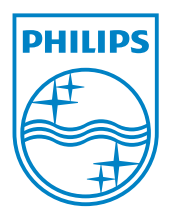